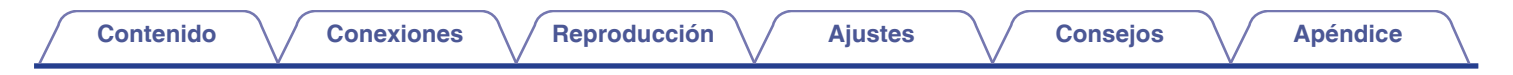

# **DENON®**

# **PMA-900HNE**

**AMPLIFICADOR DE RED INTEGRADO**

# . **Manual del usuario**

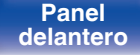

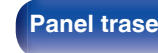

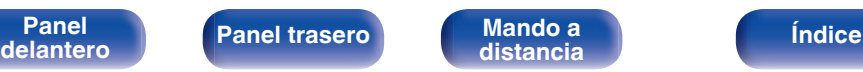

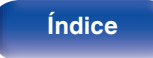

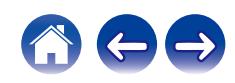

<span id="page-1-0"></span>**Contenido [Conexiones](#page-17-0) A**  $\left(\sqrt{\frac{2}{\text{Reproduction}}}\right)$  **A**  $\left(\sqrt{\frac{2}{\text{Re款}}}\right)$  **[Consejos](#page-74-0)**  $\left(\sqrt{\frac{2}{\text{Re身}}} \right)$ 

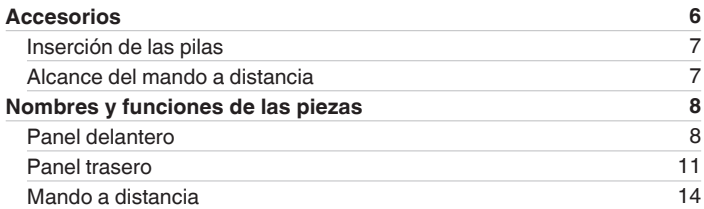

### **Conexiones**

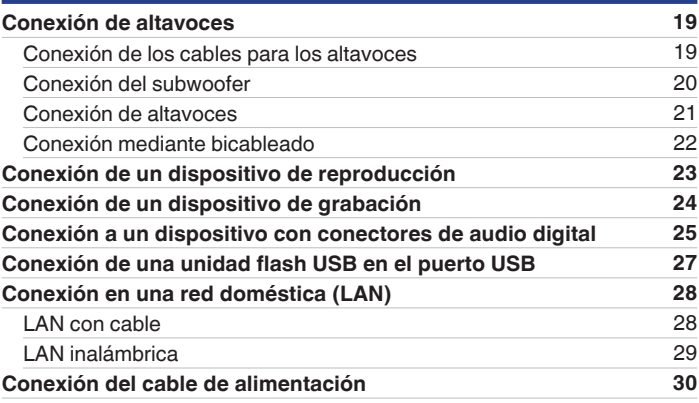

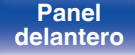

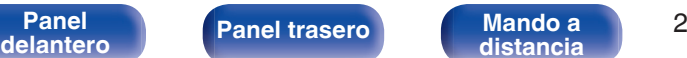

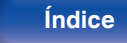

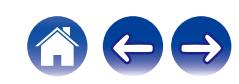

# **Reproducción**

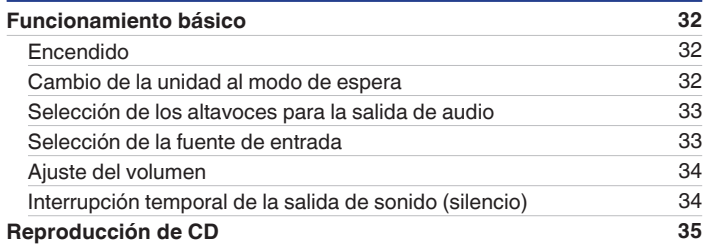

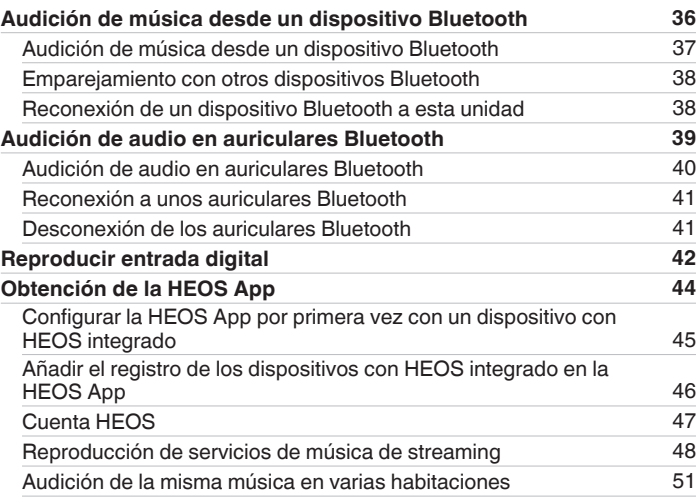

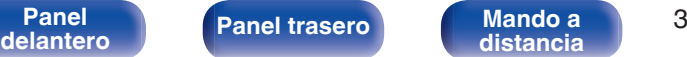

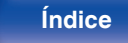

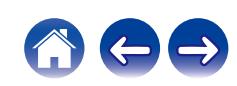

**[Contenido](#page-1-0) [Conexiones](#page-17-0) Agricultura** *[Reproducción](#page-30-0)* **[Ajustes](#page-64-0) Agricultura en** *[Apéndice](#page-96-0)* 

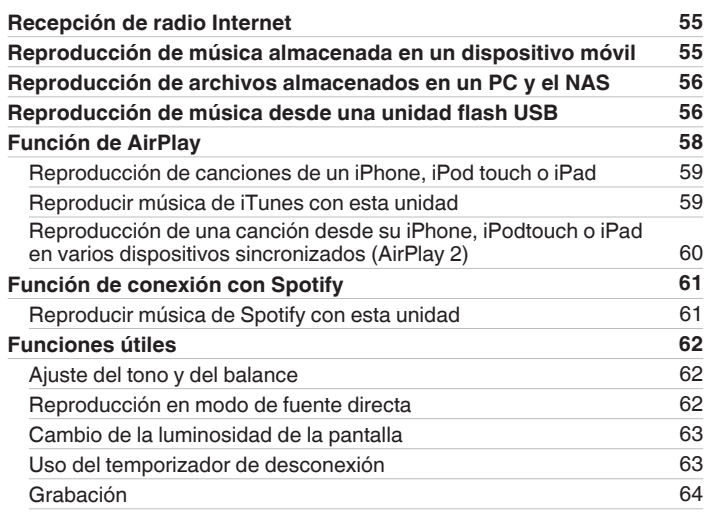

# **Ajustes**

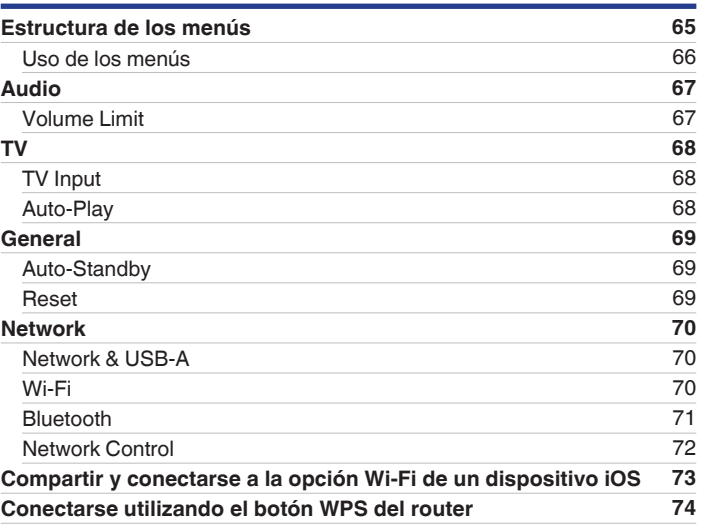

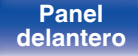

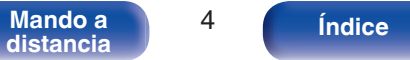

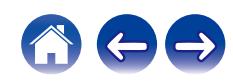

**[Contenido](#page-1-0) [Conexiones](#page-17-0) Agricultura** *[Reproducción](#page-30-0)* **[Ajustes](#page-64-0) Agricultura en** *[Apéndice](#page-96-0)* 

# **Consejos**

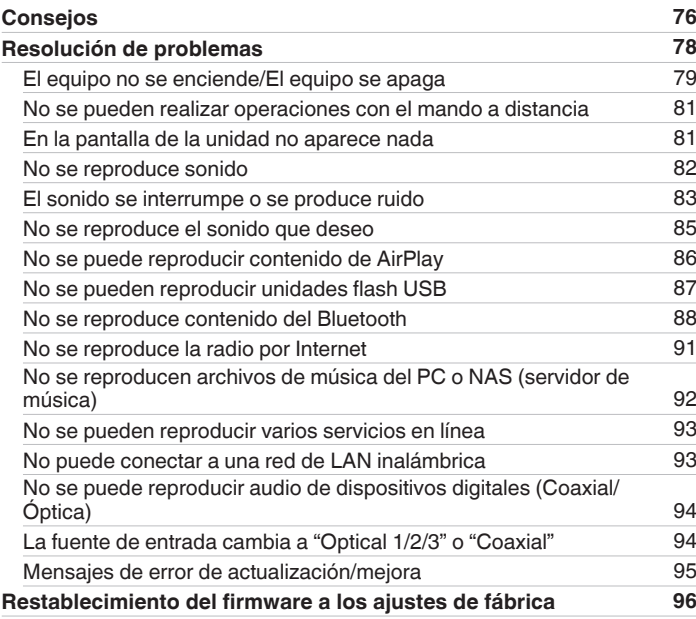

# **Apéndice**

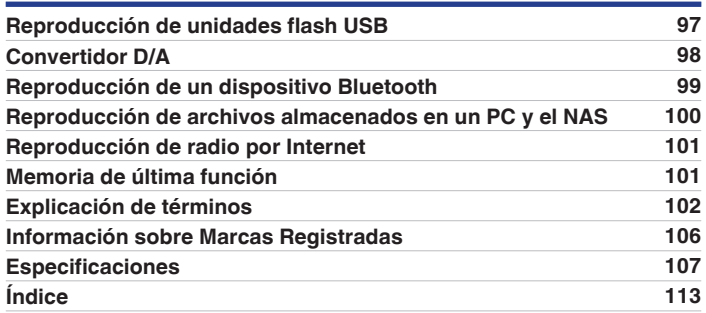

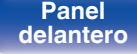

**[Panel](#page-7-0) 1 ([Panel trasero](#page-10-0) [Mando a](#page-13-0)** 5<br> **[delantero](#page-7-0) distancia** 

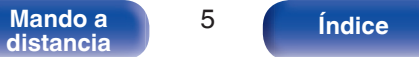

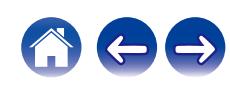

<span id="page-5-0"></span>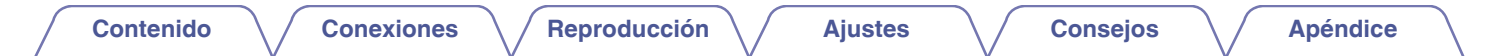

Le damos las gracias por la adquisición de este producto Denon.

Para garantizar un funcionamiento correcto, lea atentamente las instrucciones de este manual del usuario antes de utilizar el producto. Después de leerlas, asegúrese de guardar el manual para futura referencia.

# **Accesorios**

Compruebe que el producto va acompañado de las piezas siguientes.

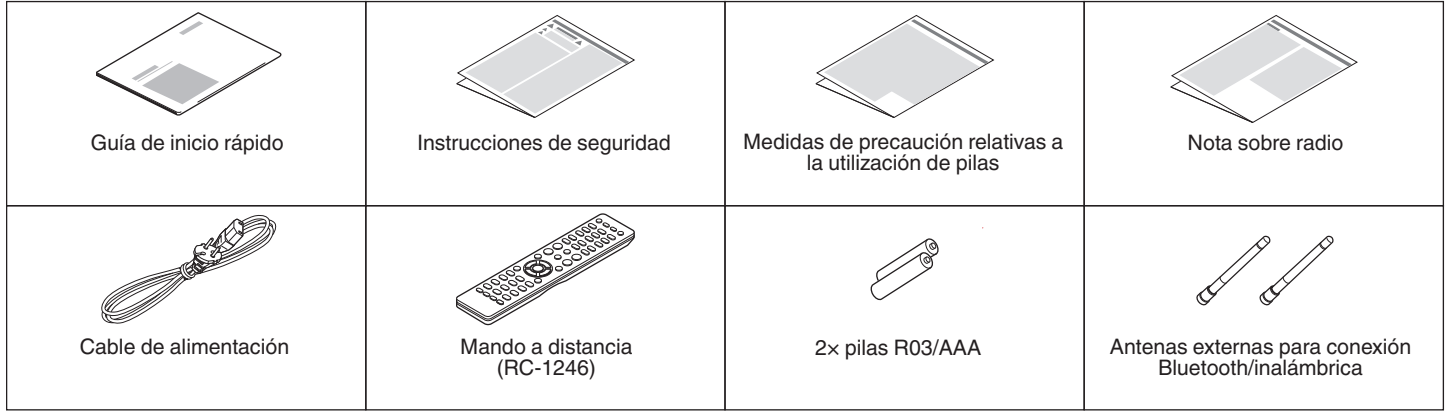

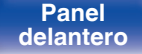

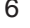

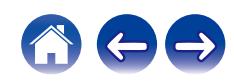

# <span id="page-6-0"></span>**Inserción de las pilas**

**1 Retire la tapa trasera en la dirección de la flecha y sáquela.**

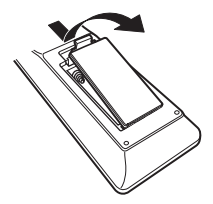

**2 Introduzca dos pilas correctamente en el compartimiento de las pilas como se indica.**

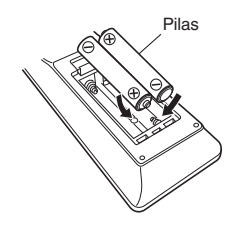

**3 Coloque la tapa trasera en su lugar.**

### **NOTA**

- 0 Para evitar daños o derrames del fluido de la batería:
	- 0 No utilice una nueva batería junto con una ya utilizada.
	- 0 No utilice dos tipos diferentes de baterías.
- 0 Retire las baterías del mando a distancia si no lo va a utilizar por una largo periodo de tiempo.
- 0 Si hay fluido de batería, limpie cuidadosamente el fluido en el compartimiento de las baterías e inserte unas nuevas.

# **Alcance del mando a distancia**

Para utilizar el mando a distancia, apúntelo hacia el sensor de mando a distancia.

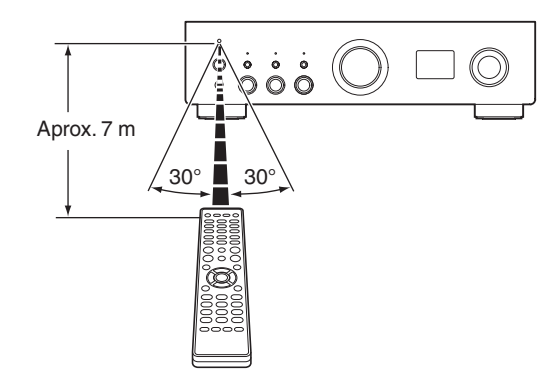

**[distancia](#page-13-0) 1** 7 *Indice* 

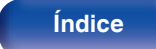

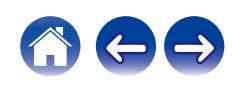

<span id="page-7-0"></span>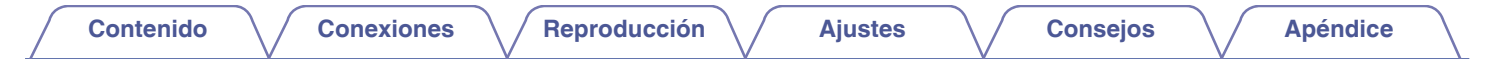

# **Nombres y funciones de las piezas**

**Panel delantero**

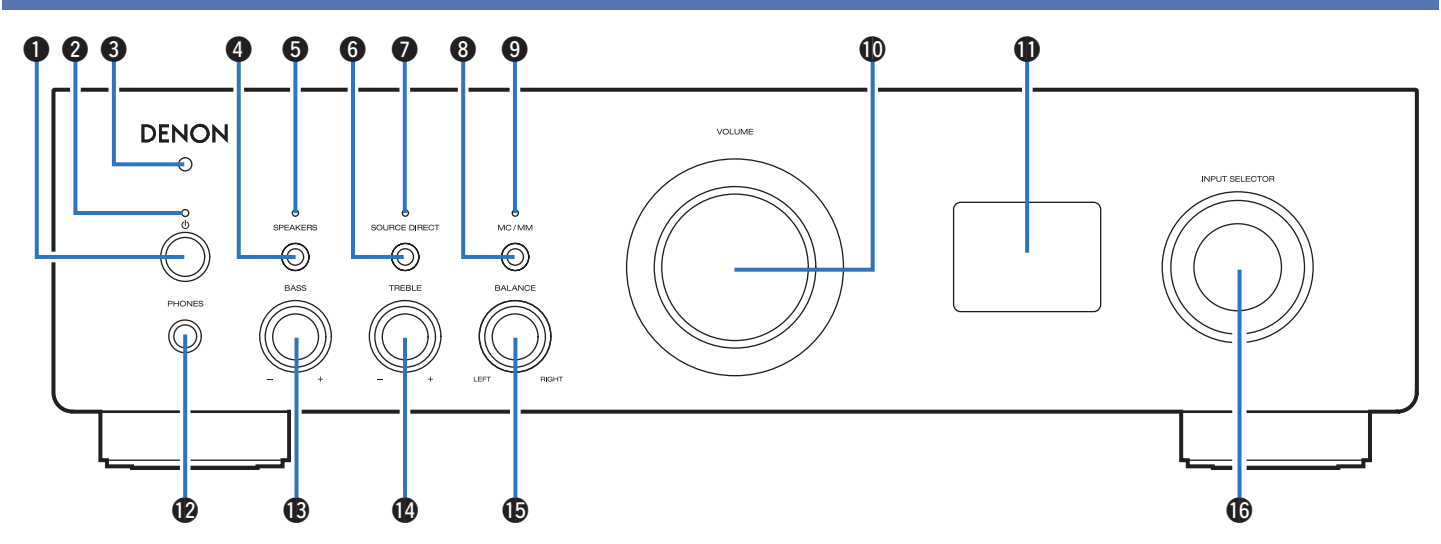

Para obtener información, consulte la página siguiente.

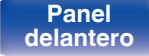

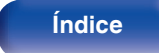

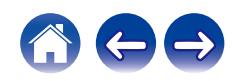

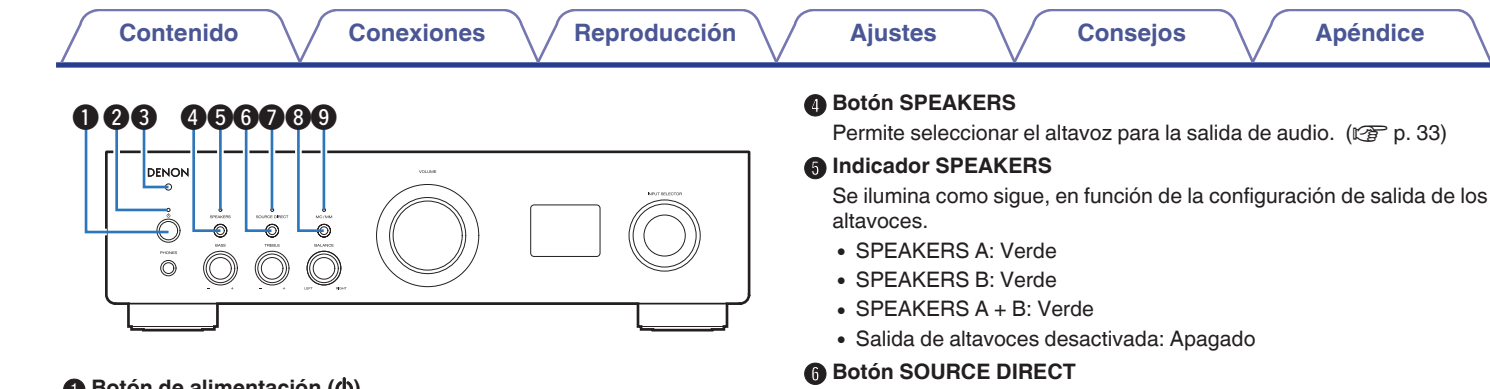

### A **Botón de alimentación (**X**)**

Permite encender y apagar la unidad (modo de espera). ( $\mathbb{Q}$  [p. 32\)](#page-31-0)

### B **Indicador de alimentación**

Se ilumina de las maneras siguientes en función del estado de la alimentación:

- 0 Verde: Encendido
- 0 Desactivado: Modo de espera normal
- Rojo:
	- Cuando "Network Control" está ajustado en "On" ( $\mathbb{Q}$  [p. 72\)](#page-71-0)
	- Cuando "Auto-Play" está ajustado en "On" ( $\mathbb{C}$  [p. 68\)](#page-67-0)
- Rojo (parpadeante):
	- Cuando el circuito de protección está activado (v [p. 105\)](#page-104-0)

### C **Sensor de mando a distancia**

Recibe las señales del mando a distancia. ( $\mathbb{C}$  [p. 7\)](#page-6-0)

### Enciende/apaga el modo de fuente directa. ( $\sqrt{p}$  [p. 62\)](#page-61-0) **Indicador SOURCE DIRECT**

Se ilumina como sigue, en función del estado de fuente directa.

- 0 Modo de fuente directa activado: Verde
- 0 Modo de fuente directa desactivado: Apagado

### **Botón MC/MM**

Cambie entre MM o MC para adecuarse al tipo de cartucho utilizado en el giradiscos conectado a esta unidad.

### **D** Indicador MC/MM

Se ilumina como sigue, en función de la configuración del ecualizador phono de esta unidad:

- 0 MC: Verde
- MM: Apagado

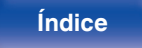

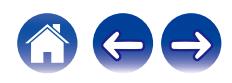

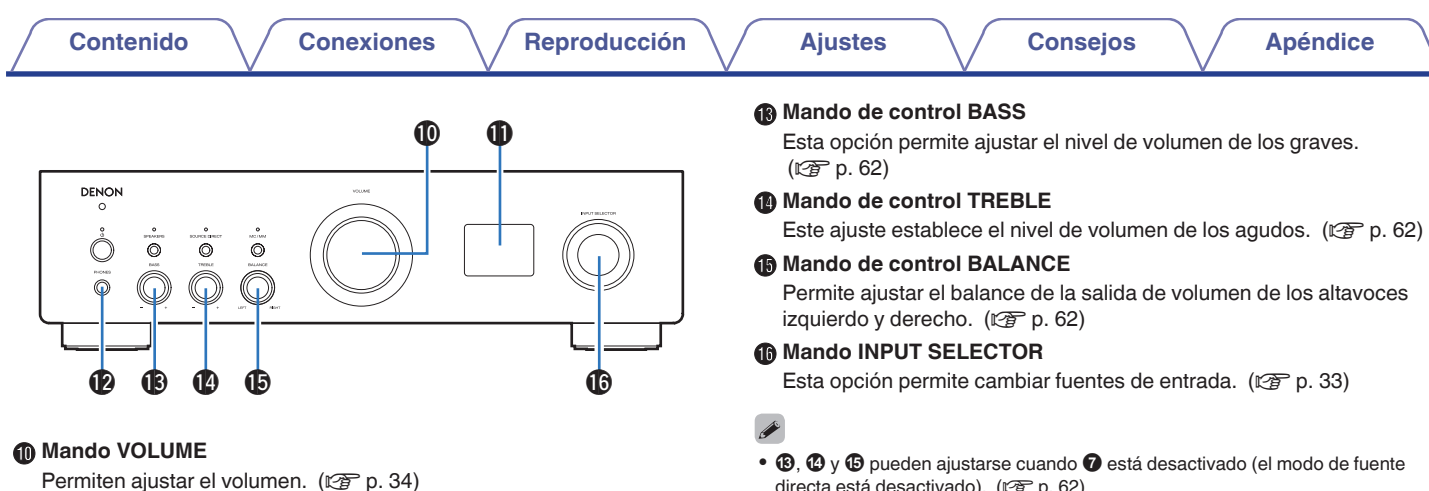

**n** Pantalla

Muestra información.

### L **Conector de auriculares (PHONES)**

Sirve para conectar los auriculares.

Pulse el botón SPEAKERS en la unidad principal para desactivar la salida de los altavoces cuando utilice auriculares. ( $\mathbb{C}$  [p. 33\)](#page-32-0)

### **NOTA**

0 Para evitar pérdida de audición, no suba el volumen excesivamente cuando use los auriculares.

directa está desactivado). ( $\sqrt{2}$  [p. 62\)](#page-61-0)

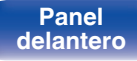

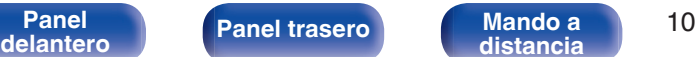

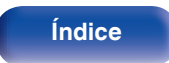

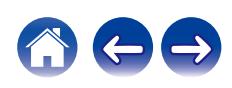

<span id="page-10-0"></span>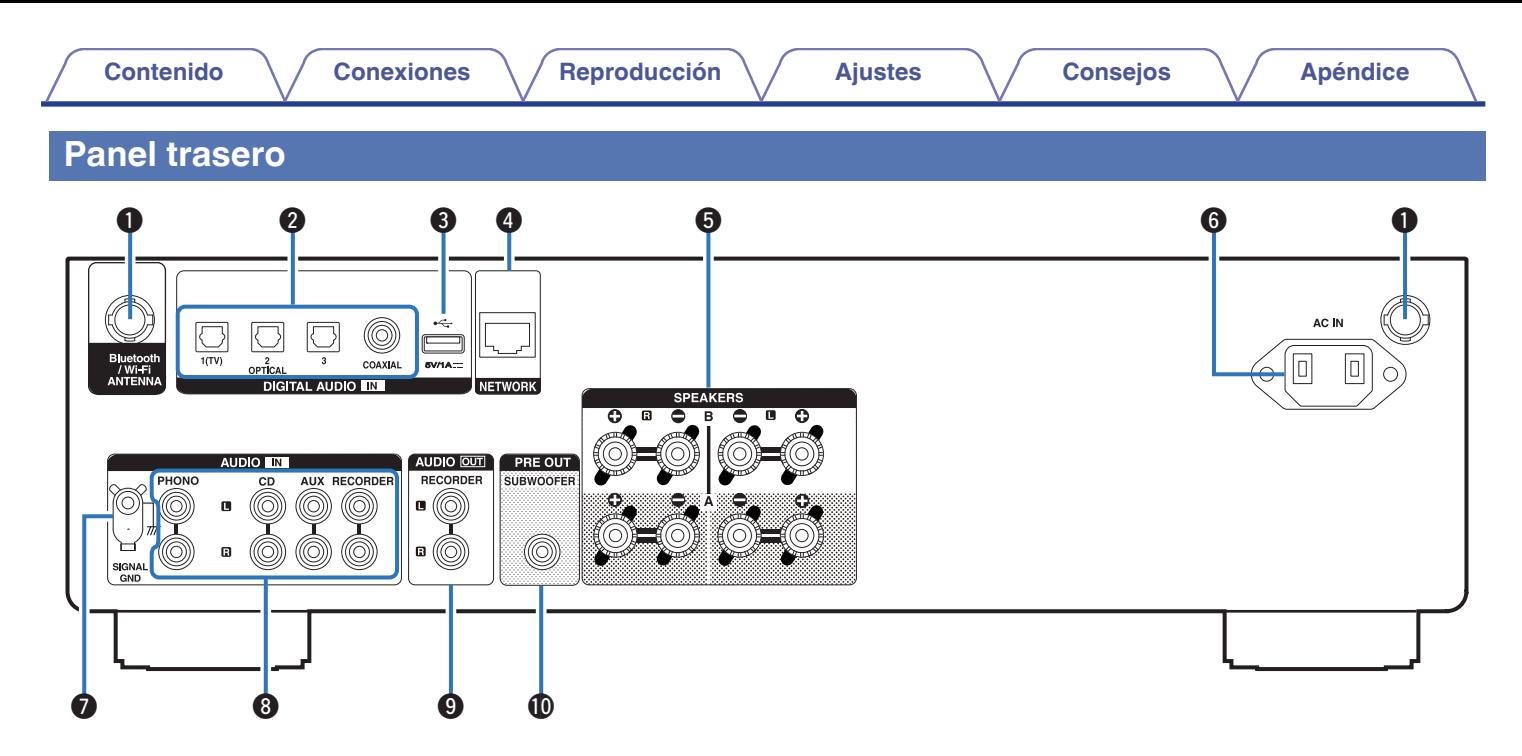

Para obtener información, consulte la página siguiente.

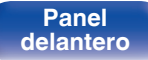

**[Panel](#page-7-0) trasero Mando a** 11 **[distancia](#page-13-0) [Índice](#page-112-0)**

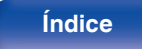

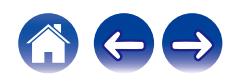

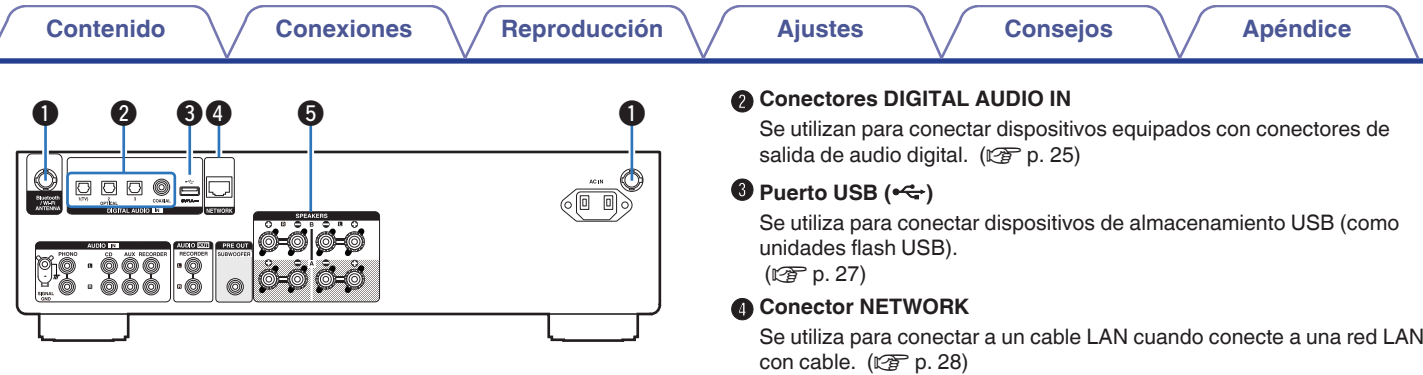

### A **Conectores para antena Bluetooth/LAN inalámbrica**

Se utiliza para conectar las antenas externas para conexión Bluetooth/ inalámbrica incluidas al conectar a una red a través de una LAN inalámbrica o al conectar a un dispositivo portátil a través de Bluetooth. ( $$$  $p. 29$ )

- A Coloque las antenas externas para conexión Bluetooth/inalámbrica de manera uniforme sobre el terminal de tornillo de la parte posterior.
- (2) Gire en sentido horario hasta que las antenas estén completamente conectadas.
- $(3)$  Gire la antena hacia arriba para mejor recepción.

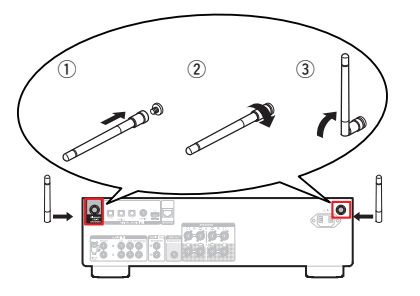

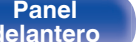

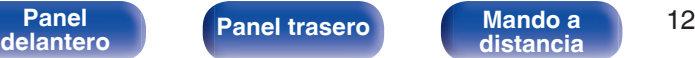

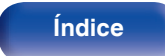

**Terminales de altavoces (SPEAKERS)** Sirven para conectar los altavoces. ( $\mathbb{C}$  [p. 19\)](#page-18-0)

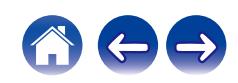

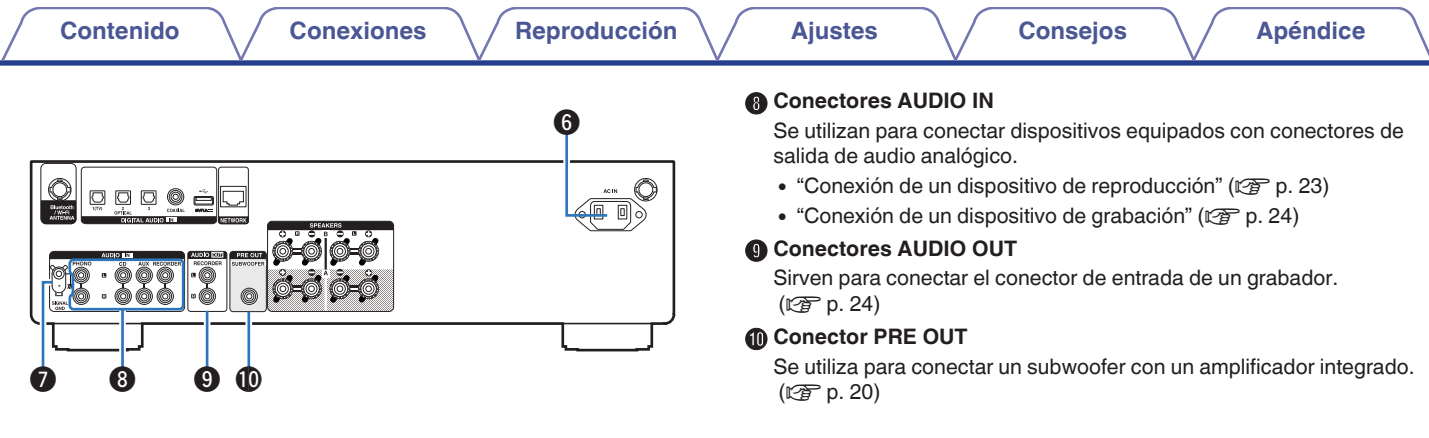

### **B** Entrada de CA (AC IN)

Sirve para conectar el cable de alimentación. ( $\mathbb{C}^*$ p. 30)

### **G** Terminal SIGNAL GND

Sirve para conectar un cable de conexión a tierra para el tocadiscos. (② [p. 23\)](#page-22-0)

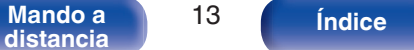

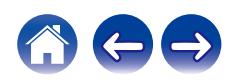

## <span id="page-13-0"></span>**Mando a distancia**

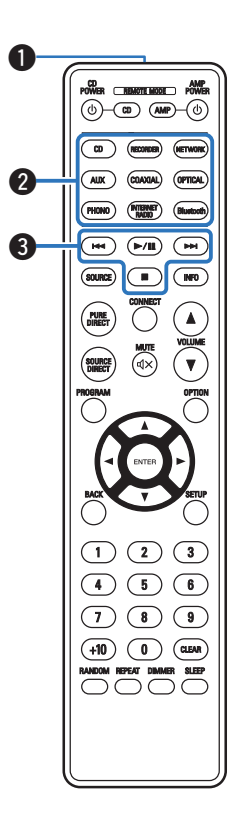

El mando a distancia proporcionado con esta unidad permite controlar un reproductor de CD Denon.

• ["Funcionamiento del reproductor de CD" \(](#page-16-0) $\mathbb{Q}$  p. 17)

### **Funcionamiento de esta unidad**

Para utilizar esta unidad, pulse el botón REMOTE MODE AMP para cambiar a esta unidad el modo de operación del mando a distancia.

### A **Transmisor de señales del mando a distancia**

Transmite las señales del mando a distancia. ( $\mathbb{Q}$  [p. 7\)](#page-6-0)

B **Botones de selección de la fuente de entrada** Selección de la fuente de entrada. ( $\mathbb{Z}$  [p. 33\)](#page-32-0)

### **Botones de sistema**

Permiten realizar operaciones relacionadas con la reproducción.

 $\bullet$  Botón de reproducción/pausa ( $\blacktriangleright$ /II)

Pulse este botón para pausar la reproducción. Si se pulsa mientras está pausada o detenida, reanuda la reproducción a partir de la última pista reproducida.

• Botón de avance-salto (▶▶)

Pulse este botón durante la reproducción para reproducir la pista siguiente.

• Botón de retroceso-salto (I<del><</del>)

Pulse este botón durante la reproducción para reiniciar la pista actual o reproducir la pista anterior.

 $\bullet$  Botón de parada ( $\blacksquare$ )

Pulse este botón para detener la reproducción.

0 Dependiendo de la fuente de entrada y del servicio en línea, la operación no puede realizarse.

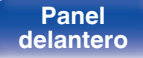

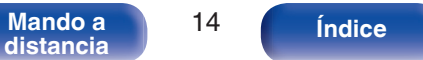

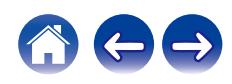

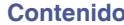

**[Conexiones](#page-17-0)**  $\setminus$  **[Reproducción](#page-30-0)**  $\setminus$  **[Ajustes](#page-64-0)**  $\setminus$  **[Consejos](#page-74-0)**  $\setminus$  **[Apéndice](#page-96-0)** 

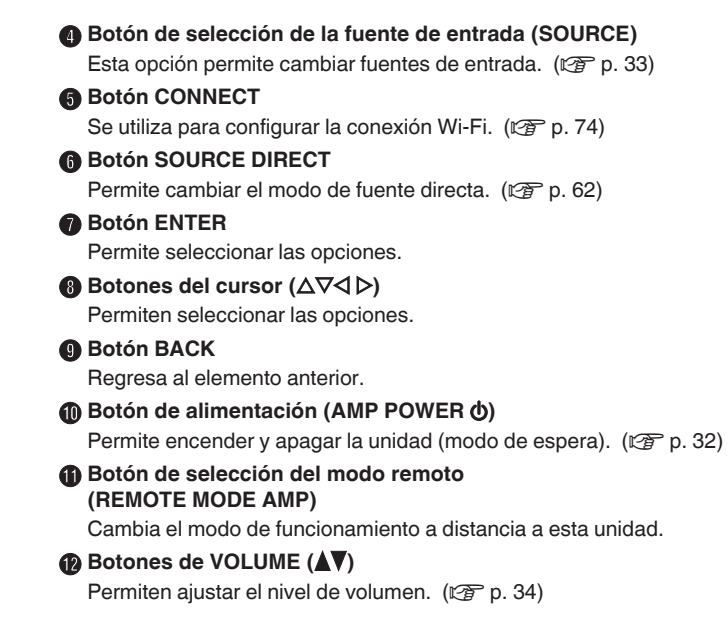

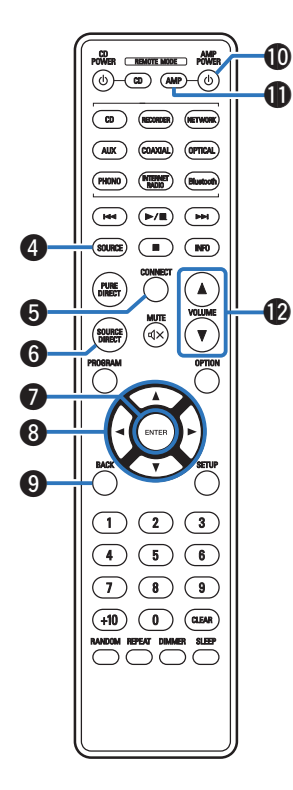

**[delantero](#page-7-0) [Panel trasero](#page-10-0) [Mando a](#page-13-0)**

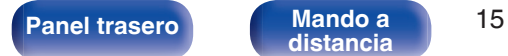

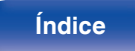

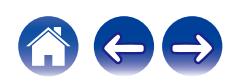

### M **Botón OPTION**

Muestra el menú de opciones en la pantalla.

### $\overline{\mathscr{O}}$

0 No se muestra un menú de opciones para algunas fuentes de entrada.

### **D** Botón MUTE ( $\triangleleft$ X)

Permite silenciar la salida de audio. ( $\sqrt{p}$  [p. 34\)](#page-33-0)

### **B** Botón SETUP

El menú de configuración se muestra en la pantalla. ( $\mathbb{Z}$  [p. 66\)](#page-65-0)

### *C* Botón SLEEP

Permite ajustar el temporizador de desconexión. ( $\mathbb{Q}$  [p. 63\)](#page-62-0)

### Q **Botón DIMMER**

Ajusta el brillo de la pantalla de la unidad. ( $\mathbb{Q}$  [p. 63\)](#page-62-0)

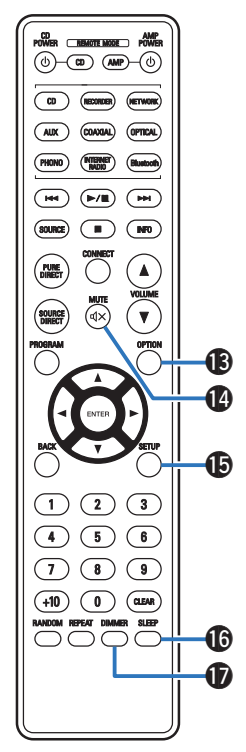

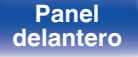

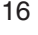

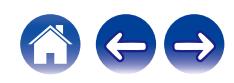

<span id="page-16-0"></span>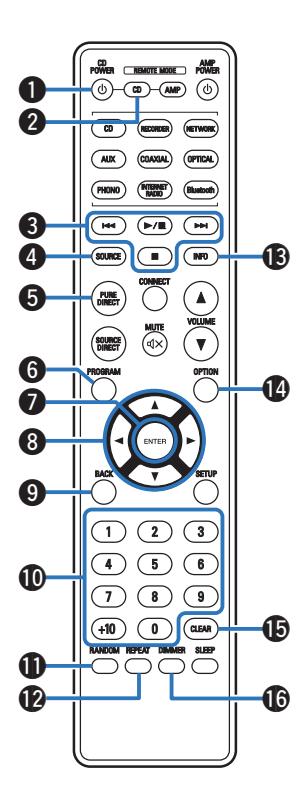

### ■ Funcionamiento del reproductor de CD

Puede utilizarse un reproductor de CD Denon.

Para controlar un reproductor de CD, pulse el botón REMOTE MODE CD para cambiar el mando a distancia al modo de funcionamiento de reproductor de CD.

- **Botón de alimentación (CD POWER**  $\phi$ **)**
- B **Botón de selección del modo remoto (REMOTE MODE CD)**
- **a** Botones de sistema
- **Botón SOURCE**
- E **Botón PURE DIRECT**
- F **Botón PROGRAM**
- G **Botón ENTER**
- Botones del cursor ( $\Delta \nabla \triangleleft \triangleright$ )
- I **Botón BACK**
- J **Botones numéricos (0 9, +10)**
- **n** Botón RANDOM
- L **Botón REPEAT**
- M **Botón de información (INFO)**
- N **Botón OPTION**
- O **Botón CLEAR**
- **B** Botón DIMMER

0 El mando a distancia podría no operar algunos productos.

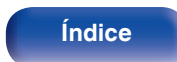

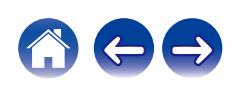

### <span id="page-17-0"></span>o **Contenido**

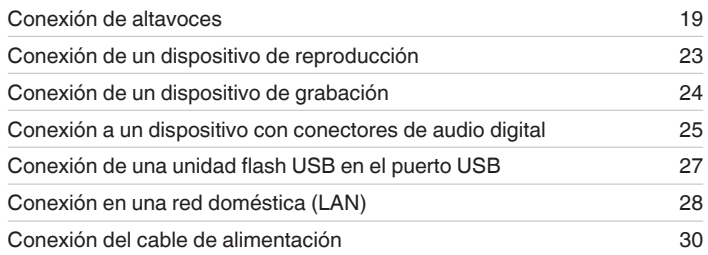

### **NOTA**

- 0 No conecte el cable de alimentación hasta que se hayan completado todas las conexiones.
- 0 No junte los cables de alimentación con los cables de conexión en un mismo mazo. De lo contrario, se podrían ocasionar zumbidos o ruido.

### ■ Cables necesarios para las conexiones

Utilice los cables necesarios en función de los dispositivos que quiera conectar.

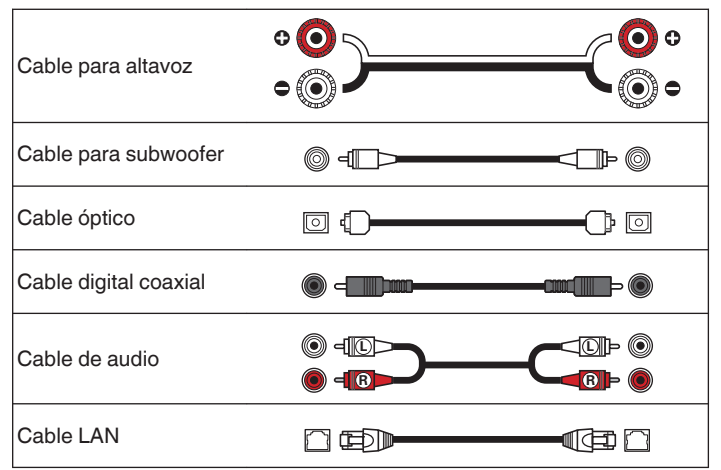

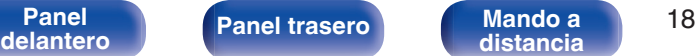

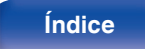

**[distancia](#page-13-0) [Índice](#page-112-0)**

# <span id="page-18-0"></span>**Conexión de altavoces**

### **NOTA**

- 0 Desconecte el enchufe de esta unidad de la alimentación de la toma de corriente antes de conectar los altavoces.
- 0 Conecte los cables de los altavoces de manera que no sobresalgan de los terminales de altavoces. El circuito de protección puede activarse si los alambres de los cables hacen contacto con el panel trasero o si los lados + y - hacen contacto entre sí. ["Circuito de protección" \(](#page-104-0)v p. 105)
- 0 Nunca toque los terminales de altavoces mientras el cable de alimentación esté conectado. Si lo hace, puede provocar una descarga eléctrica.
- 0 Utilice altavoces con impedancias dentro de los rangos que se muestran a continuación para adaptarse al uso previsto.

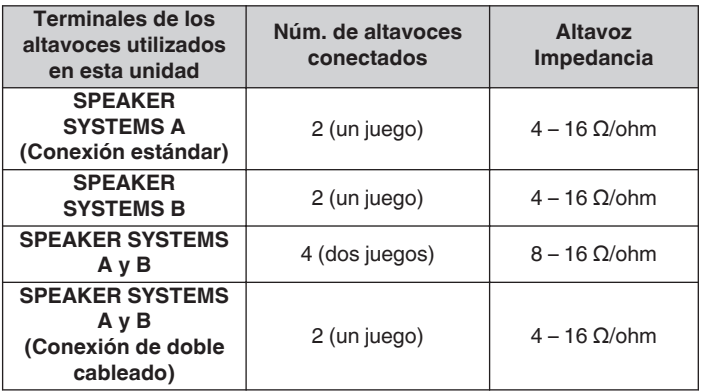

**[Panel](#page-7-0) 19 [Mando a](#page-13-0) [Panel trasero](#page-10-0) Mando a 19 distancia 19** 

# **Conexión de los cables para los altavoces**

Compruebe cuidadosamente los canales izquierdo (L) y derecho (R) y las polaridades + (rojo) y – (negro) de los altavoces que va a conectar a esta unidad, y asegúrese de conectar los canales y las polaridades correctamente.

**1 Quite aproximadamente 10 mm del revestimiento del extremo del cable de altavoz y enrolle firmemente el conductor interior del cable o conectele un terminal.**

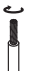

**2 Gire el terminal de altavoz en el sentido contrario a las agujas del reloj para soltarlo.**

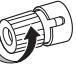

**3 Inserte el alambre del cable de altavoz hasta el fondo en el terminal de altavoz.**

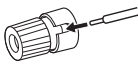

**4 Gire el terminal de altavoz en el sentido de las agujas del reloj para apretarlo.**

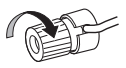

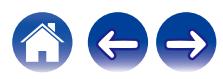

<span id="page-19-0"></span>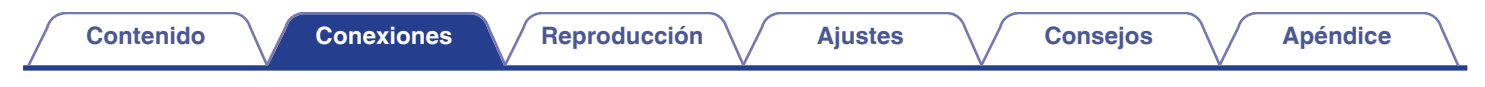

# **Conexión del subwoofer**

Utilice un cable para subwoofer para conectarlo.

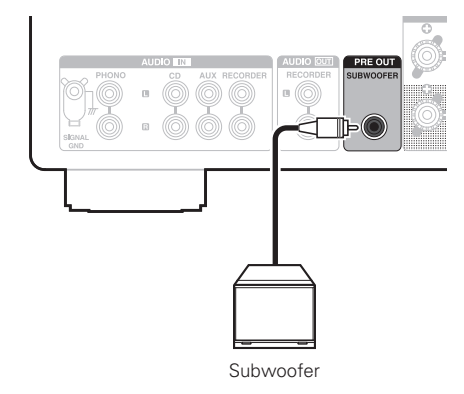

### $\overline{\mathscr{L}}$

- 0 El volumen del subwoofer está vinculado al volumen del Altavoz A.
- 0 Cuando el altavoz de salida de audio está establecido en "Speakers B", esta unidad no emite al subwoofer.  $(\sqrt{p^2} p. 33)$  $(\sqrt{p^2} p. 33)$

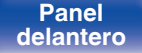

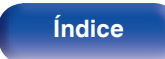

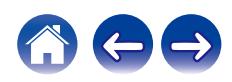

<span id="page-20-0"></span>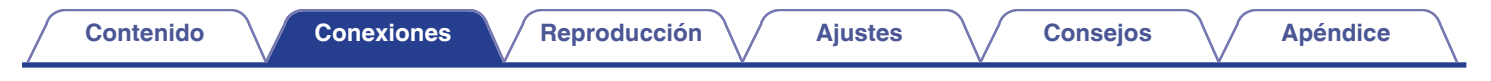

# **Conexión de altavoces**

Esta unidad está equipada con dos juegos de terminales de altavoces (SPEAKER SYSTEMS A y B). Se puede conectar un juego de altavoces a cada juego de terminales y se puede conectar un total de dos juegos de altavoces.

Se emite la misma señal desde los terminales de SPEAKER SYSTEMS A y B.

Cuando solo haya un juego de altavoces conectado, utilice cualquiera de los terminales de SPEAKER SYSTEMS A o B.

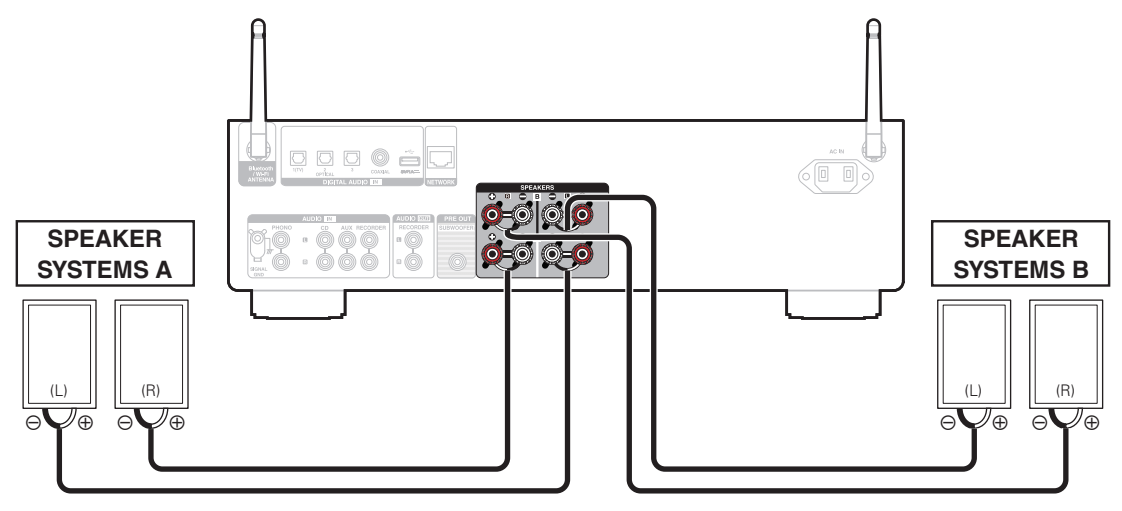

0 Puede utilizar el botón SPEAKERS de esta unidad para determinar qué terminales de altavoces se usarán para emitir audio. Ajústelo en función de los altavoces conectados a esta unidad.  $(\sqrt{p} \cdot \vec{p})$  [p. 33\)](#page-32-0)

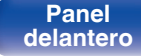

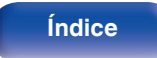

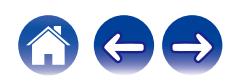

<span id="page-21-0"></span>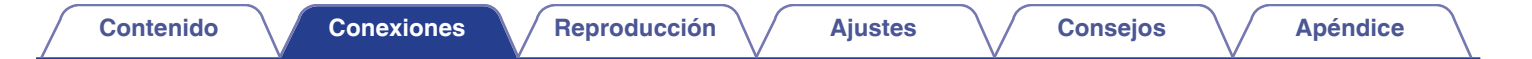

# **Conexión mediante bicableado**

Esta conexión limita el efecto de la interferencia de señales entre los altavoces de rango alto (tweeters) y los altavoces de rango bajo (woofers), lo que le permite disfrutar de una reproducción de gran calidad.

Al conectar altavoces de doble cableado, conecte los terminales de rango medio y alto a SPEAKER SYSTEMS A (o B), y los terminales de rango bajo a SPEAKER SYSTEMS B (o A).

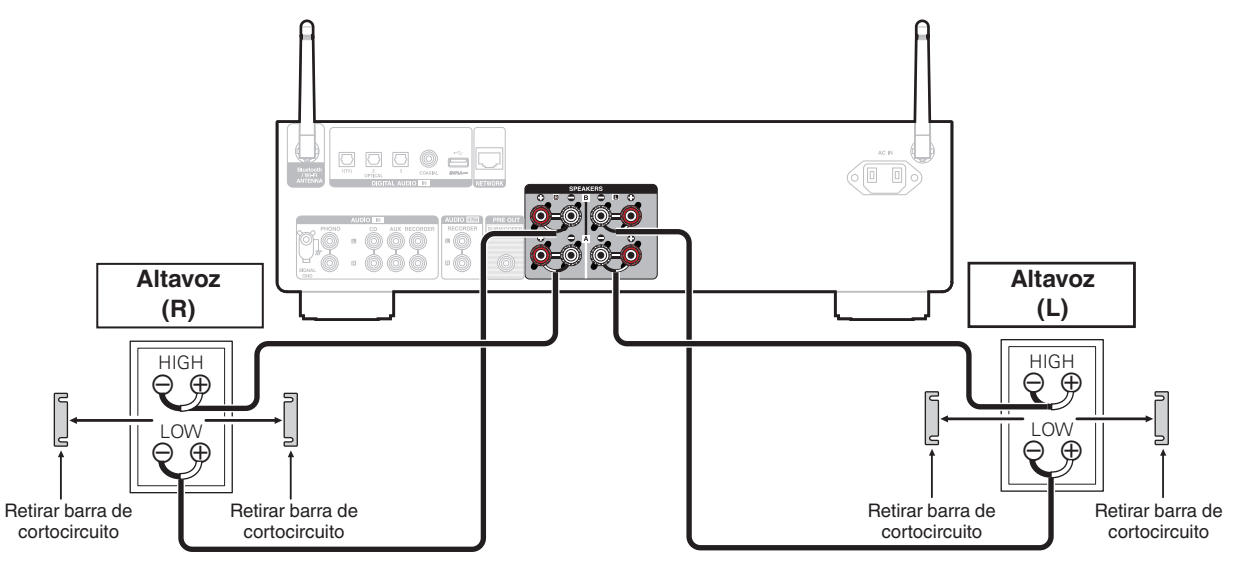

0 Cuando utilice conexiones mediante bicableado, pulse el botón SPEAKER de esta unidad y establezca en "Speakers A+B" los terminales de altavoces para la salida de audio.  $(\sqrt{p} \cdot 33)$ 

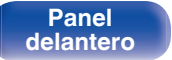

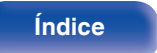

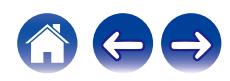

# <span id="page-22-0"></span>**Conexión de un dispositivo de reproducción**

Puede conectar giradiscos, reproductores de CD y reproductores de discos Blu-ray a esta unidad.

Si configura la fuente de entrada de esta unidad en "PHONO" y accidentalmente sube el volumen sin conectar un giradiscos, es posible que se oiga un zumbido procedente de los altavoces.

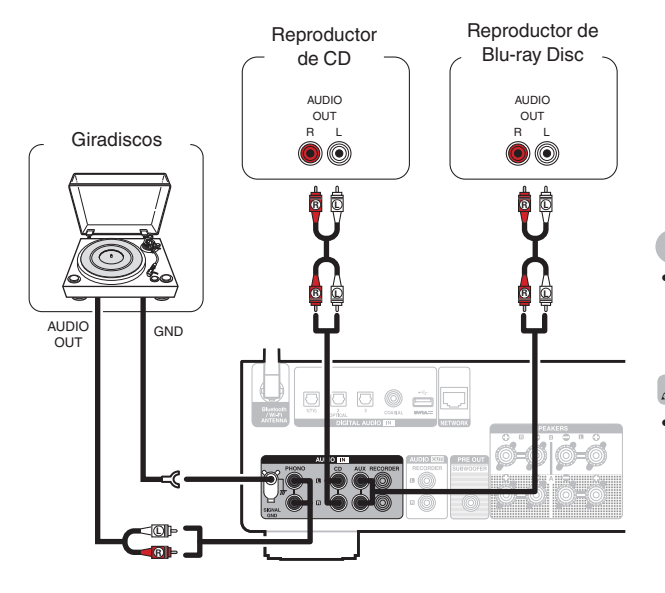

### **NOTA**

- 0 El terminal de tierra (SIGNAL GND) de esta unidad no es para la conexión de seguridad a tierra. Si se conecta esta terminal cuando hay mucho ruido, el ruido se puede reducir. Tenga en cuenta que, en función del giradiscos, la conexión de la línea de tierra puede tener el efecto contrario y aumentar el ruido. En este caso, no es necesario que conecte la línea de tierra.
- 0 Los terminales de entrada PHONO vienen equipados con una clavija cortocircuitadora. Retire esta clavija cuando vaya a conectar un giradiscos. Guarde la clavija cortocircuitadora en un lugar seguro.

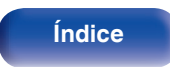

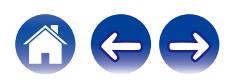

<span id="page-23-0"></span>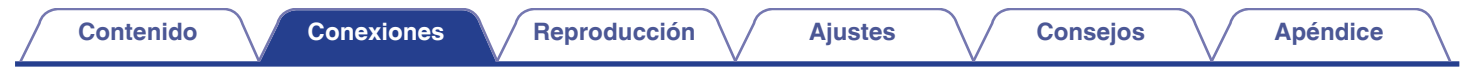

# **Conexión de un dispositivo de grabación**

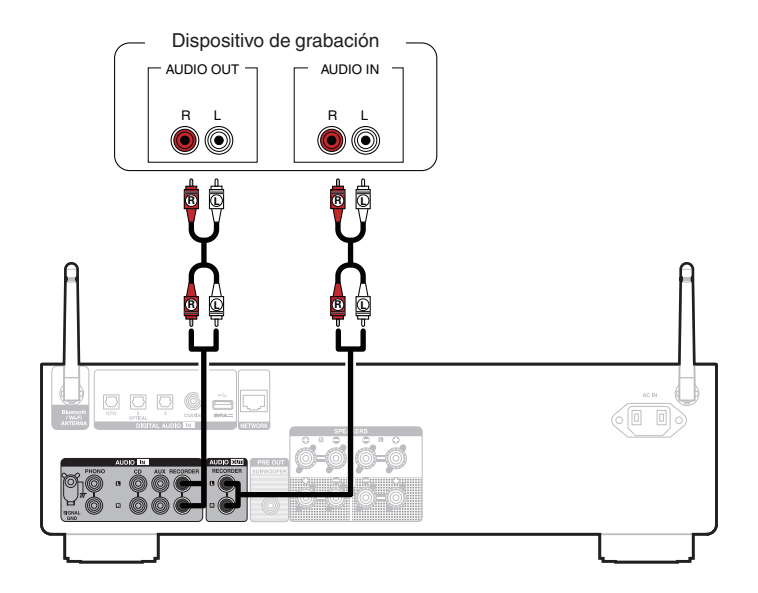

### **NOTA**

0 Nunca inserte la clavija cortocircuitadora en los conectores de salida de audio analógico (AUDIO OUT RECORDER). Si lo hace, se pueden producir daños en la unidad.

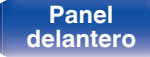

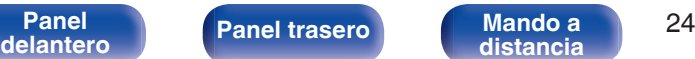

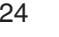

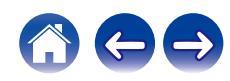

<span id="page-24-0"></span>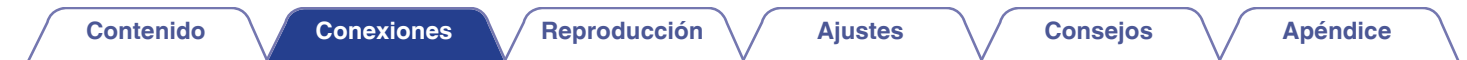

# **Conexión a un dispositivo con conectores de audio digital**

Utilice esta conexión para introducir señales de audio digital a esta unidad, y convertir las señales para la reproducción utilizando el convertidor D/A de esta unidad.  $(\sqrt{p} \cdot 42)$ 

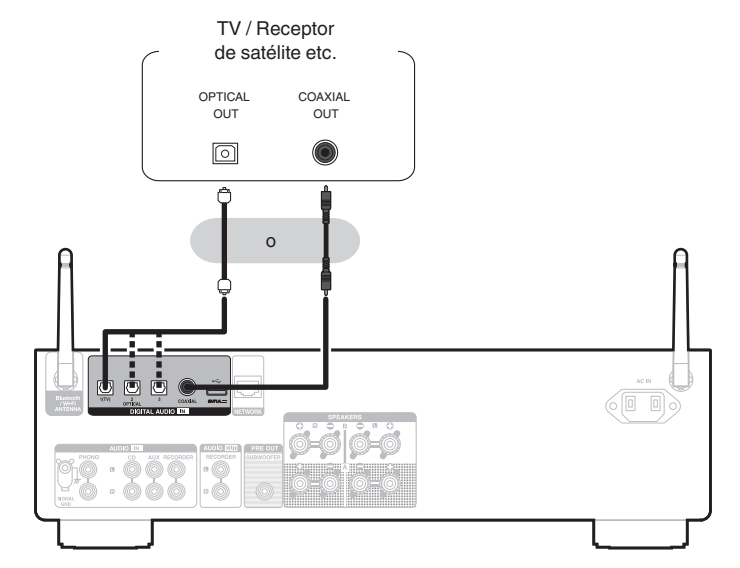

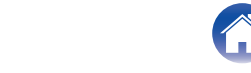

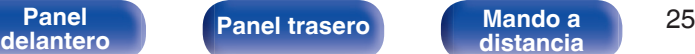

0 Cuando conecte una TV a esta unidad, desactive la salida de audio de los altavoces internos de la TV. Consulte el manual del usuario de su TV para obtener más información.

### **NOTA**

- 0 Las señales de PCM lineal con frecuencias de muestreo de 32 kHz, 44,1 kHz, 48 kHz, 88,2 kHz, 96 kHz, 176,4 kHz o 192 kHz se pueden recibir en esta unidad.
- 0 No utilice la entrada para señales que no sean PCM, como Dolby Digital, DTS y AAC. Esto provocará ruido y podría dañar los altavoces.

### **Especificaciones de los formatos de audio compatibles**

Consulte ["Convertidor D/A" \(](#page-97-0) $\sqrt{\mathscr{F}}$  p. 98).

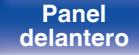

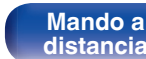

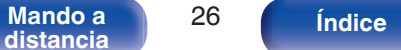

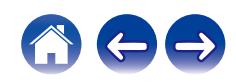

<span id="page-26-0"></span>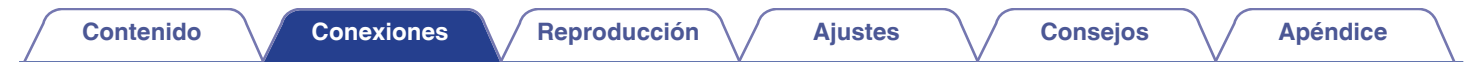

# **Conexión de una unidad flash USB en el puerto USB**

Para ver las instrucciones de funcionamiento, consulte ["Reproducción de música desde una unidad flash USB" \(](#page-55-0) $\mathbb{CP}$  p. 56).

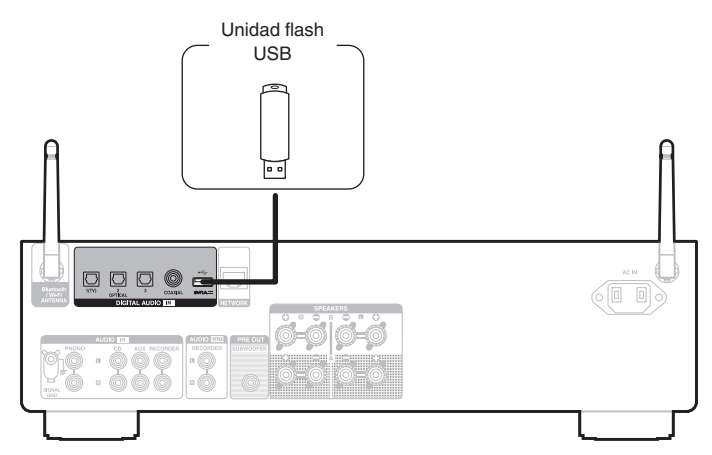

0 Denon no garantiza el funcionamiento de todas las unidades flash USB ni que éstas reciban energía. Cuando use una unidad de disco duro (HDD) USB portátil que venga con un adaptador de CA, use ese adaptador de CA suministrado con el dispositivo.

**[distancia](#page-13-0) [Índice](#page-112-0)**

### **NOTA**

0 Las unidades flash USB no funcionan si se las conecta a través de un concentrador USB.

**[Panel](#page-7-0) 12 [Mando a](#page-13-0) [Panel trasero](#page-10-0) Mando a Panel 12 Mando a Panel 12 Mando a Panel 12 Mando a Panel 12 Mando a Panel 12 Mando a Panel 12 Mando a Panel 12 Mando a Panel 12 Mando a Panel** 

- 0 No se puede usar la unidad conectando el puerto USB de la unidad a un PC mediante cable USB.
- 0 No use un cable de extensión al conectar una unidad flash USB. Esto podría ocasionar radio interferencia con otros dispositivos.

# <span id="page-27-0"></span>**Conexión en una red doméstica (LAN)**

Esta unidad puede conectarse a una red utilizando una LAN con cable o una LAN inalámbrica.

Puede conectar esta unidad a su red doméstica (LAN) para llevar a cabo varios tipos de reproducciones y operaciones tal como se indica a continuación.

- 0 Reproducción de audio de red como radio Internet y desde los servidores de medios
- 0 Reproducción de servicios de música de streaming
- 0 Uso de la función Apple AirPlay
- 0 Operaciones de esta unidad a través de la red
- 0 Funcionamiento con el sistema de sonido multisala inalámbrico HEOS
- 0 Actualización de firmware

**Para la conexión a Internet, póngase en contacto con un ISP (proveedor de servicios de Internet) o con una tienda de equipos de informática.**

• Si  $\heartsuit$  aparece en la pantalla de esta unidad, ello indica que esta unidad no está conectada a una red.

# **LAN con cable**

Para realizar conexiones a través de una LAN con cable, utilice un cable LAN para conectar el router a esta unidad como se muestra en la figura debajo.

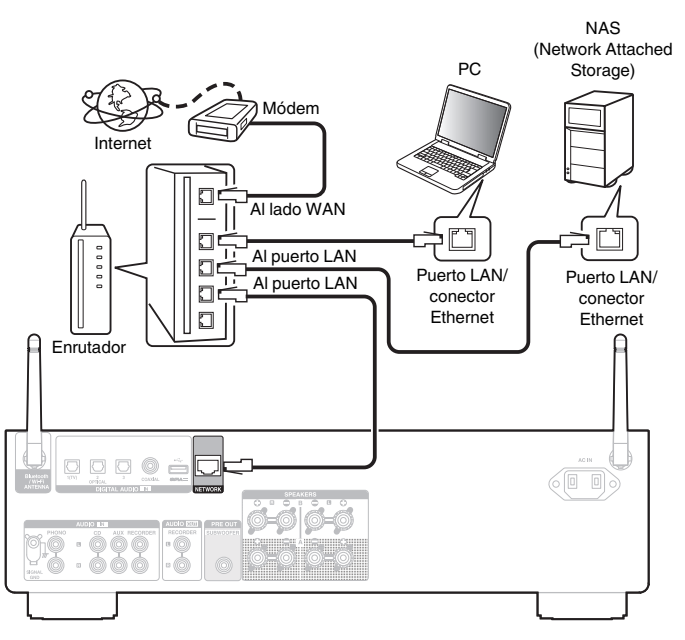

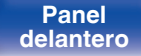

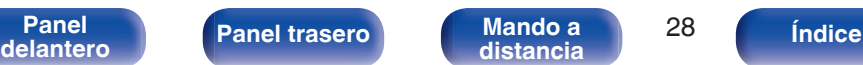

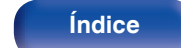

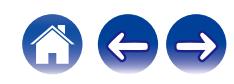

# <span id="page-28-0"></span>**LAN inalámbrica**

Al conectarse a la red mediante una LAN inalámbrica, conecte las antenas externas para conexión Bluetooth/inalámbrica en el panel trasero y colóquelas verticalmente.

Para conectarse a un router LAN inalámbrico, descargue la HEOS App en su smartphone y configure esta unidad. ( $\mathbb{P}$  [p. 44\)](#page-43-0)

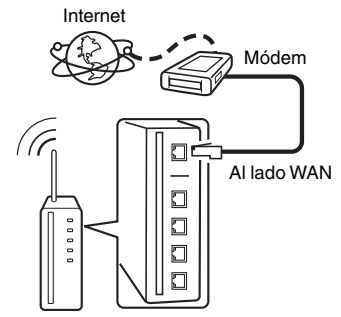

Router con punto de acceso

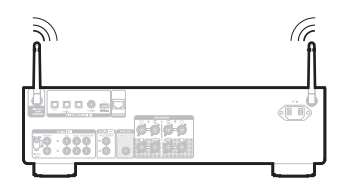

- 0 Al utilizar esta unidad, se recomienda emplear un enrutador equipado con las funciones siguientes:
	- 0 Servidor DHCP incorporado Esta función asigna automáticamente las direcciones IP de la LAN.
	- Conmutador 100BASE-TX incorporado Al conectar varios dispositivos, le recomendamos utilizar un concentrador de conmutación con una velocidad de 100 Mbps o superior.
- 0 Utilice únicamente un cable LAN STP o ScTP blindado, (que puede encontrar fácilmente en tiendas de electrónica). (se recomienda CAT-5 o superior)
- 0 Se recomienda usar el cable LAN apantallado normal. Si opta por un cable plano o sin apantallar, es posible que otros dispositivos recojan ruidos.

### **NOTA**

- 0 Los tipos de enrutadores que se puede utilizar varían según el ISP. Para más detalles, póngase en contacto con su ISP o consulte en una tienda de informática.
- 0 Esta unidad no es compatible con PPPoE. Es necesario un router compatible con PPPoE si su línea contratada no está ajustada utilizando PPPoE.
- 0 No conecte un conector NETWORK directamente al puerto LAN/conector Ethernet en el ordenador.
- 0 Varios servicios en línea podrían ser interrumpidos sin previo aviso.

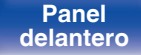

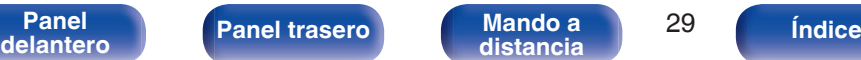

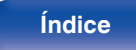

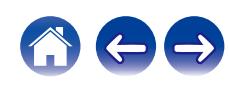

<span id="page-29-0"></span>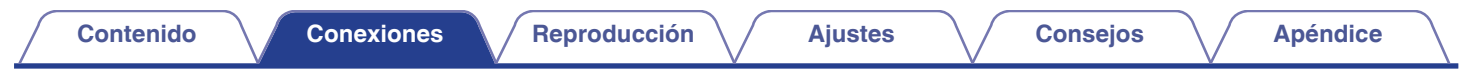

# **Conexión del cable de alimentación**

Después de completar todas las conexiones, introduzca el enchufe en la alimentación de la toma de corriente.

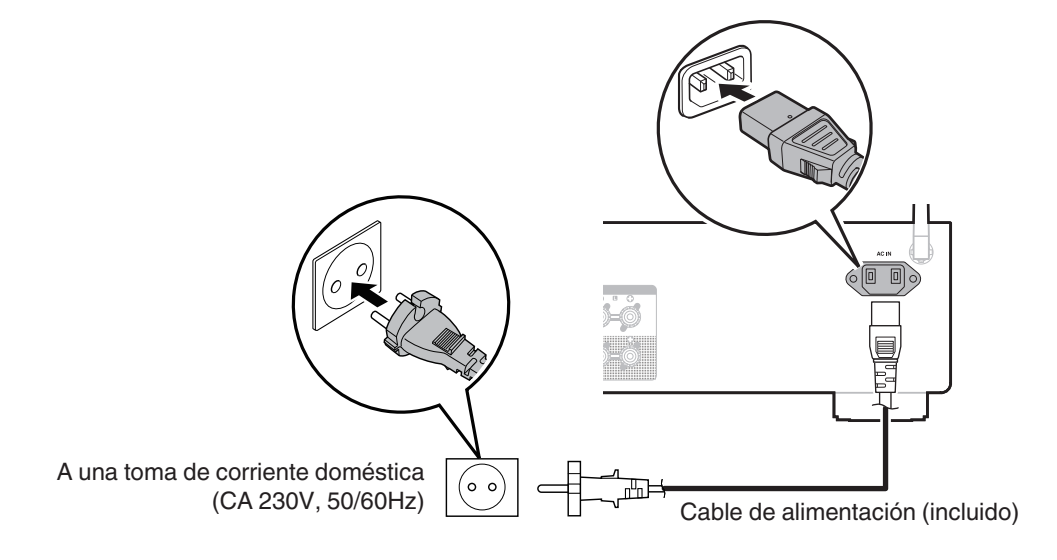

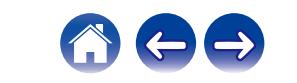

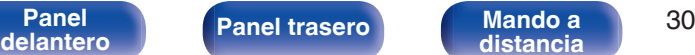

### <span id="page-30-0"></span>o **Contenido**

## **Funcionamiento básico**

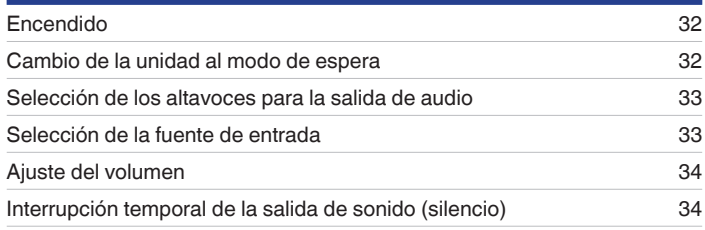

# **Reproducción de servicio/audio de la red**

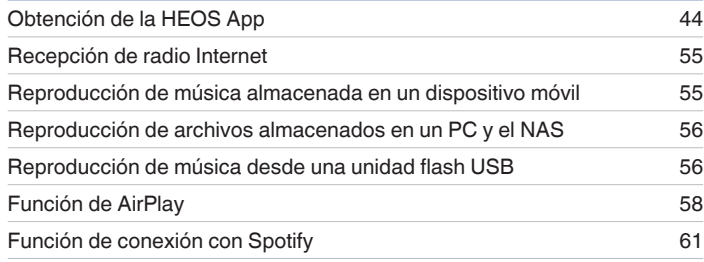

# **Reproducción de un dispositivo**

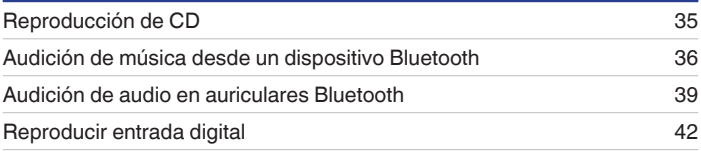

# **Funciones útiles**

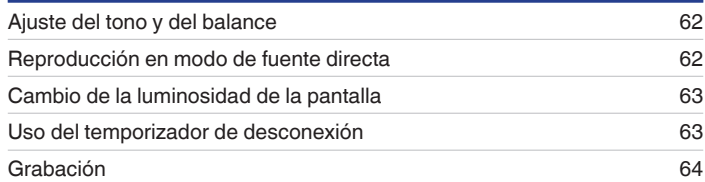

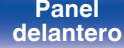

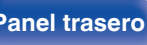

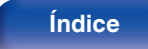

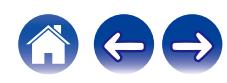

# <span id="page-31-0"></span>**Funcionamiento básico**

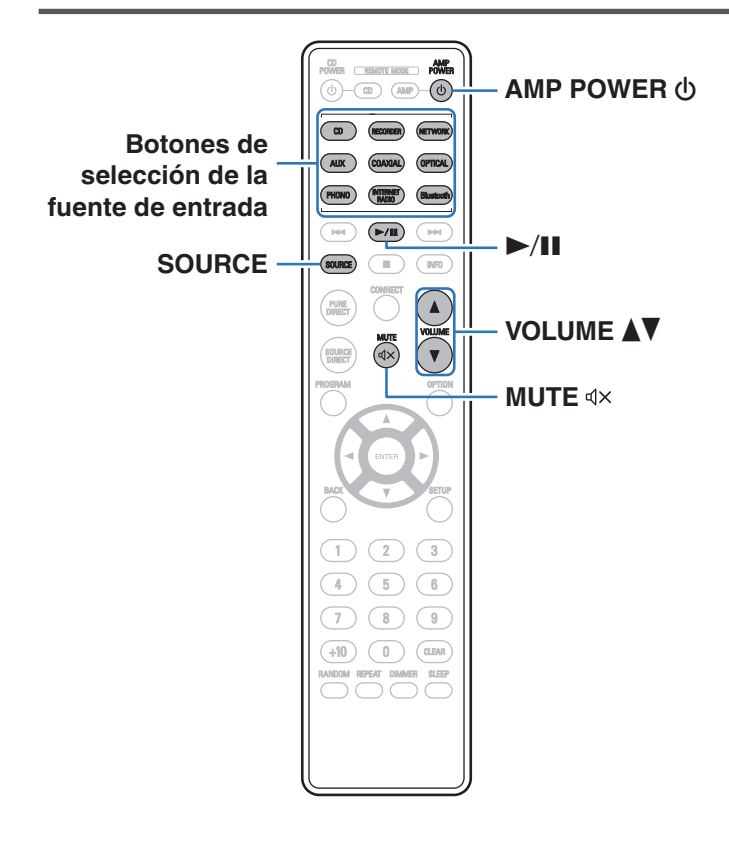

# **Encendido**

**Pulse AMP POWER**  $\phi$  **para encender esta unidad.** 

El indicador de alimentación se ilumina en color verde.

- También puede pulsar (b en la unidad principal para encender la unidad desde el modo de espera.
- También puede pulsar ▶/II para encender la unidad desde el modo de espera.

# **Cambio de la unidad al modo de espera**

### **Pulse AMP POWER**  $\phi$ **.**

La unidad cambia al modo de espera.

• También puede poner la alimentación en espera pulsando  $\Phi$  en la unidad principal.

### **NOTA**

0 Se sigue suministrando energía a parte de los circuitos aunque la unidad esté en modo de espera. Cuando abandone la casa durante largos periodos de tiempo o se vaya de vacaciones, desconecte el cable de alimentación de la toma de corriente.

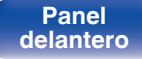

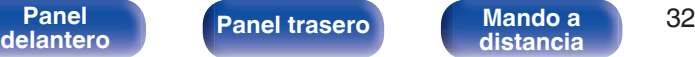

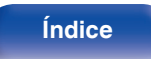

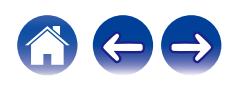

# <span id="page-32-0"></span>**Selección de los altavoces para la salida de audio**

### **1 Pulse SPEAKERS en la unidad principal para seleccionar el sistema de altavoces que se utilizará para la reproducción.**

La configuración cambia cada vez que se pulsa el botón.

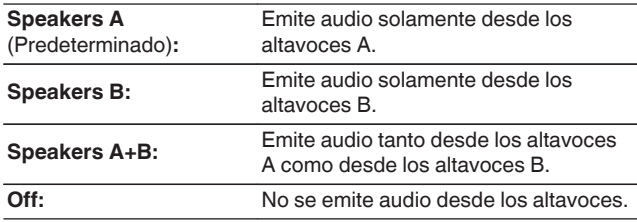

# **Selección de la fuente de entrada**

### **1 Pulse el botón de selección de la fuente de entrada que desee reproducir.**

En la pantalla aparece la fuente de entrada seleccionada.

- 0 También puede pulsar SOURCE para seleccionar la fuente de entrada.
- 0 También puede seleccionar la fuente de entrada si gira INPUT SELECTOR en la unidad principal.
- 0 Si pulsa el botón NETWORK, la fuente de entrada cambia a la que se había reproducido previamente en la red. Si no puede acceder a la fuente de entrada que se había reproducido previamente en la red, abra "HEOS Music" en la pantalla.
- 0 Si desea reproducir desde una fuente de transmisión o desde una unidad flash USB empleando la función de red, utilice la HEOS App. ( $\mathbb{Q}$  [p. 44\)](#page-43-0)
- 0 Si la reproducción se realiza desde la HEOS App cuando este dispositivo está encendido, cambia automáticamente a la fuente de entrada que se está reproduciendo.
- Esta unidad cambia entre Optical 1, 2 y 3 cada vez que se pulsa OPTICAL.

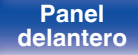

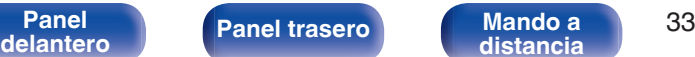

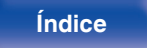

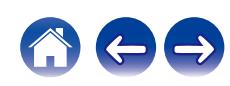

# <span id="page-33-0"></span>**Ajuste del volumen**

**Utilice VOLUME ▲▼ para ajustar el volumen.** 

El nivel de volumen aparece en pantalla.

### $\overline{\mathscr{E}}$

0 También puede ajustar el volumen girando VOLUME en la unidad principal.

# **Interrupción temporal de la salida de sonido (silencio)**

### **Pulse**  $\text{d}$ **X.**

"Mute" aparece en la pantalla.

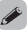

• Para cancelar el modo silencioso, ajuste el volumen del sonido o pulse  $\mathcal{A}$ X nuevamente.

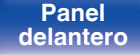

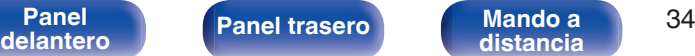

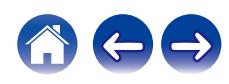

<span id="page-34-0"></span>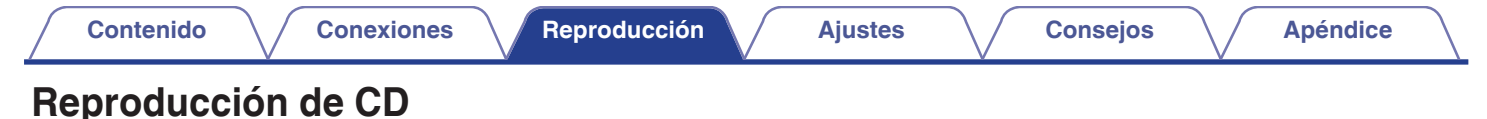

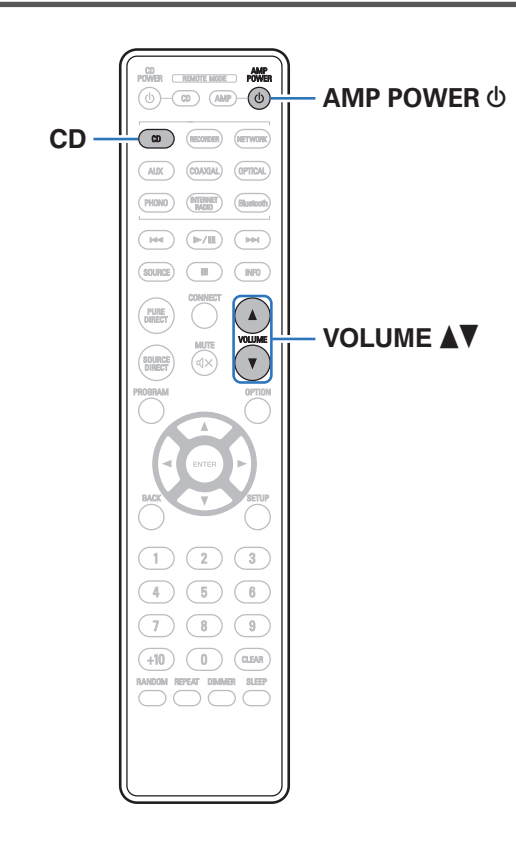

**1 Prepare la reproducción.**

Compruebe la conexión y, a continuación, encienda esta unidad. (["Conexión de un dispositivo de reproducción" \(](#page-22-0) $\mathbb{C}$  p. 23))

- **2** Pulse AMP POWER  $\phi$  para encender la unidad.
- **3 Pulse el botón de selección de la fuente de entrada (CD) para cambiar la fuente de entrada a "CD".** "CD" aparece en la pantalla.
- **4 Reproduzca el CD.**
- **5** Utilice VOLUME **△▼** para ajustar el volumen.

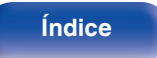

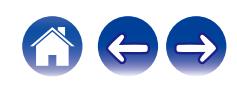

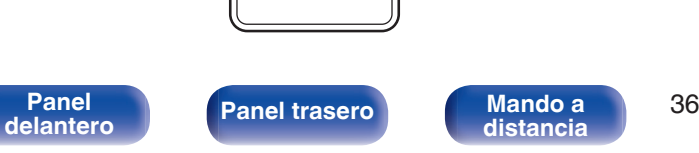

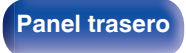

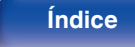

# <span id="page-35-0"></span>**[Contenido](#page-1-0) [Conexiones](#page-17-0) [Reproducción](#page-30-0) [Ajustes](#page-64-0) [Consejos](#page-74-0) [Apéndice](#page-96-0)**

# **Audición de música desde un dispositivo Bluetooth**

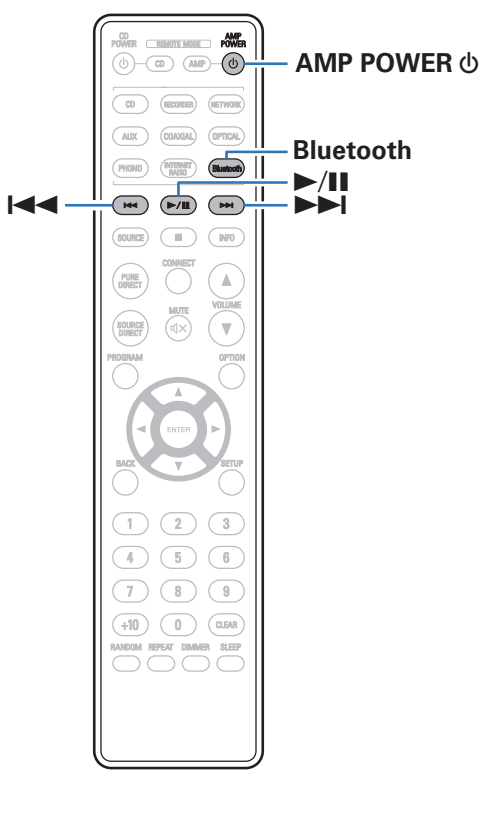

Los archivos de música guardados en dispositivos Bluetooth tales como smartphones, reproductores de música digitales, etc. pueden disfrutarse en esta unidad emparejando y conectando esta unidad con el dispositivo Bluetooth.

La comunicación es posible hasta un rango de unos 30 m.

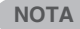

0 Para reproducir música desde un dispositivo Bluetooth, el dispositivo Bluetooth tiene que ser compatible con el perfil A2DP.

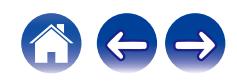
## **Audición de música desde un dispositivo Bluetooth**

Para disfrutar música desde un dispositivo Bluetooth en esta unidad, el dispositivo Bluetooth debe estar emparejado primero con esta unidad. Una vez que el dispositivo Bluetooth ha sido emparejado, no necesita ser emparejado otra vez.

### **1 Prepare la reproducción.**

- A Conecte las antenas exteriores suministradas para Bluetooth/LAN inalámbrica a los conectores de antena Bluetooth/LAN inalámbrica en el panel trasero. (12)
- $(2)$  Pulse AMP POWER  $\bigcirc$  para encender la unidad.

### **2 Pulse Bluetooth.**

Al reproducir contenido a través de Bluetooth en esta unidad por primera vez, la unidad entrará en el modo de emparejamiento automáticamente y "Bluetoorh Pairing..." aparecerá en la pantalla de la unidad.

### **3 Active la configuración Bluetooth en su dispositivo móvil.**

### **4 Seleccione esta unidad cuando su nombre aparece en la lista de dispositivos mostrados en la pantalla del dispositivo Bluetooth.**

Conecte al dispositivo Bluetooth mientras se está mostrando "Bluetoorh Pairing..." en la pantalla de la unidad.

Realice la conexión con el dispositivo Bluetooth cerca de la unidad (alrededor de 1 m).

### **5 Reproduzca la música utilizando cualquier aplicación de su dispositivo Bluetooth.**

- 0 El dispositivo Bluetooth puede operarse también con el mando a distancia de esta unidad.
- 0 La próxima vez que se pulse el botón de Bluetooth del mando a distancia, esta unidad se conectará automáticamente al último dispositivo Bluetooth al que se hubiera conectado.

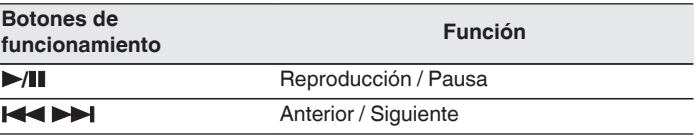

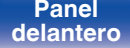

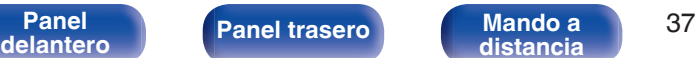

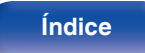

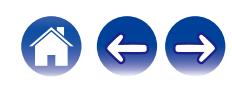

## **Emparejamiento con otros dispositivos Bluetooth**

Empareje un dispositivo Bluetooth con esta unidad.

- **1 Active la configuración Bluetooth en su dispositivo móvil.**
- **2 Mantenga pulsado el botón de Bluetooth del mando a distancia durante al menos 3 segundos.**

Esta unidad entrará en el modo de emparejamiento.

**3 Seleccione esta unidad cuando su nombre aparece en la lista de dispositivos mostrados en la pantalla del dispositivo Bluetooth.**

0 Esta unidad puede ser emparejada con un máximo de 8 dispositivos Bluetooth. Cuando se empareja un noveno dispositivo Bluetooth, se registrará en lugar del dispositivo registrado antes que los demás.

### **NOTA**

- 0 Para operar el dispositivo Bluetooth con el mando a distancia de esta unidad, el dispositivo Bluetooth tiene que ser compatible con el perfil AVRCP.
- 0 No está garantizado que el mando a distancia de esta unidad funcione con todos los dispositivos Bluetooth.
- 0 Dependiendo del tipo de dispositivo Bluetooth, esta unidad emite audio ajustado a la configuración del volumen del dispositivo Bluetooth.

## **Reconexión de un dispositivo Bluetooth a esta unidad**

Una vez completado el emparejamiento, el dispositivo Bluetooth se puede conectar sin tener que realizar ninguna operación en esta unidad.

Será necesario realizar también esta operación cuando se cambie el dispositivo Bluetooth que se vaya a reproducir.

- **1 Si ya hay un dispositivo Bluetooth conectado en esos momentos, desactive el ajuste de Bluetooth de ese dispositivo para desconectarlo.**
- **2 Active el ajuste de Bluetooth del dispositivo Bluetooth que vaya a conectar.**
- **3 Seleccione esta unidad en la lista de dispositivos Bluetooth de su dispositivo Bluetooth.**
- **4 Reproduzca la música utilizando cualquier aplicación de su dispositivo Bluetooth.**

- 0 Cuando la alimentación de esta unidad esté encendida y se active la función Bluetooth, la fuente de entrada cambiará automáticamente a "Bluetooth" si se conecta y reproduce un dispositivo Bluetooth.
- 0 Cuando el ajuste de "Network Control" de esta unidad está establecido en "On" y se conecta y reproduce un dispositivo Bluetooth con la unidad en el estado de modo de espera, la alimentación de la unidad se activará automáticamente. (② [p. 72\)](#page-71-0)

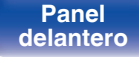

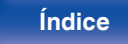

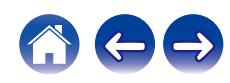

# **Audición de audio en auriculares Bluetooth**

Puede escuchar el audio reproducido en este dispositivo desde unos auriculares Bluetooth.

Emita audio desde los altavoces conectados y desde los auriculares Bluetooth simultáneamente o bien utilizando solamente auriculares Bluetooth.

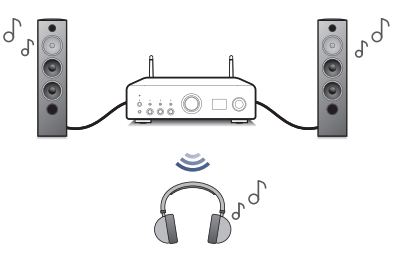

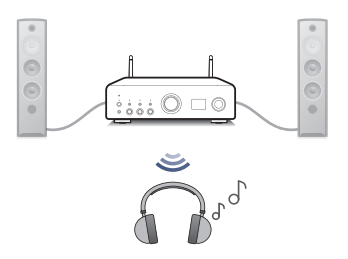

(Configuración de salida de altavoces: Speakers A / B / A+B) (Configuración de salida de altavoces: Off)

0 Esta función se añade tras ejecutar la actualización del firmware de diciembre de 2023. Confirme en la HEOS App si está instalado el firmware más reciente.

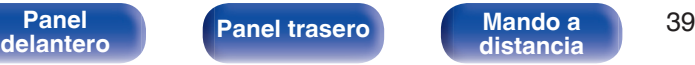

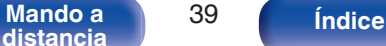

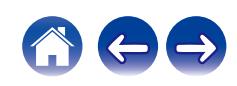

0 Pueden conectarse altavoces Bluetooth compatibles con el perfil A2DP siguiendo los mismos pasos empleados para conectar los auriculares Bluetooth.

### **NOTA**

- 0 El volumen de los auriculares Bluetooth no puede ajustarse desde esta unidad. Ajuste el volumen de sus auriculares Bluetooth.
- 0 Los ajustes de "Audio" del menú de configuración especificado en esta unidad no se reflejan en la salida de audio de los auriculares Bluetooth.
- 0 Los ajustes de BASS, TREBLE y BALANCE, o el modo de fuente directa especificado en esta unidad, no se reflejan en la salida de audio de los auriculares Bluetooth.
- 0 Es posible que el audio sufra un retardo cuando se emite a través de Bluetooth.
- 0 No se puede transmitir audio AirPlay.
- 0 Los auriculares Bluetooth no pueden conectarse cuando se utiliza una fuente de entrada Bluetooth.

Asimismo, si se selecciona una fuente de entrada Bluetooth, se finaliza la conexión entre esta unidad y los auriculares Bluetooth.

- 0 Los auriculares Bluetooth no pueden conectarse cuando esta unidad está agrupada en la aplicación HEOS.
- 0 Los auriculares Bluetooth no pueden conectarse si un dispositivo integrado HEOS está reproduciendo una fuente de entrada de esta unidad.

### **PRECAUCIÓN:**

### **Uso de auriculares Bluetooth sin función de ajuste del volumen**

- 0 Para evitar una pérdida de audición, no conecte auriculares Bluetooth que carezcan de una función de ajuste del volumen.
- 0 El volumen de los auriculares Bluetooth puede ser repentinamente alto cuando esta unidad se conecta a dichos auriculares.
- 0 El volumen de los auriculares Bluetooth no puede ajustarse desde esta unidad.

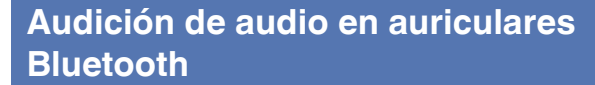

**1 Ajuste "Headphone" en "On" desde la opción "Network" - "Bluetooth" del menú de configuración. (**v **[p. 71\)](#page-70-0)**

### **2 Pulse SPEAKERS en esta unidad y establezca el método de salida del audio.**

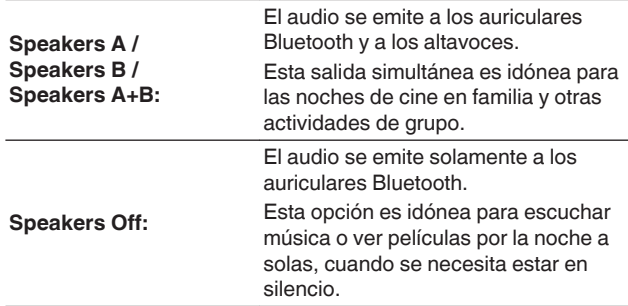

- **3 Acceda al modo de emparejamiento en los auriculares Bluetooth que desea conectar a esta unidad.**
- **4 Seleccione "Devices" y seleccione el nombre de los auriculares Bluetooth en la lista de dispositivos.**
- **5 Una vez completada la conexión, ajuste el volumen de los auriculares Bluetooth conectados.**

**[distancia](#page-13-0) [Índice](#page-112-0)**

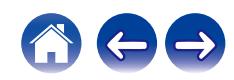

## **Reconexión a unos auriculares Bluetooth**

Siga alguno de los pasos siguientes para reconectar los auriculares Bluetooth usados más recientemente:

- 0 Reconecte los auriculares a esta unidad con la función de reconexión de los auriculares Bluetooth.
- 0 Esta unidad se conectará automáticamente a los últimos auriculares Bluetooth utilizados al encenderla.
- 0 Seleccione el dispositivo que desea conectar en "Devices" bajo la opción "Bluetooth" del menú de configuración. ( $\mathbb{C}$  [p. 71\)](#page-70-0)

## **Desconexión de los auriculares Bluetooth**

Siga cualquiera de los pasos siguientes para desconectar sus auriculares Bluetooth:

- 0 Apague los auriculares Bluetooth.
- 0 En el menú de configuración, acceda a "Network" "Bluetooth" y ajuste "Headphone" en "Off". (<ra> [p. 71\)](#page-70-0)

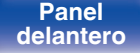

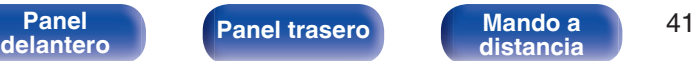

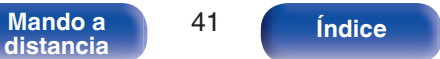

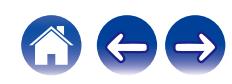

# **Reproducir entrada digital**

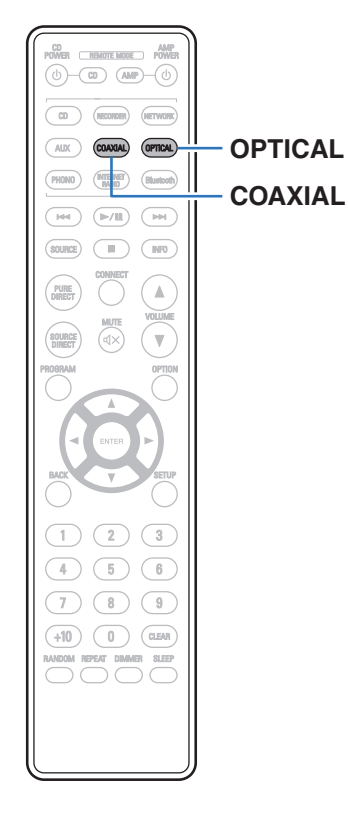

### **1 Prepare la reproducción.**

Compruebe la conexión y, a continuación, encienda esta unidad. (["Conexión a un dispositivo con conectores de audio](#page-24-0) digital"  $(\sqrt[p]{p}$  p. 25))

### **2 Pulse COAXIAL u OPTICAL para cambiar la fuente de entrada a "COAXIAL" u "OPTICAL".**

### **3 Reproduzca el componente conectado a esta unidad.**

- 0 Si la frecuencia de muestreo no se puede detectar, se mostrará "Unlocked".
- 0 "Unsupported" se visualiza cuando se introducen señales de audio que no son compatibles con esta unidad.

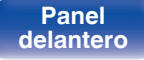

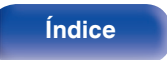

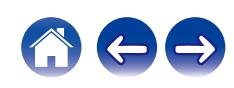

0 Cuando está ajustado "TV Input" en el menú, esta unidad se enciende automáticamente cuando se enciende el televisor conectado a la unidad, y la fuente de entrada cambia a "COAXIAL" u "OPTICAL". ( $\mathbb{Z}$ P [p. 68\)](#page-67-0)

### **NOTA**

0 No use la entrada para señales que no sean PCM, como Dolby Digital, DTS y AAC. Esto provocará ruido y podría dañar los altavoces.

### ■ Especificaciones de los formatos de audio **compatibles**

Consulte ["Convertidor D/A" \(](#page-97-0) $\mathbb{Q}$  p. 98).

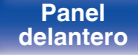

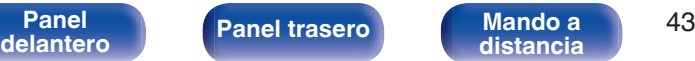

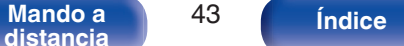

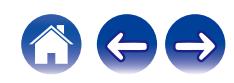

<span id="page-43-0"></span>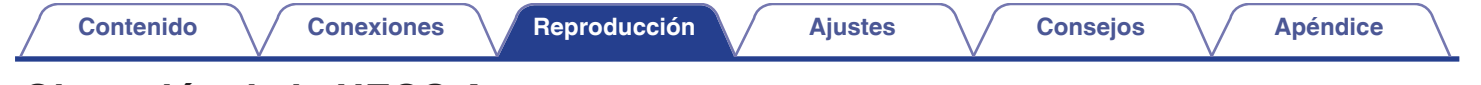

# **Obtención de la HEOS App**

Puede utilizar un gran número de servicios de streaming de música online desde la aplicación HEOS. En función de su ubicación geográfica, hay varias opciones entre las que puede elegir.

Descargue la aplicación HEOS para iOS o Android buscando "HEOS" en App Store, Google Play Store o Amazon Appstore.

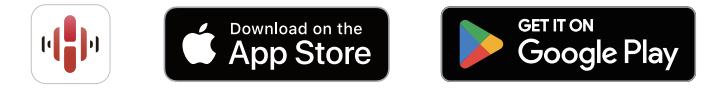

### $\overline{\rightarrow}$

0 Pueden cambiarse sin previo aviso las especificaciones de la aplicación HEOS con la finalidad de mejorar.

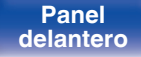

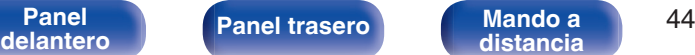

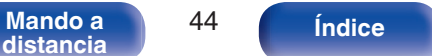

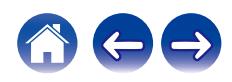

## **Configurar la HEOS App por primera vez con un dispositivo con HEOS integrado**

Una vez haya colocado esta unidad en su sala de audición y haya descargado la HEOS App, podrá configurar esta unidad para reproducir música. Para ello, deberá seguir unos sencillos pasos que le permitirán conectar esta unidad a la red doméstica existente:

0 NO conecte el cable Ethernet si conecta esta unidad a una red inalámbrica. Si conecta esta unidad a una red por cable, utilice un cable Ethernet (vendido por separado) para conectar esta unidad a su red o router.

### **1 Asegúrese de que su dispositivo móvil esté conectado a su red inalámbrica (la red a la que desea conectar este dispositivo).**

Puede comprobar esto en el menú "Ajustes" - "Wi-Fi" de su dispositivo iOS o Android.

- 0 Active la configuración Bluetooth en su dispositivo móvil.
- 0 Si su red inalámbrica es segura, asegúrese de que conoce la contraseña de acceso a la red.

### **2 Inicie la HEOS App en su dispositivo móvil.**

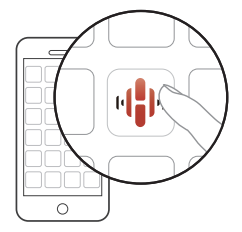

- **3 Toque el botón "Configurar ahora" en la parte superior de la pantalla.**
- **4 Siga las instrucciones para añadir esta unidad a su red inalámbrica y seleccionar una entrada en esta unidad.**

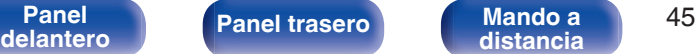

**[distancia](#page-13-0) [Índice](#page-112-0)**

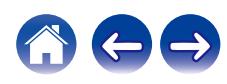

## **Añadir el registro de los dispositivos con HEOS integrado en la HEOS App**

El sistema HEOS es un verdadero sistema de audio multisala que sincroniza automáticamente la reproducción de audio entre varios dispositivos con HEOS integrado para que el audio que procede de diferentes habitaciones esté perfectamente sincronizado y siempre suene de forma increíble. Puede añadir fácilmente hasta 32 dispositivos con HEOS integrado a su sistema HEOS.

## ■ Añadir dispositivos con HEOS integrado por **cable**

Simplemente conecte los dispositivos con HEOS integrado a su red doméstica utilizando un cable Ethernet para que el dispositivo con HEOS integrado aparezca en su HEOS App como una nueva habitación en la pantalla Habitaciones. Para obtener información sobre la conexión LAN por cable, consulte ["Conexión en una red](#page-27-0) [doméstica \(LAN\)" \(](#page-27-0) $\sqrt{\mathscr{D}}$  p. 28).

Puede asignar un nombre al dispositivo con HEOS integrado en el momento que le convenga para señalar la habitación donde lo ha colocado.

### ■ Añadir dispositivos con HEOS integrado **inalámbricos**

Para añadir más dispositivos con HEOS integrado inalámbricos a su sistema HEOS, seleccione "Agregar dispositivo" en el menú de configuración de la HEOS App y siga las instrucciones:

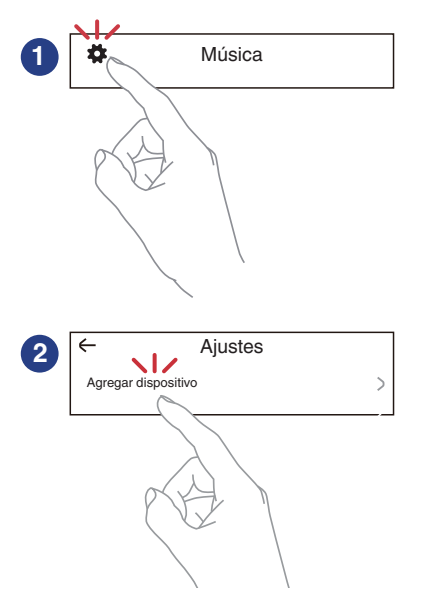

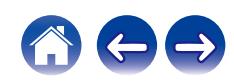

## **Cuenta HEOS**

Las cuentas HEOS pueden registrarse en "Cuenta HEOS" (v<sup>3</sup>Pp. 47) en el menú de esta unidad o tocando la pestaña "Música" - icono "Ajustes" en la HEOS App.

## ■ ¿Qué es una Cuenta HEOS?

Una Cuenta HEOS es una cuenta maestra o "llavero" para gestionar todos sus servicios de música HEOS con una sola contraseña y un solo nombre de usuario.

## o **¿Por qué necesito una Cuenta HEOS?**

Con la Cuenta HEOS, solo tiene que introducir una vez sus contraseñas y nombres de inicio de sesión de los servicios de música, lo que le permite utilizar de forma fácil y rápida varias aplicaciones de mando en diferentes dispositivos.

Simplemente, inicie sesión en su Cuenta HEOS en cualquier dispositivo y tendrá acceso a todos sus servicios de música asociados, al historial de reproducción y a listas de reproducción personalizadas, aunque esté en casa de un amigo escuchando música en su sistema HEOS.

## ■ Registro para obtener una Cuenta HEOS

Se le indicarán instrucciones sobre cómo registrarse para obtener una Cuenta HEOS la primera vez que intente acceder a un servicio de música desde el menú principal "Música" de la aplicación HEOS. Siga las instrucciones de la aplicación HEOS para completar la operación.

## o **Cambio de su Cuenta HEOS**

- **1 Toque la pestaña "Música".**
- **2** Seleccione el icono Ajustes **#** situado en la esquina **superior izquierda de la pantalla.**
- **3 Seleccione "Cuenta HEOS".**
- **4 Cambie su ubicación y su contraseña, suprima su cuenta o salga de ella.**

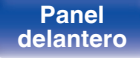

**[Panel](#page-7-0) ( [Panel trasero](#page-10-0) [Mando a](#page-13-0)** 47 **[distancia](#page-13-0) [Índice](#page-112-0)**

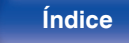

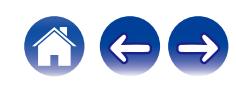

## **Reproducción de servicios de música de streaming**

Un servicio de música es una empresa de música online que ofrece acceso a amplias colecciones de música a través de suscripciones de pago o gratuitas. En función de su ubicación geográfica, hay varias opciones entre las que puede elegir.

### **NOTA**

0 La app y la marca HEOS no están afiliadas con ningún fabricante de dispositivos móviles. La disponibilidad de servicios de música puede variar según la región. En el momento de la compra es posible que no estén disponibles todos los servicios. Algunos servicios pueden añadirse o suspenderse periódicamente según las decisiones de los proveedores de servicios de música u otros.

## ■ Selección de una habitación/dispositivo

**1 Toque la pestaña "Habitaciones". Seleccione "Denon PMA-900HNE" si hay varios dispositivos HEOS.**

● Toque el icono del lápiz ▶ situado en la parte superior derecha para cambiar al

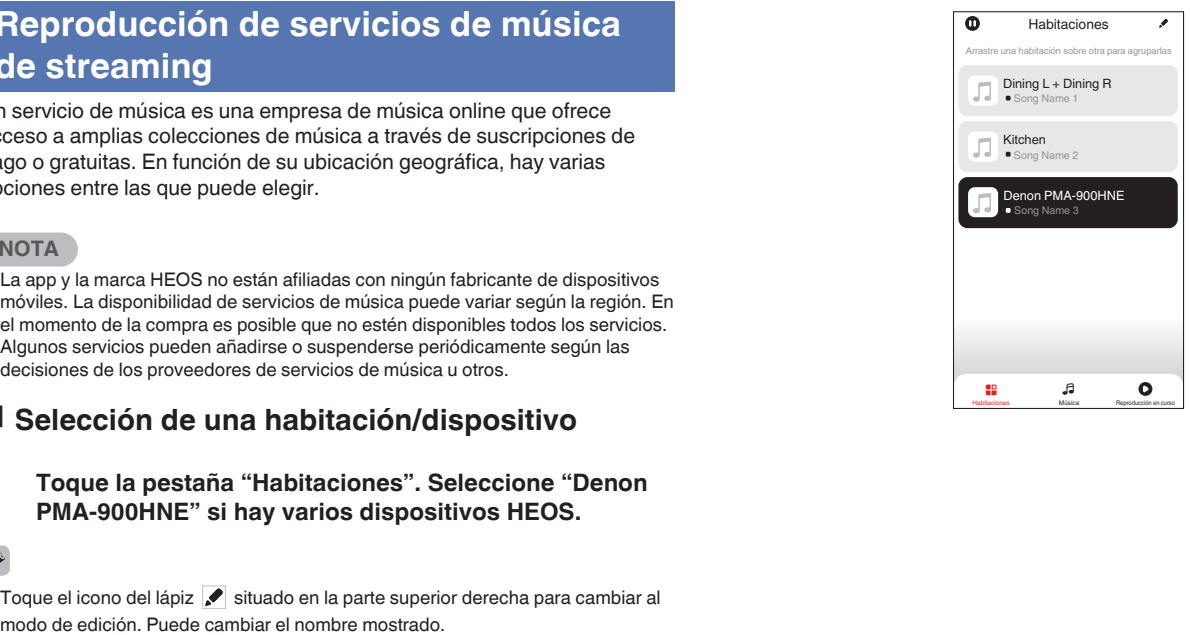

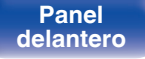

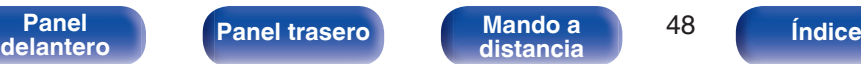

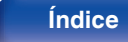

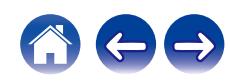

## ■ Selección de la pista de música o de la **emisora desde las fuentes de música**

**1 Toque la pestaña "Música" y seleccione una fuente de música.**

### $\overline{\mathcal{L}}$

0 Es posible que no todos los servicios de música mostrados estén disponibles en tu ubicación.

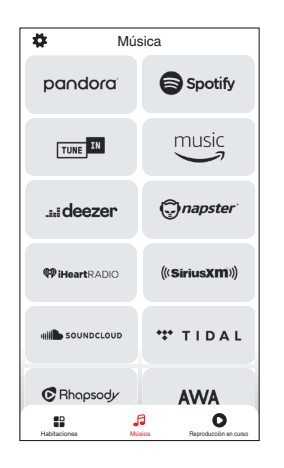

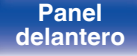

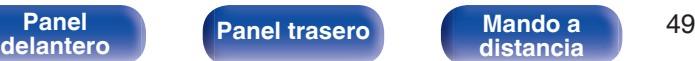

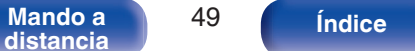

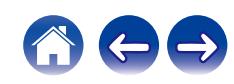

### **2 Explore la música que desee reproducir.**

Tras seleccionar una pista de música o una emisora de radio, la aplicación cambiará automáticamente a la pantalla "Reproducción en curso".

0 Cuando seleccione una pista de música que desee reproducir, se le preguntará cómo desea poner en cola su música.

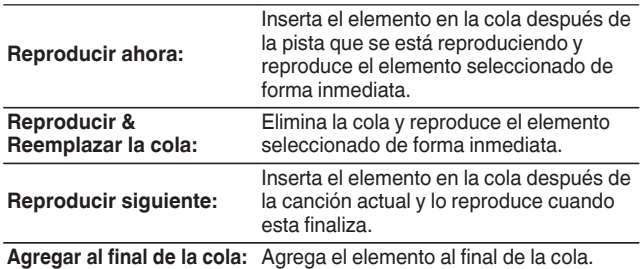

0 Cuando seleccione una emisora de radio, se mostrarán los siguientes elementos.

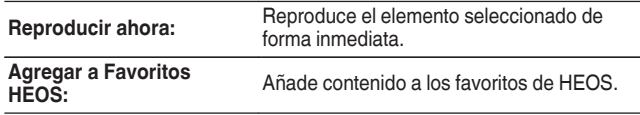

### $\mathscr{P}$

0 Ajuste la opción "Network Control" del menú de configuración en "On" para que, al reproducir desde la HEOS App mientras este dispositivo está en espera, este dispositivo se encienda automáticamente. [\("Network Control" \(](#page-71-0) $\sqrt{\mathcal{F}}$  p. 72))

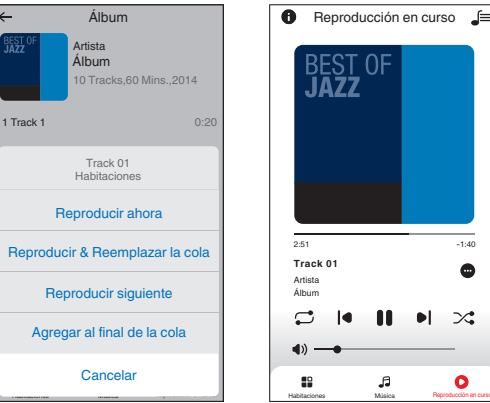

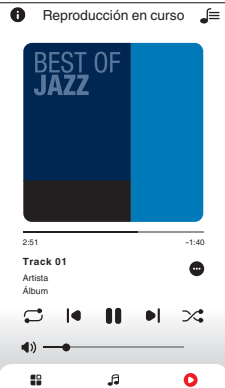

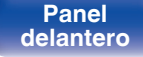

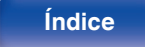

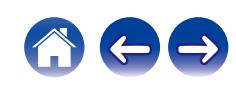

## **Audición de la misma música en varias habitaciones**

¡El sistema HEOS es un verdadero sistema de audio multisala que sincroniza automáticamente la reproducción de audio entre varios dispositivos HEOS para que el audio que procede de diferentes habitaciones esté perfectamente sincronizado y siempre suene de forma increíble! Puede añadir fácilmente hasta 32 dispositivos HEOS a su sistema HEOS. Puede unir o agrupar hasta 16 dispositivos HEOS individuales en un grupo de dispositivos HEOS que funcionan como si fueran un único dispositivo HEOS.

## ■ Agrupación de habitaciones

- **1 Mantenga pulsado el dedo en la habitación en la que no se esté reproduciendo música.**
- **2 Arrástrelo a la habitación en la que se esté reproduciendo música y levántelo.**
- **3 Las dos habitaciones se unirán en un único grupo de dispositivos, y ambas reproducirán la misma música**

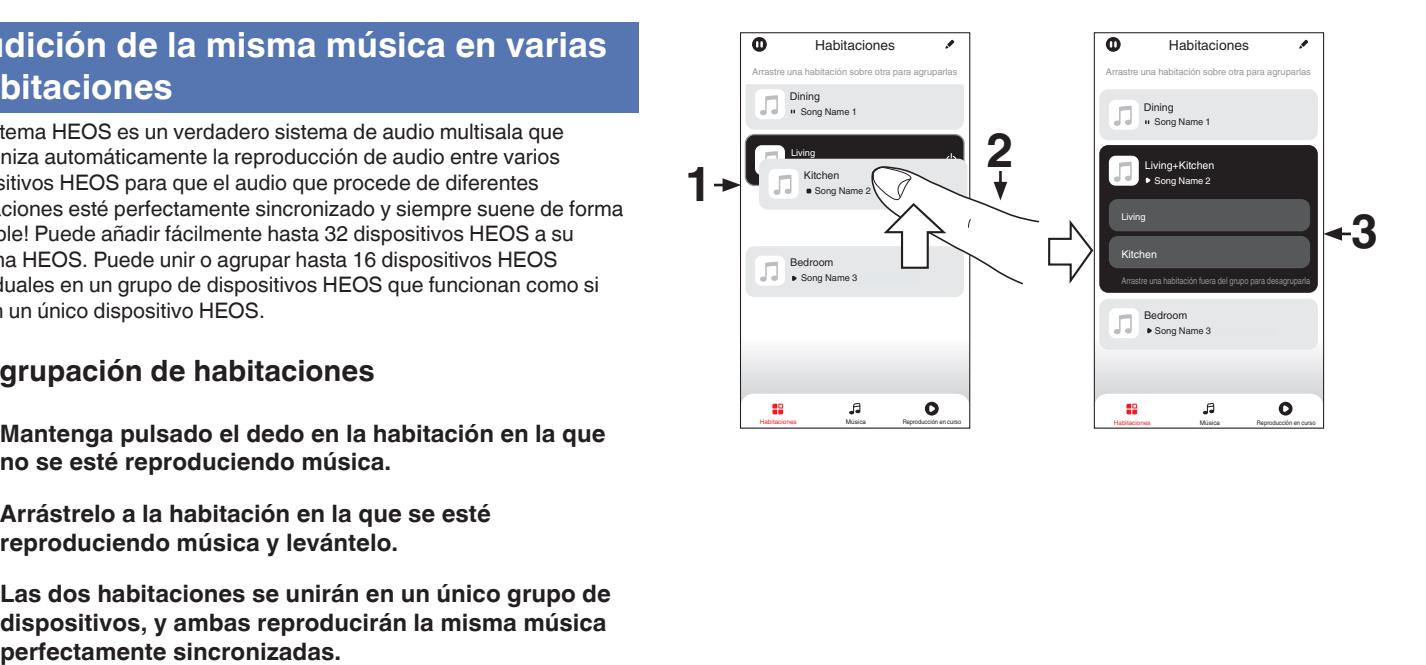

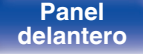

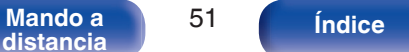

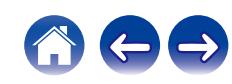

### **[Contenido](#page-1-0)**  $\setminus$  **[Conexiones](#page-17-0) A [Reproducción](#page-30-0) A [Ajustes](#page-64-0)**  $\setminus$  **[Consejos](#page-74-0)**  $\setminus$  **[Apéndice](#page-96-0)**

## ■ Desagrupación de habitaciones

- **1 Mantenga pulsado el dedo en la habitación que quiera quitar del grupo.**
- **2 Arrástrela fuera del grupo y levante el dedo.**

### **NOTA**

0 No puede quitar la primera habitación que empezó a reproducir la música antes de la agrupación.

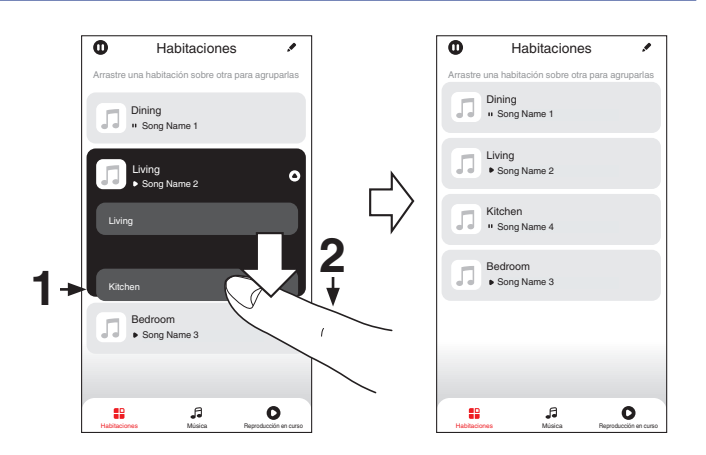

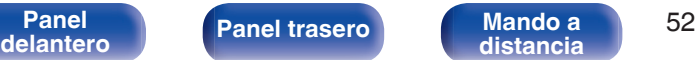

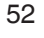

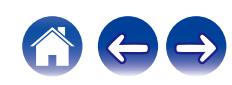

### ■ Agrupación de todas las habitaciones (modo **de fiesta)**

Puede agrupar fácilmente 16 habitaciones en modo de fiesta utilizando un gesto de "pellizcar" la pantalla.

- **1 Coloque dos dedos en la pantalla sobre la lista de habitaciones.**
- **2 Pellizque rápidamente la pantalla con ambos dedos y levántelos.**
- **3 Se unirán todas sus habitaciones y empezarán a reproducir la misma música perfectamente sincronizadas.**

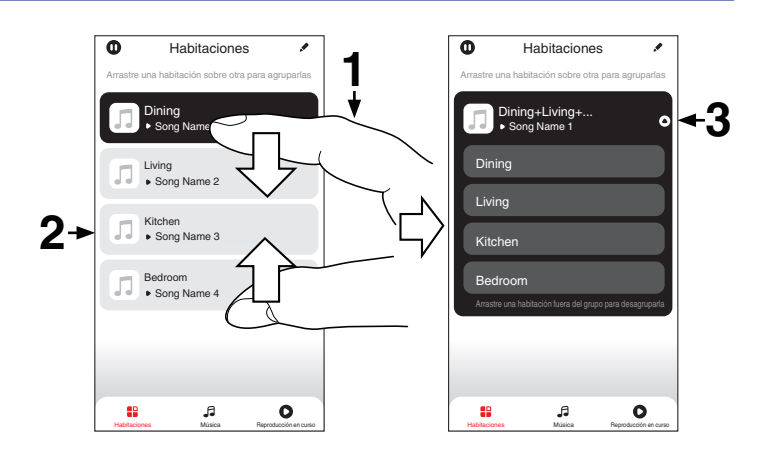

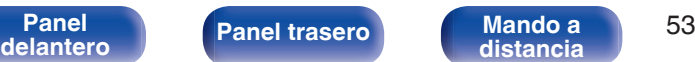

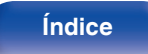

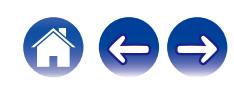

## ■ Desagrupación de todas las habitaciones

Puede eliminar fácilmente la agrupación de todas las habitaciones y salir del modo de fiesta mediante un gesto de "separar" los dedos.

- **1 Junte dos dedos en la pantalla sobre la lista de habitaciones.**
- **2 Separe rápidamente los dos dedos de la pantalla y levántelos.**
- **3 Se desagruparán todas sus habitaciones.**

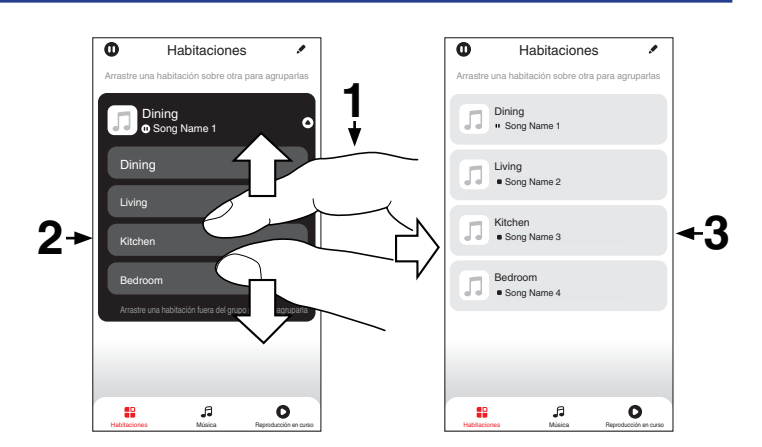

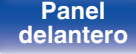

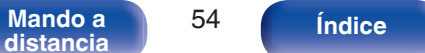

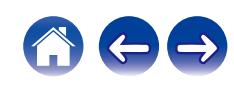

# **Recepción de radio Internet**

Realice esta operación en la HEOS App. Descargue previamente la HEOS App en su dispositivo iOS o Android. ( $\mathbb{Q}_F$  [p. 44\)](#page-43-0)

El sistema HEOS incluye acceso a más de 100.000 emisoras de radio por Internet gratuitas de todos los rincones del mundo a través del servicio de radio TuneIn. Simplemente seleccione el logotipo de TuneIn en el menú "Música" principal, explore las 100.000 emisoras organizadas en categorías populares y elija la que desee escuchar.

- 0 Si tiene una cuenta de TuneIn, puede iniciar sesión en el servicio de TuneIn en el menú "Ajustes" - "Fuentes de música" - "TuneIn" para acceder a todas sus emisoras de TuneIn de "Mis favoritos".
- 0 Para obtener información sobre los tipos y las especificaciones de los formatos de audio que pueden reproducirse en esta unidad, consulte ["Reproducción de radio](#page-100-0) [por Internet" \(](#page-100-0) $\sqrt{\epsilon}$  p. 101).
- 0 Pulse el botón INTERNET RADIO en el mando a distancia para reanudar la reproducción de la emisora de radio TuneIn previamente reproducida.

### **NOTA**

0 El servicio de base de datos de emisoras de radio puede suspenderse o no estar disponible sin previo aviso.

# **Reproducción de música almacenada en un dispositivo móvil**

Realice esta operación en la HEOS App. Descargue previamente la HEOS App en su dispositivo iOS o Android. ( $\mathbb{P}$  [p. 44\)](#page-43-0)

- **1 Toque la pestaña "Música".**
	- **2 Seleccione "Este iPhone/iPod/iPad/Phone".**
- **3 Explore la música local en su teléfono y seleccione algún contenido que desee reproducir.**

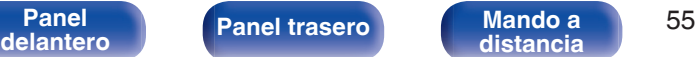

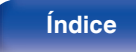

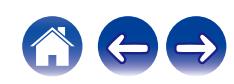

# **Reproducción de archivos almacenados en un PC y el NAS**

Realice esta operación en la HEOS App. Descargue previamente la HEOS App en su dispositivo iOS o Android. ( $\sqrt{p}$  [p. 44\)](#page-43-0)

- **1 Seleccione "Servidores Musicales" en la pestaña "Música".**
- **2 Seleccione el nombre de su PC o servidor NAS (Network Attached Storage) conectado en red.**
- **3 Explore la música de su PC/NAS y seleccione algún contenido que desee reproducir.**
- 
- 0 Para obtener información sobre los tipos y las especificaciones de los formatos de audio que pueden reproducirse en esta unidad, consulte ["Reproducción de](#page-99-0) [archivos almacenados en un PC y el NAS" \(](#page-99-0) $\mathbb{Q}$  p. 100).

# **Reproducción de música desde una unidad flash USB**

Realice esta operación en la HEOS App. Descargue previamente la HEOS App en su dispositivo iOS o Android. ( $\mathbb{P}$  [p. 44\)](#page-43-0)

- **1 Inserte una unidad flash USB con formato FAT32 o NTFS en el puerto USB situado en el panel trasero de esta unidad.**
- **2 Seleccione "Música USB" en la pestaña "Música".**
- **3 Seleccione el nombre de esta unidad.**
- **4 Explore la música de su unidad flash USB y seleccione algún contenido que desee reproducir.**

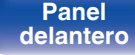

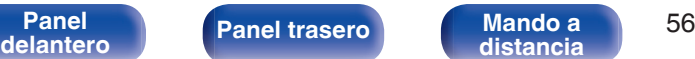

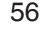

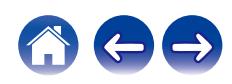

 $\overline{\mathcal{L}}$ 

- 0 Si la unidad flash USB contiene un gran número de archivos, es posible que el nombre de esta unidad tarde varios minutos en aparecer en la lista "Música USB".
- 0 No es posible conectar y utilizar un ordenador a través del puerto USB de esta unidad utilizando un cable USB.
- 0 Para obtener información sobre los tipos y las especificaciones de los formatos de audio que pueden reproducirse en esta unidad, consulte ["Reproducción de](#page-96-0) [unidades flash USB" \(](#page-96-0)v p. 97).

### **NOTA**

- 0 Denon declina toda responsabilidad por cualquier problema que pueda surgir con los datos de un dispositivo de memoria USB cuando se utilice esta unidad con un dispositivo de memoria USB.
- 0 Cuando se conecte una unidad flash USB a esta unidad, esta última cargará todos los archivos de la unidad flash USB. La carga puede tardar unos instantes si la unidad flash USB contiene un gran número de carpetas y/o archivos.

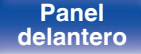

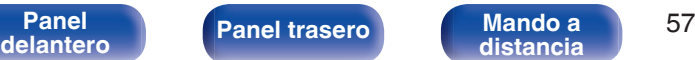

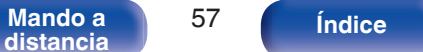

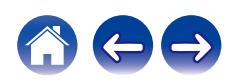

# **Función de AirPlay**

Puede reproducir en esta unidad los archivos de música almacenados en un iPhone, iPod touch, iPad o del iTunes, a través de la red.

- 0 La fuente de entrada pasará a ser "AirPlay" cuando se inicie la reproducción de AirPlay.
- 0 Puede detener la reproducción de AirPlay seleccionando otra fuente de entrada.
- 0 Para obtener más información sobre cómo usar iTunes, consulte la Ayuda de iTunes.
- 0 La pantalla puede ser distinta en función del sistema operativo y las versiones del software.

### **NOTA**

0 En las reproducciones con la función AirPlay, el sonido se emite con el volumen configurado en el iPhone, iPod touch, iPad o iTunes. Baje el volumen del iPhone, iPod touch, iPad o iTunes antes de la reproducción y luego ajústelo a un nivel adecuado.

### **Este dispositivo es compatible con AirPlay 2.**

Sincronización de varios dispositivos/altavoces compatibles con AirPlay 2 para reproducir de forma simultánea.

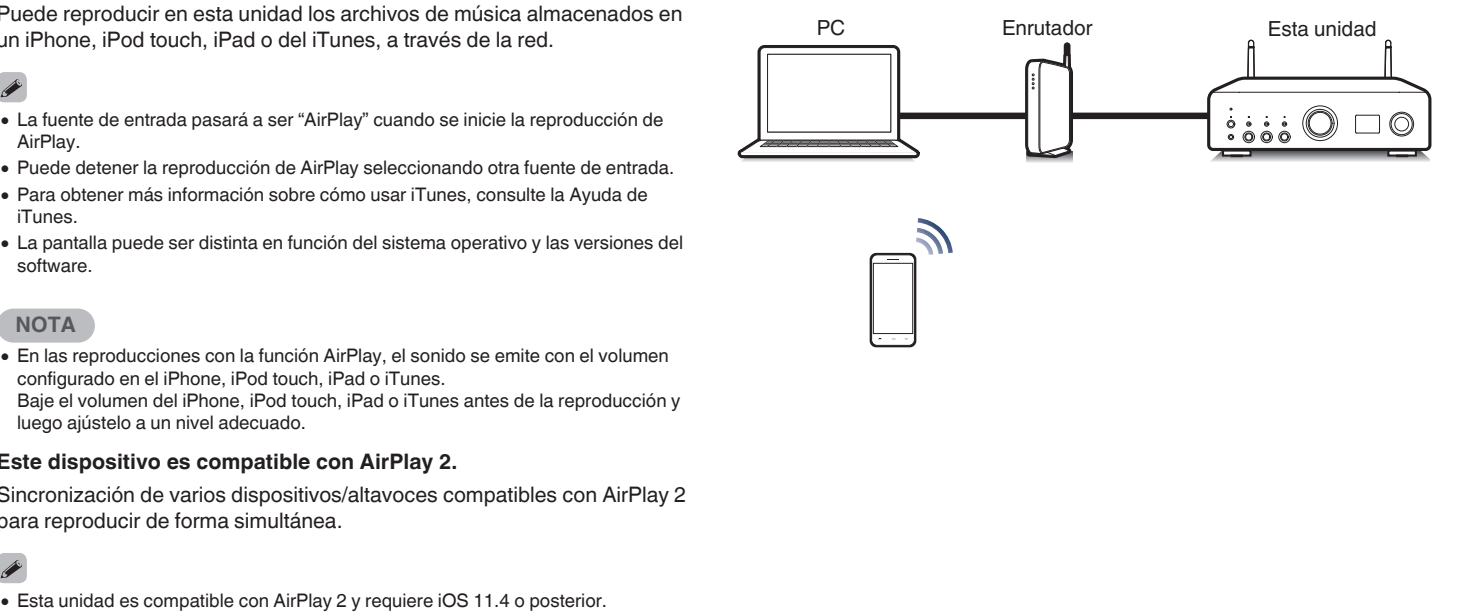

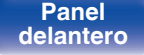

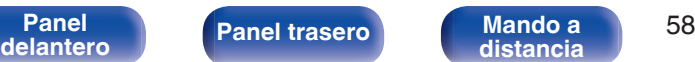

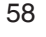

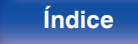

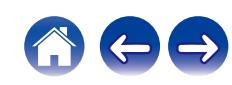

## **Reproducción de canciones de un iPhone, iPod touch o iPad**

Si actualiza su "iPhone/iPod touch/iPad" a iOS 10.0.2 o posterior, puede transmitir la música almacenada en su "iPhone/iPod touch/iPad" directamente a esta unidad.

- **1 Conecte el iPhone, iPod touch o iPad a la misma red Wi-Fi que esta unidad.**
	- 0 Para obtener información, consulte el manual de su dispositivo.

**2 Reproduzca la canción del iPhone, iPod touch o iPad.** Icono AirPlay se muestra en la pantalla del iPhone, iPod touch o iPad.

### **3 Toque el icono AirPlay y seleccione esta unidad.**

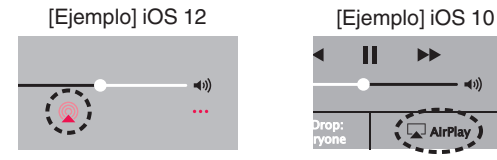

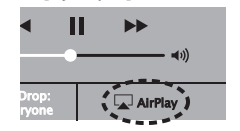

## **Reproducir música de iTunes con esta unidad**

- **1 Instale iTunes 10, o posterior, en un Mac o PC con Windows instalado conectado a la misma red que esta unidad.**
- **2 Inicie iTunes y haga click en el icono de AirPlay para seleccionar la unidad principal.**

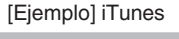

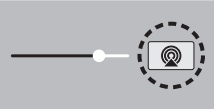

**3 Elija una canción y seleccione la opción de reproducir en iTunes.**

La música se enviará a esta unidad.

0 Cuando "Network Control" está establecido en "On", puede activar esta unidad mediante iTunes.  $(\sqrt{p} - p. 72)$  $(\sqrt{p} - p. 72)$ 

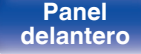

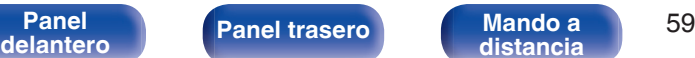

**[distancia](#page-13-0) [Índice](#page-112-0)**

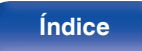

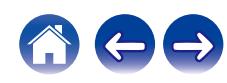

## **Reproducción de una canción desde su iPhone, iPodtouch o iPad en varios dispositivos sincronizados (AirPlay 2)**

Las canciones de un iPhone, iPodtouch o iPad que funcione con iOS 11.4 o posterior, pueden sincronizarse con varios dispositivos compatibles con AirPlay 2 para reproducir de forma simultánea.

### **1 Reproduzca la canción del iPhone, iPod touch o iPad.**

Icono AirPlay se muestra en la pantalla del iPhone, iPod touch o iPad.

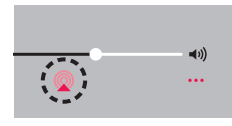

### **2 Puntee el icono AirPlay.**

Muestra una lista de dispositivos/altavoces que se pueden reproducir en la misma red.

0 Se muestra un círculo a la derecha de los dispositivos compatibles con la tecnología AirPlay 2.

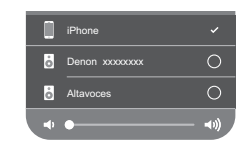

### **3 Toque los dispositivos/altavoces que desee usar.**

- Se pueden seleccionar varios dispositivos compatibles con AirPlay 2.
- 0 El volumen se puede ajustar para cada dispositivo por separado o simultáneamente para todos los dispositivos sincronizados.

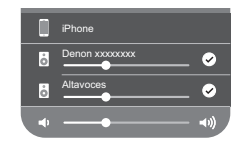

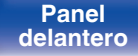

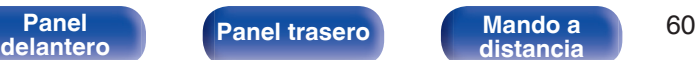

**[distancia](#page-13-0) [Índice](#page-112-0)**

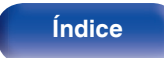

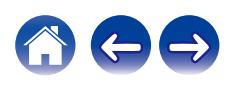

# **Función de conexión con Spotify**

Spotify le ofrece toda la música que pueda necesitar. Millones de canciones disponibles al instante. Solo tiene que buscar la música que desee, o dejar que Spotify reproduzca para usted algo maravilloso. Spotify funciona en su teléfono, tableta, ordenador y altavoces domésticos. De este modo, siempre tendrá la melodía perfecta para cualquier cosa que esté haciendo. Ahora, puede disfrutar de Spotify con su cuenta gratuita además de con su cuenta Premium.

Utilice su teléfono, tableta u ordenador como mando a distancia de Spotify.

Visite **www.spotify.com/connect** para obtener información.

El software de Spotify está sujeto a licencias de terceros que se encuentran aquí:

**www.spotify.com/connect/third-party-licenses**

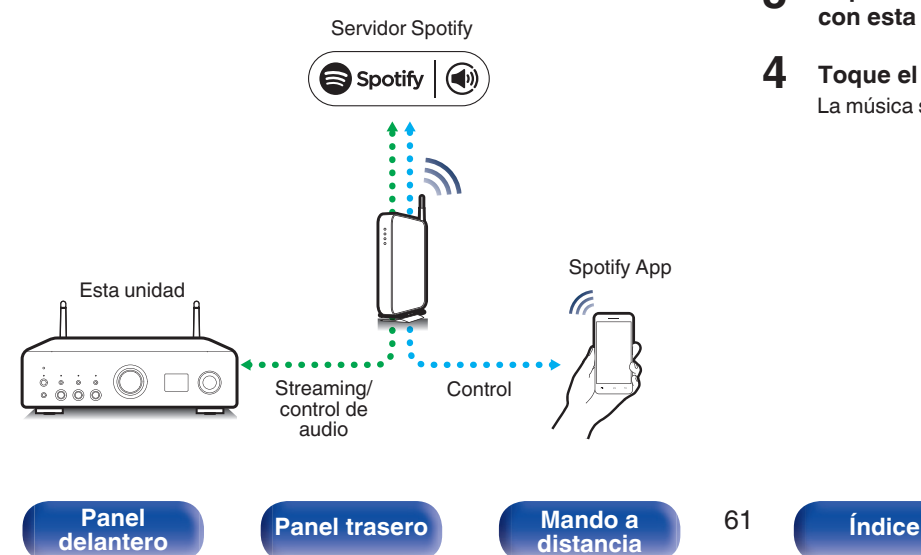

## **Reproducir música de Spotify con esta unidad**

Descargue la aplicación "Spotify" en su dispositivo Android o iOS de antemano.

- **1 Conecte la configuración de Wi-Fi del dispositivo iOS o Android en la misma red que esta unidad.**
- **2 Inicie la aplicación Spotify.**
- **3 Reproduzca la pista de Spotify que desee reproducir con esta unidad.**
- **4 Toque el icono Spotify** F **para seleccionar la unidad.** La música se enviará a esta unidad.

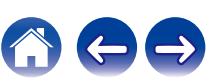

# **[Contenido](#page-1-0)**  $\setminus$  **[Conexiones](#page-17-0) Aggleria <b>Conseios Conseios Conseios Aggleria <b>[Apéndice](#page-96-0) Funciones útiles Ajuste del tono y del balance AMP POWER (b)**  $\odot$

**1 Pulse SOURCE DIRECT y ajústelo en "SOURCE DIRECT Botones de OFF". selección de la 2 Gire los controles BASS, TREBLE y BALANCE en la fuente de entrada unidad principal para ajustar el tono y el balance. PM INFO**  $\mathbb{R}^2$ **Reproducción en modo de fuente**  $\mathbb A$ **directa SOURCE DIRECT**  $\overline{\mathbf{v}}$ La señal no pasa a través del circuito de ajuste de tono (BASS, TREBLE y BALANCE), lo que provoca una reproducción con mayor calidad de sonido. **1 Pulse SOURCE DIRECT y ajústelo en "SOURCE DIRECT ON".** C PAR REPEAT DIMMER SLEEP **SLEEP DIMMER**

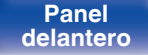

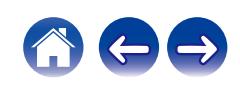

## **Cambio de la luminosidad de la pantalla**

Puede ajustar cuatro niveles de luminosidad de la pantalla. Al apagar la pantalla se reduce una fuente de ruido que afecta a la calidad de sonido, lo que permite una reproducción con mayor calidad de sonido.

### **1 Pulse DIMMER.**

0 Cada vez que se pulsa el botón, el brillo de la pantalla cambia.

- 0 Si acciona los botones con la pantalla apagada, la información se visualizará temporalmente.
- 0 El brillo de la pantalla está establecido en el nivel más brillante de forma predeterminada.

## **Uso del temporizador de desconexión**

Puede configurar que la alimentación acceda automáticamente al modo de espera una vez transcurrido un tiempo determinado. Esto resulta muy práctico para escuchar contenidos mientras duerme.

### **1 Pulse SLEEP durante la reproducción y seleccione el tiempo de ajuste.**

- 0 El temporizador de desconexión se puede ajustar hasta a 90 minutos, en tramos de 10 minutos.
- 0 Después de unos 5 segundos, el ajuste se registra y la visualización vuelve a su estado anterior.

## **Para anular el temporizador de dormir**

**1 Pulse SLEEP para ajustar "Sleep Off".**

- 0 El ajuste del temporizador de desconexión se cancela cuando la unidad cambia al modo de espera.
- 0 Para consultar el tiempo restante hasta la activación del temporizador de desconexión, pulse SLEEP.

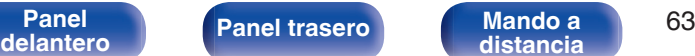

**[distancia](#page-13-0) [Índice](#page-112-0)**

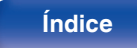

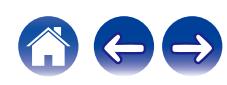

## **Grabación**

Las señales de audio que se introducen en esta unidad se pueden enviar a un dispositivo de grabación externo. Al grabar audio desde un dispositivo de grabación conectado a esta unidad, el audio se puede grabar con el dispositivo de grabación conectado a esta unidad.

- **Pulse AMP POWER**  $\Phi$  **para encender esta unidad.**
- **2 Pulse el botón de selección de la fuente de entrada para cambiar a la fuente de entrada desde la que desee grabar.**

En la pantalla se muestra la fuente de entrada seleccionada.

- **3 Se inicia la grabación.**
	- 0 Para obtener información sobre las operaciones, consulte el manual del usuario del dispositivo de grabación.

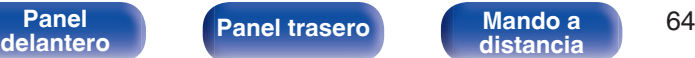

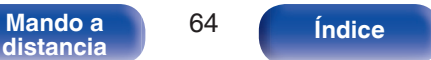

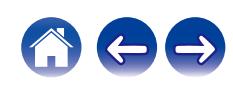

# <span id="page-64-0"></span>**Estructura de los menús**

Para conocer las funciones del menú, consulte la siguiente página.

De forma predeterminada, esta unidad tiene configurados los ajustes recomendados. Puede personalizar esta unidad en función de su sistema y sus preferencias actuales.

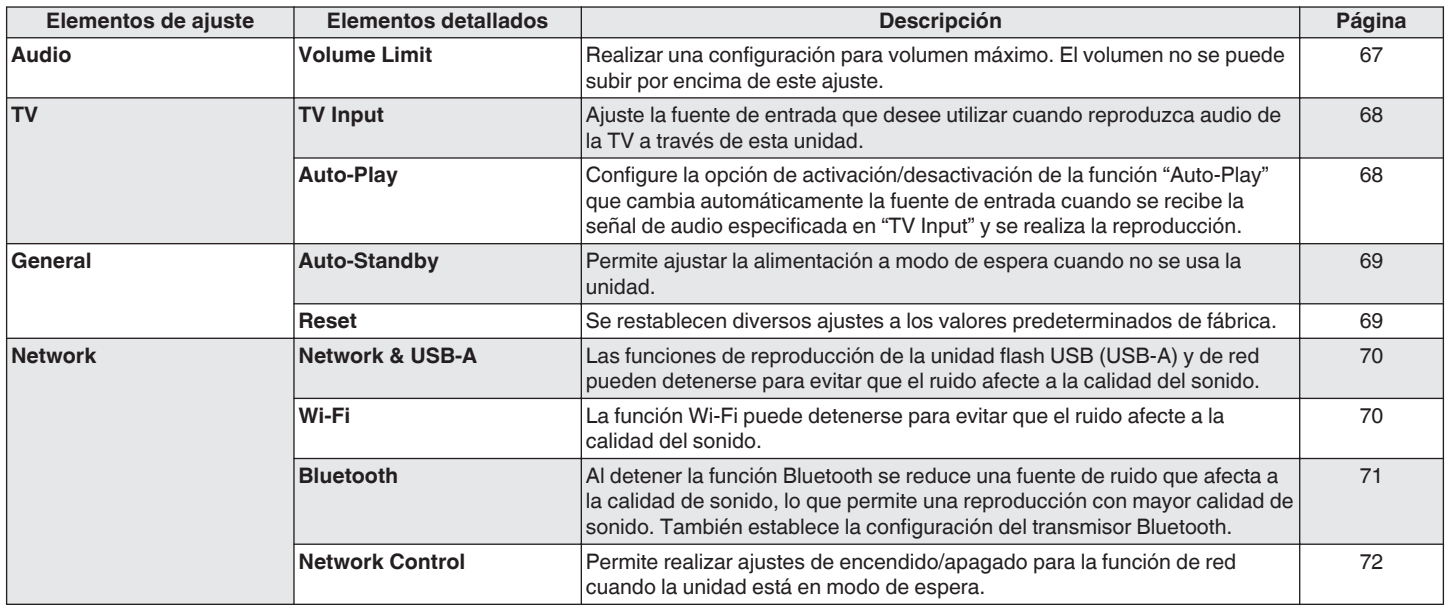

**[distancia](#page-13-0) [Índice](#page-112-0)**

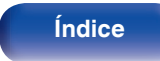

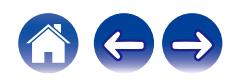

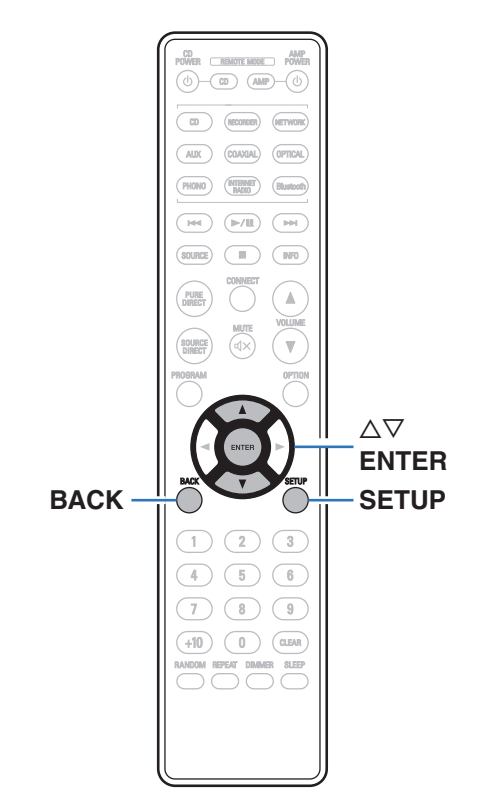

## **Uso de los menús**

**1 Pulse SETUP.**

El menú se muestra en la pantalla.

- **2** Utilice  $\Delta \nabla$  para seleccionar el menú que desea ajustar **o utilizar y pulse ENTER.**
- **3** Utilice  $\Delta \nabla$  para cambiar el ajuste que desee.

### **4 Pulse ENTER para confirmar el ajuste.**

- Para volver al elemento anterior, pulse BACK.
- 0 Para salir del menú, pulse SETUP mientras visualiza el menú. La pantalla vuelve a su visualización normal.

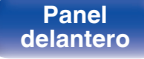

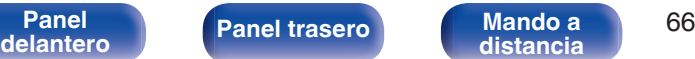

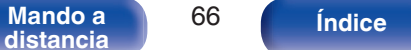

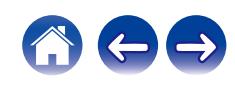

<span id="page-66-0"></span>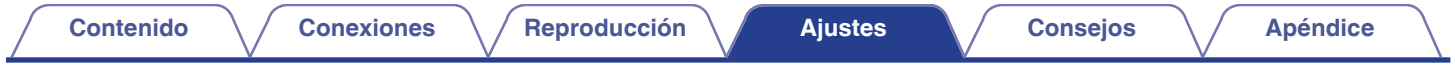

# **Audio**

Realice los ajustes de audio.

# **Volume Limit**

Realizar una configuración para volumen máximo. El volumen no se puede subir por encima de este ajuste.

**Off**

No se ajusta un volumen máximo. (100)

(Predeterminado)**: 95 / 90 / 85 / 80**

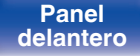

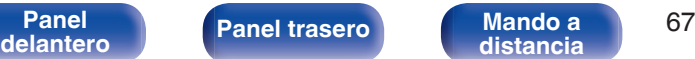

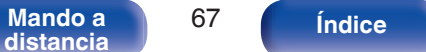

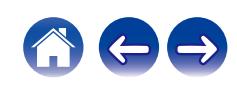

# <span id="page-67-0"></span>**TV**

# **TV Input**

Ajuste la fuente de entrada que desee utilizar cuando reproduzca audio de la TV a través de esta unidad. Ajústela de acuerdo con el conector de esta unidad empleado para conectar el televisor.

**None/Optical1/Optical2/Optical3/Coaxial** (Predeterminado: Optical1)

# **Auto-Play**

Cuando se transmite una fuente de audio de TV a esta unidad, la unidad cambia automáticamente a la fuente de entrada ajustada en "TV Input" y se ajusta la función "Auto-Play" para la reproducción de audio de TV en esta unidad.

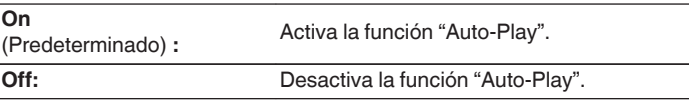

- 0 La función "Auto-Play" no funciona cuando "TV Input" está ajustado en "None". Ajuste "TV Input" previamente.
- 0 Dependiendo del televisor, es posible que la función "Auto-Play" no funcione.

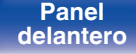

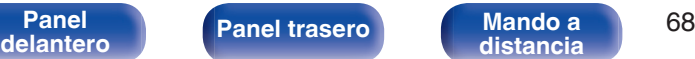

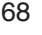

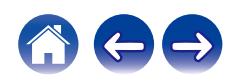

# <span id="page-68-0"></span>**General**

## **Auto-Standby**

Establece la cantidad de tiempo que debe transcurrir sin que funcione la unidad o una señal de entrada antes de que la unidad entre en modo de espera automáticamente.

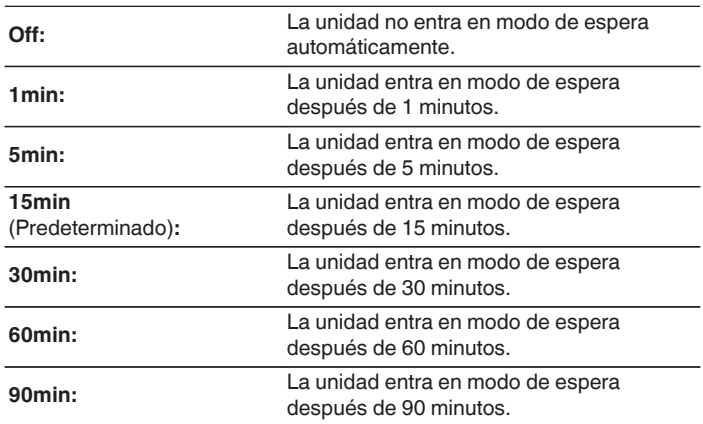

## **Reset**

Realice este procedimiento si la visualización es anormal o si no es posible efectuar operaciones. Restaura los contenidos de cada ajuste a los ajustes de fábrica. Realice los ajustes de nuevo.

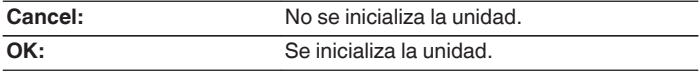

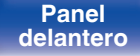

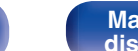

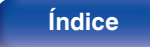

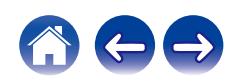

# <span id="page-69-0"></span>**Network**

## **Network & USB-A**

Las funciones de reproducción USB (USB-A) y de red pueden detenerse para evitar que el ruido afecte a la calidad del sonido. Le permite reproducir con un sonido de alta calidad cuando use las funciones de conversor D/A y de reproducción de CD.

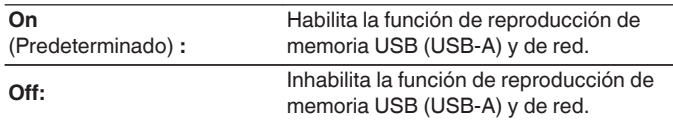

## **Wi-Fi**

La función Wi-Fi puede detenerse para evitar que el ruido afecte a la calidad del sonido. La utilización de una LAN con cable para conectar esta unidad a la red permite reproducir con un sonido de alta calidad.

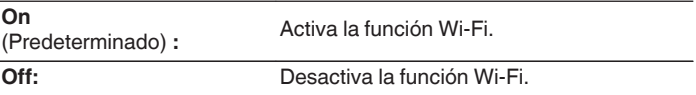

0 Si se cambia el ajuste "Network & USB-A" este dispositivo se reiniciará.

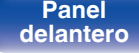

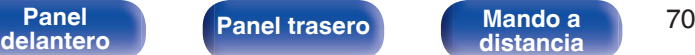

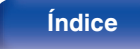

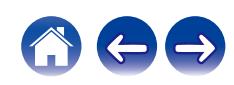

## <span id="page-70-0"></span>**Bluetooth**

## o **Bluetooth**

Al detener las funciones de receptor y transmisor de Bluetooth se reduce una fuente de ruido que afecta a la calidad de sonido, lo que permite una reproducción con mayor calidad de sonido.

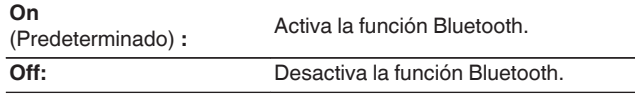

### **Headphone**

Activa o desactiva el transmisor de los auriculares Bluetooth.

Realice estos ajustes cuando esté escuchando la reproducción de audio de esta unidad con auriculares Bluetooth.

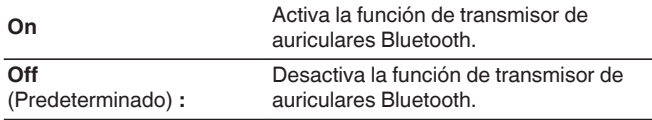

### Devices

- 0 Los dispositivos disponibles se muestran en la lista una vez se inicia el modo de emparejamiento en los auriculares Bluetooth que se desea conectar. Seleccione sus auriculares Bluetooth en la lista para emparejarlos.
- 0 Esta unidad solo puede emparejarse con unos auriculares Bluetooth a la vez. No obstante, pueden registrarse hasta 8 auriculares Bluetooth. Alterne entre los distintos dispositivos registrados desde la "Devices" en el menú de configuración "Bluetooth".
- 0 Para quitar de la lista un dispositivo Bluetooth guardado, utilice los botones  $\Delta \nabla$  para seleccionarlo, pulse el botón OPTION y, a continuación, pulse el botón ENTER cuando aparezca "Forget This Device".

0 Pueden conectarse altavoces Bluetooth compatibles con el perfil A2DP siguiendo los mismos pasos empleados para conectar los auriculares Bluetooth.

### **NOTA**

- 0 Las funciones del transmisor Bluetooth y del receptor Bluetooth no pueden usarse simultáneamente. La función de transmisor Bluetooth no está disponibles cuando se escucha música en un dispositivo Bluetooth.
- 0 Incluso aunque "Headphone" esté ajustado en "On", pulse Bluetooth en el mando a distancia para seleccionar la fuente "Bluetooth" y activar la función del receptor Bluetooth.

Para escuchar en esta unidad música almacenada en dispositivos Bluetooth tales como smartphones, pulse Bluetooth en el mando a distancia para cambiar la fuente de entrada a Bluetooth y, a continuación, reconecte el dispositivo Bluetooth.

- 0 Las opciones de menú del transmisor de los auriculares Bluetooth no están disponibles cuando esta unidad está agrupada en la aplicación HEOS.
- 0 Los auriculares Bluetooth no pueden conectarse si un dispositivo integrado HEOS está reproduciendo una fuente de entrada de esta unidad.

**[distancia](#page-13-0) [Índice](#page-112-0)**

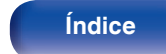

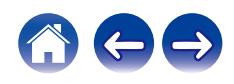

## <span id="page-71-0"></span>**Network Control**

Permite la comunicación de red con la alimentación en modo de espera.

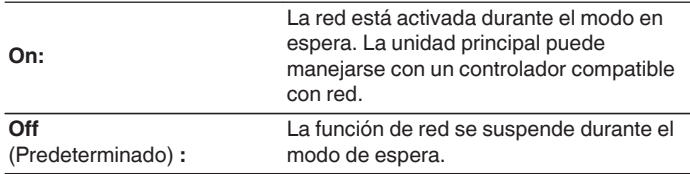

- 0 Cuando utilice la HEOS App, úsela con la configuración "Network Control" en "On".
- 0 Aunque la configuración es "Off" en el momento de la compra, cambia automáticamente a "On" cuando se realiza la operación siguiente.
	- 0 Emparejamiento con un dispositivo Bluetooth
	- 0 Conexión LAN inalámbrica
	- 0 Conexión de un cable LAN al conector NETWORK

Una vez establecido el ajuste en el menú de configuración, dicho ajuste no cambiará automáticamente incluso aunque se realicen las operaciones anteriores.

### **NOTA**

0 Al ajustar "Network Control" en "On", la unidad consume más energía en el modo de espera.

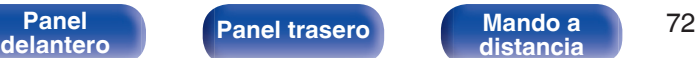

**[distancia](#page-13-0) [Índice](#page-112-0)**

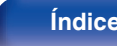

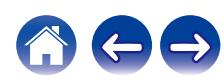
**[distancia](#page-13-0) [Índice](#page-112-0)**

# <span id="page-72-0"></span>**Compartir y conectarse a la opción Wi-Fi de un dispositivo iOS**

Esta unidad admite el modo de configuración "WAC (Wireless Accessory Configuration)" de Apple Inc. En el modo de configuración WAC, utilice su dispositivo iOS (iPhone/iPod/iPad) para conectarse a la red. Conectando su dispositivo iOS con este dispositivo, este dispositivo puede conectarse automáticamente a la misma red.

### **1 Pulse OPTION.**

El menú de opciones se muestra en la pantalla.

### **2 Seleccione "AirPlay Setup" y pulse ENTER.**

"Network Setup" aparece en la pantalla y este dispositivo cambia al modo de configuración WAC.

- **3 En la parte inferior de la pantalla de configuración Wi-Fi de los dispositivos iOS, seleccione "Denon PMA-900HNE" en "CONFIGURAR NUEVO ALTAVOZ AIRPLAY...".**
	- 0 Asegúrese de que el dispositivo iOS esté conectado al router LAN (Wi-Fi) inalámbrico.
- **4 Seleccione una red para conectar este dispositivo y pulse "Siguiente".**
- **5 Siga las instrucciones que se indican en pantalla para completar la conexión.**

Una vez conectado, "Connected" aparece en la pantalla.

#### **NOTA**

- 0 La versión del firmware de su dispositivo iOS debe ser compatible con iOS 10.0.2 o posterior.
- 0 El modo de configuración WAC dura aproximadamente 15 minutos. Si la configuración no se completa en 15 minutos, el modo de configuración WAC se cancela automáticamente. Si cancela el modo de configuración WAC manualmente, pulse el botón BACK.

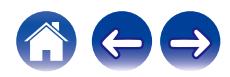

# <span id="page-73-0"></span>**Conectarse utilizando el botón WPS del router**

Si está utilizando un router inalámbrico que admita WPS (Wi-Fi Protected Setup™), conéctese a la red con el "método de pulsación de botón". (Wi-Fi Protected Setup™ es una marca comercial de Wi-Fi Alliance.)

- **1 Pulse el botón WPS en su router.**
- **2 Antes de que transcurran 2 minutos, mantenga pulsado el botón CONNECT del mando a distancia durante 5 segundos.**

"WPS Connecting" aparece en la pantalla y la conexión comienza.

0 Una vez conectado, "WPS Connected" aparece en la pantalla.

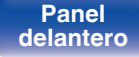

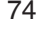

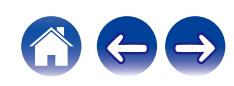

## <span id="page-74-0"></span>■ Contenido

# **Consejos**

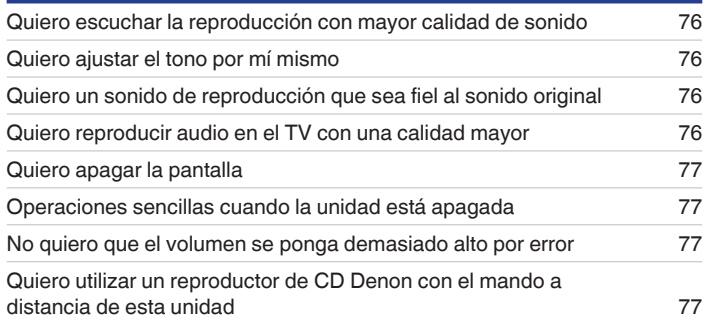

# **Resolución de problemas**

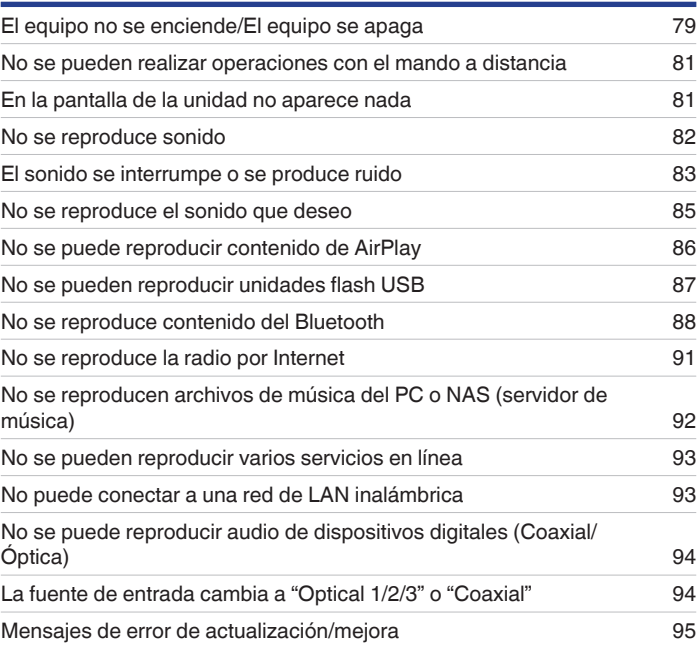

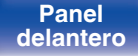

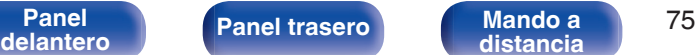

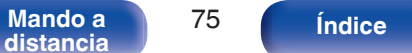

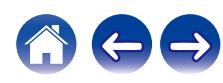

# <span id="page-75-0"></span>**Consejos**

#### **Quiero escuchar la reproducción con mayor calidad de sonido**

- 0 Las funciones de reproducción de memoria USB (USB-A) y de red pueden detenerse para evitar que el ruido afecte a la calidad del sonido. Ajuste la opción "Network & USB-A" en "Off" en el menú. ( $\mathbb{C}$  [p. 70\)](#page-69-0)
- La función Wi-Fi puede detenerse para evitar que el ruido afecte a la calidad del sonido. Ajuste "Off" en "Wi-Fi". ( $\mathbb{Z}$  [p. 70\)](#page-69-0)
- 0 Al detener la función Bluetooth se reduce una fuente de ruido que afecta a la calidad de sonido, lo que permite una reproducción con mayor calidad de sonido. Ajuste "Off" en "Bluetooth". ( $\sqrt{2}$  [p. 71\)](#page-70-0)

#### **Quiero ajustar el tono por mí mismo**

• Utilice los mandos BASS, TREBLE y BALANCE para ajustar el sonido tal y como desee. ( $\mathbb{Z}$ ) ( $\mathbb{Z}$ ) e 0. 62)

#### **Quiero un sonido de reproducción que sea fiel al sonido original**

• Active el modo de fuente directa. ( $\mathbb{C}$  [p. 62\)](#page-61-0)

#### **Quiero reproducir audio en el TV con una calidad mayor**

- 0 Conecte una línea entre los conectores de salida de audio digital del televisor y los conectores de entrada de audio digital de esta unidad (COAXIAL u OPTICAL 1/2/3) y cambie la fuente de entrada a los conectores donde se conectó la línea (COAXIAL u OPTICAL 1/2/3). (图 [p. 25\)](#page-24-0)
- 0 Solamente se puede recibir la entrada PCM lineal de 2 canales como la señal de audio digital de esta unidad.

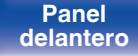

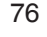

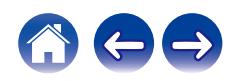

#### <span id="page-76-0"></span>**Quiero apagar la pantalla**

• Pulse el botón DIMMER para apagar la pantalla. ( $\mathbb{Q}$  [p. 63\)](#page-62-0)

#### **Operaciones sencillas cuando la unidad está apagada**

- 0 Pulse el botón 1/3 para encender automáticamente el suministro de alimentación de la unidad e iniciar la reproducción de la última fuente de entrada seleccionada.
- 0 Cuando la función "Network Control" está ajustada en "On", puede llevar a cabo reproducciones u otras operaciones a través de AirPlay o la aplicación HEOS. (@P [p. 72\)](#page-71-0)

#### **No quiero que el volumen se ponga demasiado alto por error**

• Ajuste el límite superior de volumen en la opción "Volume Limit" del menú. Así evitará que el volumen se aumente demasiado por error. ( $\mathbb{Z}$ ) e 67)

### **Quiero utilizar un reproductor de CD Denon con el mando a distancia de esta unidad**

0 Los reproductores de CD Denon pueden utilizarse con el mando a distancia de esta unidad. Consulte también el manual de instrucciones del reproductor de CD.  $(\mathbb{Z}^n)$  [p. 17\)](#page-16-0)

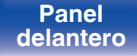

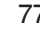

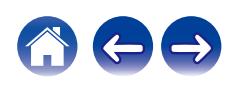

# **Resolución de problemas**

Si se produce algún problema, siga primero los pasos siguientes:

- **1.** ¿Las conexiones están correctamente hechas?
- **2.** ¿Se está utilizando el equipo de acuerdo con las instrucciones del Manual del usuario?
- **3.** ¿Los otros componentes funcionan correctamente?
- $\overline{\mathscr{L}}$
- 0 Si los pasos 1 a 3 anteriores no mejoran el problema, el reinicio del dispositivo puede solucionarlo. Continúe presionando el botón O de la unidad hasta que aparezca "Reiniciar" en la pantalla, o desconecte y conecte de nuevo el cable de alimentación de la unidad.

Si esta unidad no funciona correctamente, compruebe los síntomas correspondientes en esta sección.

Si los síntomas no coinciden con ninguno de los descritos aquí, consulte con su vendedor, ya que podría deberse a un fallo en esta unidad. En este caso, desconecte la alimentación eléctrica inmediatamente y póngase en contacto con la tienda donde compró esta unidad.

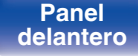

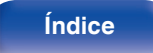

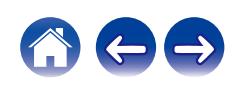

# <span id="page-78-0"></span>**El equipo no se enciende/El equipo se apaga**

#### **El equipo no se enciende.**

- **Compruebe si se ha introducido correctamente el enchufe en la toma de corriente.** ( $\mathbb{Z}$  ( $\mathbb{Z}$  [p. 30\)](#page-29-0)
- La unidad está en modo de espera. Pulse el botón  $\phi$  en la unidad o el botón AMP POWER  $\phi$  en el mando a distancia. ( $\mathbb{Z}$  [p. 32\)](#page-31-0)

#### **El equipo se apaga automáticamente.**

- El temporizador de dormir se ha configurado. Encienda de nuevo el equipo. ( $\mathbb{Q}$  [p. 63\)](#page-62-0)
- 0 La opción "Auto-Standby" está ajustada. Cuando no se realiza ninguna operación durante un periodo de tiempo determinado, se activa "Auto-Standby". Para desactivar "Auto-Standby", configúrelo en el menú en "Off". ( $\sqrt{\mathscr{F}}$  [p. 69\)](#page-68-0)

#### **La unidad se apaga y el indicador del circuito de protección muestra un parpadeo largo y dos parpadeos cortos en rojo.**

- 0 Detenga la reproducción en el dispositivo de reproducción y, a continuación, apague la unidad y enciéndala de nuevo.
- 0 Si el problema no se resuelve apagando la unidad y encendiéndola de nuevo, ello indica que el circuito amplificador de esta unidad se ha averiado. Desenchufe el cable de alimentación y póngase en contacto con nuestro centro de atención al cliente.

#### **La unidad se apaga y el indicador del circuito de protección muestra un parpadeo largo y tres parpadeos cortos en rojo.**

0 Fallo del circuito de alimentación de esta unidad. Desenchufe el cable de alimentación y póngase en contacto con nuestro centro de atención al cliente.

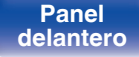

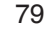

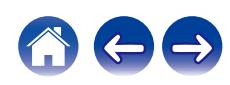

#### **La unidad se apaga y el indicador del circuito de protección muestra un parpadeo largo y cuatro parpadeos cortos en rojo.**

- 0 Debido al aumento de temperatura en el interior de esta unidad, el circuito de protección se ha activado. Apague el equipo y espere una hora más o menos hasta que esta unidad se enfríe lo suficiente. Luego, conecte la alimentación de nuevo.
- 0 Reinstale esta unidad en un lugar bien ventilado.
- 0 Detenga la reproducción en el dispositivo de reproducción y, a continuación, apague la unidad y enciéndala de nuevo.

### **La unidad se apaga y el indicador del circuito de protección muestra un parpadeo largo y cinco parpadeos cortos en rojo.**

- 0 Compruebe la conexión del altavoz. Puede que se haya activado el circuito de protección porque el conductor interno del cable para altavoz haya entrado en contacto con otro conductor, o que un conductor interno se haya desconectado del conector y haya entrada en contacto con el panel trasero de esta unidad. Después de desenchufar el cable de alimentación, realice acciones correctivas como volver a enrollar bien el conductor interno del cable o arreglar el conector. Después, vuelva a conectar el cable. ( $\mathbb{Q}_p^*$  [p. 19\)](#page-18-0)
- 0 Detenga la reproducción en el dispositivo de reproducción y, a continuación, apague la unidad y enciéndala de nuevo.
- 0 Si el problema no se resuelve apagando la unidad y encendiéndola de nuevo, ello indica que el circuito amplificador o el circuito de alimentación de esta unidad se ha averiado. Desenchufe el cable de alimentación y póngase en contacto con nuestro centro de atención al cliente.

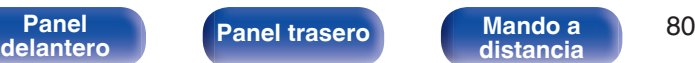

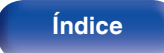

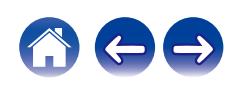

## <span id="page-80-0"></span>**No se pueden realizar operaciones con el mando a distancia**

#### **No se pueden realizar operaciones con el mando a distancia.**

- Las pilas están agotadas. Sustitúyalas por pilas nuevas. ( $\mathbb{Q}_F$  [p. 7\)](#page-6-0)
- Utilice el mando a distancia a una distancia máxima de 7 m de la unidad y dentro de un ángulo de 30°. ( $\mathbb{Q}_p^*$  [p. 7\)](#page-6-0)
- 0 Retire los obstáculos existentes entre la unidad y el mando a distancia.
- Inserte las pilas en la dirección correcta, comprobando los signos  $\oplus$  y  $\ominus$ . ( $\mathbb{Z}$  [p. 7\)](#page-6-0)
- 0 El sensor de mando a distancia del equipo está expuesto a luz intensa (luz directa del sol, luz de lámparas fluorescentes del tipo inversor, etc.). Instale el equipo en un lugar donde el sensor de mando a distancia no quede expuesto a luz intensa.
- 0 Al utilizar un dispositivo de vídeo 3D, es posible que el mando a distancia de esta unidad no funcione debido a los efectos de las comunicaciones por infrarrojos entre unidades (como el TV y las gafas para la visualización de 3D). En ese caso, ajuste la dirección de las unidades con la función de comunicaciones 3D y su distancia para asegurarse de que no afectan al funcionamiento del mando a distancia de esta unidad.
- Pulse el botón REMOTE MODE AMP para cambiar el modo de funcionamiento del mando a distancia a "AMP". ( $\mathbb{Z}$ ) e [p. 14\)](#page-13-0)

# **En la pantalla de la unidad no aparece nada**

#### **La pantalla está apagada.**

Pulse el botón DIMMER y cambie el ajuste a cualquier opción que no sea la de desactivado. ( $\mathbb{Z}$  [p. 63\)](#page-62-0)

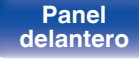

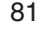

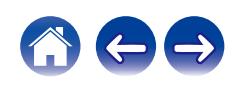

# <span id="page-81-0"></span>**No se reproduce sonido**

**No se reproduce sonido a través de los altavoces.**

- Compruebe las conexiones de todos los dispositivos. ( $\sqrt{2}$  [p. 18\)](#page-17-0)
- 0 Inserte los cables de conexión por completo.
- 0 Compruebe que los conectores de entrada y salida no están conectados a la inversa.
- Compruebe los cables en busca de daños.
- 0 Compruebe que los cables para altavoz están bien conectados. Compruebe si los conductores internos de los cables entran en contacto con las piezas metálicas de los terminales de altavoces. ( $\sqrt{p}$  [p. 19\)](#page-18-0)
- Ajuste firmemente los terminales de altavoz. Compruebe si los terminales de altavoces están sueltos. ( $\mathcal{F}$  [p. 19\)](#page-18-0)
- Compruebe que se ha seleccionado la fuente de entrada correcta. ( $\mathbb{Z}$  [p. 33\)](#page-32-0)
- Ajuste del volumen.  $(\sqrt{p} p. 34)$  $(\sqrt{p} p. 34)$
- Cancele el modo de silenciado. ( $\sqrt{P}$  [p. 34\)](#page-33-0)
- 0 Compruebe que se ha seleccionado la fuente de entrada correcta cuando el audio se reproduce en esta unidad procedente de un dispositivo externo.  $(KF$  [p. 33\)](#page-32-0)
- 0 Compruebe la configuración de salida de audio digital del dispositivo conectado. Puede que la configuración inicial esté desactivada en función del dispositivo.
- Asegúrese de que la configuración de los altavoces que emiten audio sea apropiada. ( $\mathbb{Z}$  [p. 33\)](#page-32-0)
- No use la entrada para señales que no sean PCM, como Dolby Digital, DTS y AAC. Esto provocará ruido y podría dañar los altavoces.
- Para reproducir a través de una conexión Bluetooth, ejecute el emparejamiento entre esta unidad y el dispositivo Bluetooth. (至 [p. 36\)](#page-35-0)

**[distancia](#page-13-0) [Índice](#page-112-0)**

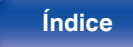

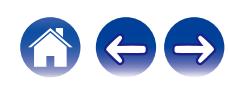

# <span id="page-82-0"></span>**El sonido se interrumpe o se produce ruido**

#### **Durante la reproducción de la radio por Internet o una unidad flash USB, el sonido se interrumpe ocasionalmente.**

- 0 Cuando la velocidad de transferencia de la unidad flash USB es baja, puede que el sonido se interrumpa ocasionalmente.
- 0 La velocidad de comunicación de red es lenta o la emisora de radio está ocupada.

#### **Al realizar una llamada con un teléfono móvil, se produce ruido en la salida de audio de esta unidad.**

0 Al realizar una llamada, mantenga una distancia de 20 cm como mínimo entre el teléfono móvil y esta unidad.

#### **El sonido se interrumpe cuando se usa la conexión Wi-Fi.**

- 0 La banda de frecuencia utilizada por la red LAN inalámbrica es utilizada también por hornos microondas, teléfonos inalámbricos, controladores de juegos inalámbricos y otros dispositivos con red LAN inalámbrica. Si usa cualquiera de estos dispositivos a la misma vez que esta unidad, puede que se produzcan cortes en la reproducción debidos a interferencias electrónicas. Los cortes en la reproducción se pueden mejorar si utiliza los siguientes métodos.  $(\sqrt{p^2} p. 28)$  $(\sqrt{p^2} p. 28)$ 
	- Aleje de esta unidad los dispositivos que provocan interferencias.
	- Desconecte la alimentación eléctrica suministrada a los dispositivos que provocan interferencias.
	- Cambie los ajustes del canal del router al que está conectada esta unidad. (Consulte el manual de instrucciones del router inalámbrico para recibir más información sobre cómo cambiar el canal.)
	- Cambie a una conexión LAN con cable.
- 0 Concretamente, cuando reproduzca archivos de música grandes, en función de su entorno de LAN inalámbrica, la reproducción puede verse interrumpida. En ese caso, realice la conexión LAN con cable. ( $\mathbb{Q}$ ) (26 [p. 70\)](#page-69-0)

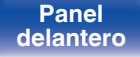

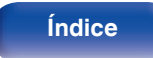

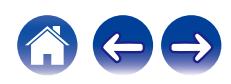

#### **El sonido está distorsionado al reproducir un disco.**

- 0 Ajuste la presión de aguja adecuadamente.
- 0 Compruebe la punta de la aguja.
- 0 Reemplace el cartucho.

#### **Al reproducir un disco, se reproduce un ruido de zumbido procedente de los altavoces.**

- Compruebe si el giradiscos está conectado correctamente. ( $\mathbb{C}$  [p. 23\)](#page-22-0)
- Si hay un TV o dispositivo AV cerca del giradiscos, puede que dichos dispositivos afecten al sonido de la reproducción. Instale el giradiscos en una ubicación lo más alejada posible del TV u otros dispositivos AV.

#### **Al reproducir un disco, los altavoces emiten un zumbido cuando el volumen es alto. (fenómeno aullido)**

- Instale el giradiscos y los altavoces lo más lejos posible entre sí. ( $\mathbb{Z}$  [p. 23\)](#page-22-0)
- 0 Las vibraciones desde los altavoces se transmiten al reproductor a través del suelo. Utilice cojines, etc., para absorber las vibraciones de los altavoces.

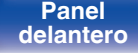

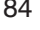

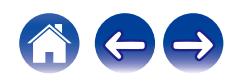

# <span id="page-84-0"></span>**No se reproduce el sonido que deseo**

**El volumen no aumenta.**

• El volumen máximo se ha configurado demasiado bajo. Configure el volumen máximo mediante "Volume Limit" en el menú. ( $\sqrt{2}$  [p. 67\)](#page-66-0)

#### **El balance de volumen izquierdo/derecho no está equilibrado.**

• Ajuste el mando de control BALANCE. ( $\sqrt{2}$  [p. 62\)](#page-61-0)

#### **El subwoofer no emite sonido.**

- Compruebe las conexiones del subwoofer. ( $\mathbb{F}$  [p. 20\)](#page-19-0)
- 0 Conecte la alimentación del subwoofer.

#### **No se aplican los ajustes de los mandos BASS, TREBLE y BALANCE.**

• Pulse el botón SOURCE DIRECT para desactivar el modo de fuente directa. ( $\mathbb{Z}$  [p. 62\)](#page-61-0)

#### **El sonido estéreo procedente de los altavoces izquierdo y derecho está invertido.**

• Compruebe si los altavoces izquierdo y derecho están conectados a los terminales de altavoz correctos. ( $\mathbb{Z}$ ) [p. 21\)](#page-20-0)

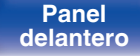

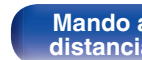

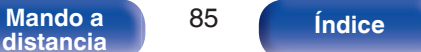

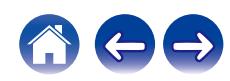

### <span id="page-85-0"></span>**[Contenido](#page-1-0) [Conexiones](#page-17-0) [Reproducción](#page-30-0) [Ajustes](#page-64-0) [Consejos](#page-74-0) [Apéndice](#page-96-0)**

# **No se puede reproducir contenido de AirPlay**

#### **El icono AirPlay no se muestra en iTunes ni en el iPhone/iPod touch/iPad.**

- Esta unidad y el PC/iPhone/iPod touch/iPad no están conectados a la misma red (LAN). Conéctelos a la misma LAN que esta unidad. (至 [p. 28\)](#page-27-0)
- 0 El firmware de iTunes o del iPhone/iPod touch/iPad no es compatible con AirPlay. Actualice el firmware a la versión más reciente.
- Ajuste "Network & USB-A" en el menú a "On". La función de AirPlay no funciona cuando "Network & USB-A" está establecido en "Off". ( $\mathbb{Z}$ ) [p. 70\)](#page-69-0)

#### **No se emite audio.**

- 0 El volumen de iTunes o del iPhone/iPod touch/iPad está ajustado al mínimo nivel. El volumen de iTunes o del iPhone/iPod touch/iPad está vinculado al volumen de esta unidad. Ajuste un nivel de volumen adecuado.
- 0 No se ha realizado la reproducción de AirPlay, o no se ha seleccionado esta unidad. Haga clic en el icono AirPlay de la pantalla de iTunes o del iPhone/iPod touch/iPad y seleccione esta unidad. ( $\mathbb{Q}$  [p. 59\)](#page-58-0)

### **El audio se interrumpe durante la reproducción de AirPlay en el iPhone/iPod touch/iPad.**

- 0 Salga de la aplicación que se ejecuta en segundo plano del iPhone/iPod touch/iPad y, a continuación, realice la reproducción mediante AirPlay.
- 0 Algún factor externo puede estar afectando a la conexión inalámbrica. Modifique el entorno de red y tome medidas como reducir la distancia del punto de acceso LAN inalámbrico.

#### **No se pueden controlar las funciones de iTunes con el mando a distancia.**

0 Active el ajuste "Permitir el control del audio de iTunes desde altavoces remotos" en iTunes. A continuación, podrá realizar operaciones de reproducción, pausa y omisión con el mando a distancia.

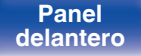

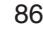

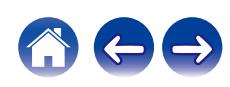

# <span id="page-86-0"></span>**No se pueden reproducir unidades flash USB**

#### **No se reconoce la unidad flash USB.**

- Desconecte y reconecte la unidad flash USB. ( $\mathbb{Q}$  [p. 27\)](#page-26-0)
- 0 Se admiten unidades flash USB compatibles con el almacenamiento masivo.
- 0 Esta unidad no admite una conexión a través de un concentrador USB. Conecte la unidad flash USB directamente al puerto USB.
- 0 El formato de la unidad flash USB debe ser FAT32 o NTFS.
- 0 No se garantiza el funcionamiento de todas las unidades flash USB. Algunas unidades flash USB no se reconocen. Si se utiliza un tipo de unidad de disco duro portátil compatible con la conexión USB que requiere alimentación de un adaptador de CA, utilice el adaptador de CA que se incluye con la unidad.
- 0 Ajuste "Network & USB-A" en el menú a "On". La función de reproducción de la unidad flash USB no funciona cuando "Network & USB-A" está establecido en "Off". ( $\sqrt{\epsilon}$ " [p. 70\)](#page-69-0)

#### **Los archivos de la unidad flash USB no se muestran.**

- Los archivos de un tipo no admitido por esta unidad no se muestran. ( $\mathbb{Q}_F$  [p. 97\)](#page-96-0)
- 0 Esta unidad puede mostrar archivos en un máximo de ocho capas de carpeta. Puede mostrarse un máximo de 5.000 archivos (carpetas) por cada capa. Modifique la estructura de carpetas de la unidad flash USB.
- 0 Cuando existen varias particiones en la unidad flash USB, solamente se muestran los archivos de la primera partición.

#### **Los dispositivos iOS y Android no se reconocen.**

0 El puerto USB de esta unidad no es compatible con la reproducción de los dispositivos iOS y Android.

#### **No es posible reproducir los archivos de una unidad flash USB.**

- Los archivos se han creado en un formato no compatible con esta unidad. Compruebe los formatos que admite esta unidad. ( $\mathbb{Z}$  [p. 97\)](#page-96-0)
- 0 Está intentando reproducir un archivo con protección de derechos de autor. No es posible reproducir archivos con protección de copyright en este equipo.
- 0 Podría no ser posible realizar la reproducción si el tamaño del archivo de la carátula del álbum es superior a 2 MB.

**[distancia](#page-13-0) [Índice](#page-112-0)**

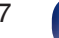

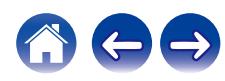

# <span id="page-87-0"></span>**No se reproduce contenido del Bluetooth**

#### **No se pueden conectar dispositivos Bluetooth a esta unidad.**

- 0 La función Bluetooth del dispositivo Bluetooth no ha sido activada. Consulte el Manual del usuario del dispositivo Bluetooth para habilitar la función **Bluetooth**
- Acerque el dispositivo Bluetooth a esta unidad.
- 0 El dispositivo Bluetooth no puede conectarse a esta unidad si no es compatible con el perfil A2DP.
- 0 Desactive la alimentación del dispositivo Bluetooth y actívela otra vez, y vuelva a intentarlo.
- Ajuste "Bluetooth" en el menú a "On". La función Bluetooth no funciona cuando "Bluetooth" está establecido en "Off". (将 [p. 71\)](#page-70-0)
- Ajuste "Network & USB-A" en el menú a "On". La función Bluetooth no funciona cuando "Network & USB-A" está establecido en "Off". ( $\mathbb{Z}$ ) [p. 70\)](#page-69-0)

#### **Los smartphones y demás dispositivos Bluetooth no pueden conectarse.**

0 Los smartphones y demás dispositivos Bluetooth no pueden conectarse cuando "Headphone" está establecido en "On". Pulse Bluetooth en el mando a distancia para cambiar la fuente de entrada a Bluetooth y, a continuación, conecte el dispositivo. ( $\mathbb{Z}$  [p. 71\)](#page-70-0)

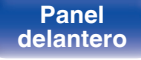

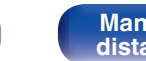

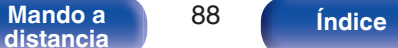

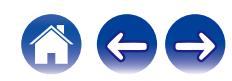

#### **No pueden conectarse los auriculares Bluetooth.**

- Acerque los auriculares Bluetooth a esta unidad.
- 0 Desactive la alimentación de los auriculares Bluetooth, actívela otra vez y vuelva a intentarlo.
- Acceda a "Network" "Bluetooth" y establezca "Headphone" en "On" dentro del menú de configuración. ( $\mathbb{Z}$ ) [p. 71\)](#page-70-0)
- 0 Asegúrese de que la unidad no esté ya conectada a otro par de auriculares Bluetooth. Compruebe los auriculares Bluetooth conectados actualmente en el menú "Devices". ( $\sqrt{\epsilon}$  [p. 71\)](#page-70-0)

Desconecte los auriculares Bluetooth conectados antes de conectar los que desea utilizar.

- 0 Los auriculares Bluetooth no pueden conectarse si se está utilizando Bluetooth como fuente de entrada.
- 0 Los auriculares Bluetooth no pueden conectarse si esta unidad está agrupada en la aplicación HEOS. Elimine esta unidad del grupo para habilitar la conexión de los auriculares Bluetooth.
- 0 Los auriculares Bluetooth no pueden conectarse si un dispositivo integrado HEOS está reproduciendo una fuente de entrada de esta unidad.
- 0 Los auriculares Bluetooth no puede conectarse a esta unidad si no es compatible con el perfil A2DP.
- 0 La conexión y el funcionamiento no están garantizados para todos los dispositivos habilitados para Bluetooth.
- 0 Esta unidad solo puede conectarse a unos auriculares Bluetooth a la vez. No obstante, pueden registrarse hasta 8 auriculares Bluetooth. Puede alternar entre los distintos dispositivos registrados desde "Devices" en el menú de "Bluetooth". ( $\mathbb{Z}$  [p. 71\)](#page-70-0)

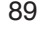

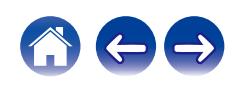

#### **El sonido se corta.**

- 0 Acerque el dispositivo Bluetooth a esta unidad.
- 0 Elimine las obstrucciones entre el dispositivo Bluetooth y esta unidad.
- 0 Para evitar interferencia electromagnética, ubique esta unidad lejos de hornos de microondas, dispositivos de LAN inalámbrica y otros dispositivos **Bluetooth**
- 0 Vuelva a conectar el dispositivo Bluetooth.

#### **Se corta el sonido o se produce ruido cuando se utilizan auriculares Bluetooth.**

- 0 Acerque los auriculares Bluetooth a esta unidad.
- 0 Elimine las obstrucciones entre los auriculares Bluetooth y esta unidad.
- 0 Vuelva a conectar los auriculares Bluetooth.
- 0 Para evitar interferencia electromagnética, ubique esta unidad lejos de hornos de microondas, dispositivos de LAN inalámbrica y otros dispositivos Bluetooth.
- Recomendamos utilizar una LAN por cable para conectar esta unidad y otros dispositivos.
- 0 Bluetooth transmite en la banda de 2,4 GHz, por lo que puede interferir con la señal Wi-Fi transmitida en esta banda. Conecte esta unidad y demás dispositivos a la red Wi-Fi en una banda de 5 GHz si está disponible en su router Wi-Fi.

#### **El audio tiene un retardo en los auriculares Bluetooth.**

0 Esta unidad no puede ajustar el retardo de audio en los auriculares Bluetooth.

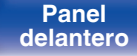

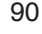

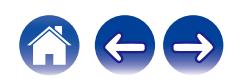

# <span id="page-90-0"></span>**No se reproduce la radio por Internet**

#### **No se muestra una lista de emisoras de radio en la HEOS App.**

• El cable LAN no está conectado de forma correcta o la red está desconectada. Compruebe el estado de conexión. (至 [p. 28\)](#page-27-0)

#### **No es posible recibir emisiones de radio Internet.**

- 0 La emisora de radio seleccionada se emite en un formato no compatible con esta unidad. Los formatos que se pueden reproducir en esta unidad son WMA, MP3 y MPEG-4 AAC. ( $\mathbb{Q}$  [p. 101\)](#page-100-0)
- 0 La función de cortafuegos está habilitada en el router. Compruebe la configuración del cortafuegos.
- 0 Compruebe que el router está encendido.
- 0 Algunas emisoras de radio emiten un silencio durante algún tiempo. En ese caso, no se reproduce audio. Espere unos momentos y seleccione la misma emisora, o seleccione otra emisora de radio. ( $\mathbb{Q}$  [p. 55\)](#page-54-0)
- 0 La emisora de radio seleccionada no está en servicio. Seleccione una emisora de radio que esté en servicio.

#### **No es posible conectarse a una emisora de radio registrada en Favoritos con la HEOS App.**

0 La emisora de radio no está en servicio. Registre las emisoras de radio que estén en servicio.

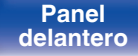

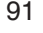

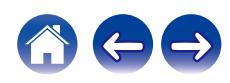

# <span id="page-91-0"></span>**No se reproducen archivos de música del PC o NAS (servidor de música)**

#### **No es posible reproducir archivos almacenados en un ordenador.**

- Los archivos están almacenados en un formato incompatible. Grabe en un formato compatible. ( $\mathbb{F}$  [p. 100\)](#page-99-0)
- 0 No es posible reproducir archivos con protección de copyright en este equipo.
- 0 Aunque el PC se conecta al puerto USB de esta unidad, los archivos de música que contiene no se pueden reproducir. Conecte el PC a esta unidad a través de la red.  $(\sqrt[p]{p})$  [p. 28\)](#page-27-0)
- 0 La configuración para compartir medios en el servidor o NAS no admite esta unidad. Para que admita esta unidad, cambie la configuración. Para obtener más información, consulte el manual de usuario del servidor o NAS.

#### **El servidor no se encuentra, o no es posible establecer una conexión con el servidor.**

- 0 El cortafuegos del ordenador o enrutador está activado. Compruebe el ajuste del cortafuegos del ordenador o enrutador.
- 0 La alimentación del ordenador no está conectada. Conecte la alimentación.
- 0 El servidor no está funcionando. Inicie el servidor.

#### **La HEOS App no muestra los archivos del ordenador o el NAS.**

• Los archivos de un tipo no admitido por esta unidad no se muestran. ( $\mathbb{Z}$  [p. 100\)](#page-99-0)

#### **La música almacenada en un NAS no se puede reproducir.**

- 0 Si utiliza un NAS de acuerdo con el estándar DLNA, active la función del servidor DLNA en el ajuste del NAS.
- 0 Si utiliza un NAS que no cumple el estándar DLNA, reproduzca la música mediante el PC. Configure la función para compartir medios de Windows Media Player y añada el NAS a la carpeta de reproducción seleccionada.
- 0 Si la conexión está restringida, configure el equipo de audio como objetivo de conexión.

**[distancia](#page-13-0) [Índice](#page-112-0)**

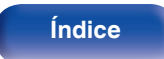

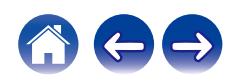

# <span id="page-92-0"></span>**No se pueden reproducir varios servicios en línea**

**No se pueden reproducir varios servicios en línea.**

0 El servicio en línea podría haber sido cortado.

# **No puede conectar a una red de LAN inalámbrica**

#### **No puede conectar a la red.**

- Asegúrese de que su dispositivo móvil esté conectado a su red inalámbrica antes de configurar esta unidad. ( $\mathbb{Z}$ ) ( $\mathbb{Z}$ ) a 45)
- 0 Puede conectar esta unidad al router de red utilizando un cable Ethernet (vendido por separado). Una vez conectada a través de Ethernet, la HEOS App reconocerá esta unidad y usted podrá trasladarla manualmente a su red inalámbrica accediendo a "Ajustes" - "Mis dispositivos" ("Nombre del dispositivo") - "Red".
- 0 Acorte la distancia del punto de acceso de LAN inalámbrica y extraiga cualquier obstrucción para mejorar el acceso primero antes de reconectar otra vez. Coloque la unidad lejos de hornos de microondas y otros puntos de acceso de red.
- 0 Ajuste la configuración del canal del punto de acceso fuera de canales que estén siendo usados por otras redes.
- Esta unidad no es compatible con WEP (TSN).

#### **No es posible establecer conexión con un Router WPS.**

- 0 Compruebe que el modo WPS del router está funcionando.
- 0 Tras pulsar el botón WPS en el router, antes de que transcurran dos minutos, mantenga pulsado el botón CONNECT del mando a distancia durante cinco segundos o más. ( $\sqrt{p}$  [p. 74\)](#page-73-0)
- 0 Se requiere un router/configuración que sea compatible con los estándares de WPS 2.0. Ajuste el tiempo de cifrado en "Ninguno", WPA-PSK (AES) o WPA2-PSK (AES).
- 0 Si el método de cifrado del router es WEP/WPA-TKIP/WPA2-TKIP, no puede realizar la conexión a través del botón WPS del router. En tal caso, conéctese utilizando la HEOS App o compartiendo la opción Wi-Fi de su dispositivo iOS. ( $\mathbb{Z}$ ) [p. 73\)](#page-72-0)

#### **No puede conectar a la red utilizando iPhone/iPod touch/iPad.**

- 0 Actualice el firmware del iPhone/iPod touch/iPad a la última versión.
- 0 Al configurar los ajustes a través de una conexión inalámbrica, tiene que admitirse iOS 10.0.2 o posterior.

**[distancia](#page-13-0) [Índice](#page-112-0)**

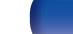

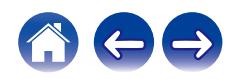

# <span id="page-93-0"></span>**No se puede reproducir audio de dispositivos digitales (Coaxial/Óptica)**

**Se muestra "Unlocked".**

• Cuando las señales de audio digital no se pueden detectar correctamente, se visualiza "Unlocked". ( $\mathbb{Z}$  [p. 42\)](#page-41-0)

#### **Se muestra "Unsupported".**

0 "Unsupported" se visualiza cuando se introducen señales de audio que no son compatibles con esta unidad. Compruebe el formato de la señal de salida de audio de su dispositivo digital.  $(\sqrt{p})$  [p. 42\)](#page-41-0)

# **La fuente de entrada cambia a "Optical 1/2/3" o "Coaxial"**

**La fuente de entrada cambia automáticamente a "Optical 1/2/3" o "Coaxial" cuando el televisor conectado a esta unidad se enciende.**

• Ajuste "Off" en "Auto-Play".  $(\mathbb{Z}^n P)$  [p. 68\)](#page-67-0)

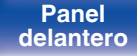

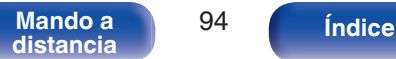

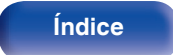

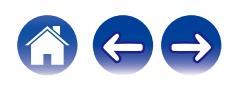

<span id="page-94-0"></span>**[Contenido](#page-1-0) [Conexiones](#page-17-0) A [Reproducción](#page-30-0) A [Ajustes](#page-64-0) [Consejos](#page-74-0) A [Apéndice](#page-96-0)** 

# **Mensajes de error de actualización/mejora**

Si se interrumpe o falla una actualización/mejora, aparecerá un mensaje de error.

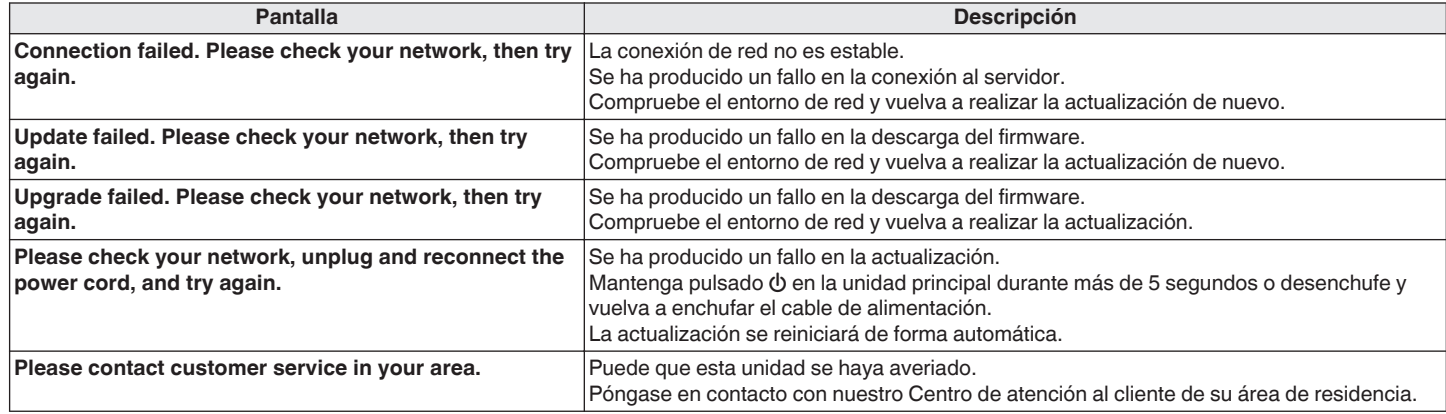

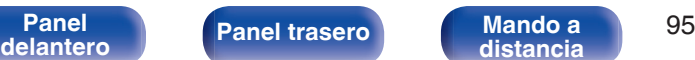

**[distancia](#page-13-0) [Índice](#page-112-0)**

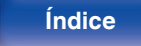

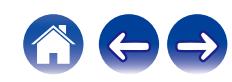

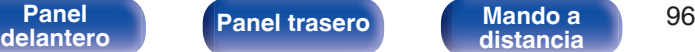

**[distancia](#page-13-0) [Índice](#page-112-0)**

# **Restablecimiento del firmware a los ajustes de fábrica**

Si la unidad o las funciones de red no funcionan correctamente, el problema puede resolverse restableciendo el firmware a los ajustes de fábrica. Realice esta operación si el problema persiste tras intentar la opción "General" - "Reset" del menú de configuración. (至 [p. 69\)](#page-68-0) Tras restablecer el firmware, diversos ajustes recuperan los valores predeterminados de fábrica. Vuelva a configurar los ajustes y a actualizar el firmware.

> **SOURCE DIRECT**  $\odot$

### **1 Desenchufe el cable de alimentación de la toma de corriente.**

- **2 Enchufe el cable de alimentación mientras mantiene pulsado SOURCE DIRECT.**
- **3 Cuando "Factory Restore" aparezca en la pantalla, suelte los botones.**

Cuando el restablecimiento del firmware se ha completado, "Restore Completed" aparece en la pantalla durante aproximadamente 5 segundos y la unidad se reinicia automáticamente.

- 0 Esta operación tarda un tiempo porque requiere conectarse de nuevo a la red, y restablecer y actualizar el firmware.
- 0 Si tras realizar esta operación el problema persiste, póngase en contacto con nuestro centro de atención al cliente.

**NOTA**

0 No apague la alimentación hasta que el restablecimiento del firmware se haya completado.

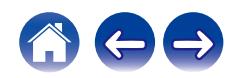

<span id="page-96-0"></span>

# **Reproducción de unidades flash USB**

- 0 Esta unidad es compatible con las normas MP3 ID3-Tag (Ver. 2).
- 0 Esta unidad es compatible con etiquetas META de WMA.
- 0 Si el tamaño de imagen (píxeles) de la carátula de un álbum supera 500 × 500 (WMA/MP3/Apple Lossless/DSD) o 349 × 349 (MPEG-4 AAC), cabe la posibilidad de que la música no se reproduzca correctamente.

### **Especificaciones de los archivos compatibles**

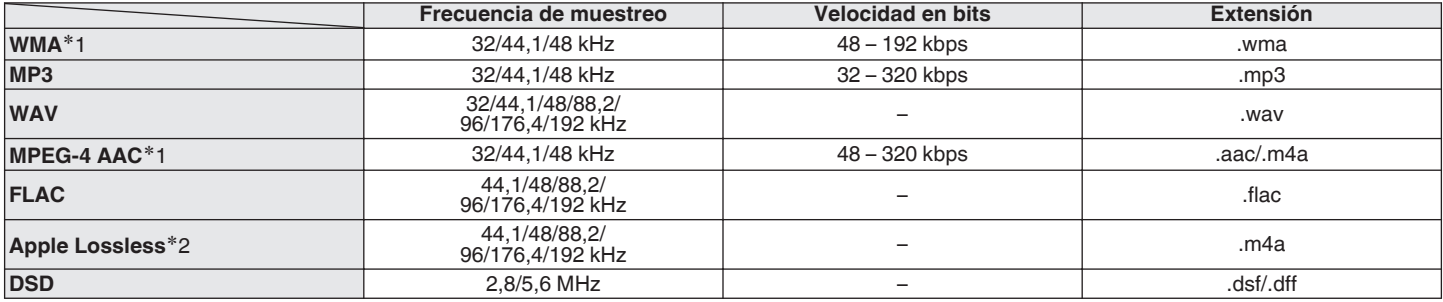

z1 En esta unidad sólo es posible reproducir archivos que no tienen protección de copyright. El contenido descargado desde sitios pagados de Internet tiene protección de copyright. Asimismo, los archivos que se codifican en formato WMA al ser copiados desde un CD, etc., a un ordenador, pueden tener protección de copyright dependiendo de la configuración del PC.

z2 El descodificador Apple Lossless Audio Codec (ALAC) se distribuye con la licencia de Apache, versión 2.0 (**http://www.apache.org/licenses/LICENSE-2.0**).

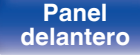

**[Panel](#page-7-0) 1988 [Panel trasero](#page-10-0) [Mando a](#page-13-0)** 97 **[distancia](#page-13-0) [Índice](#page-112-0)**

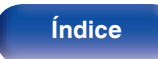

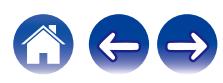

### ■ Número máximo de archivos y carpetas **reproducibles**

Los límites en el número de carpetas y archivos que esta unidad puede mostrar son los siguientes.

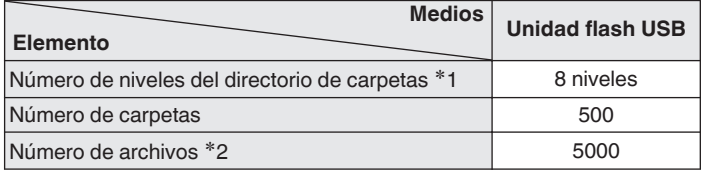

z1 El número limitado incluye la carpeta raíz.

z2 El número de archivos permisible puede diferir en función de la capacidad de la unidad flash USB y del tamaño de los archivos.

# **Convertidor D/A**

**■ Especificaciones de los formatos de audio compatibles**

## n **Coaxial/Óptica**

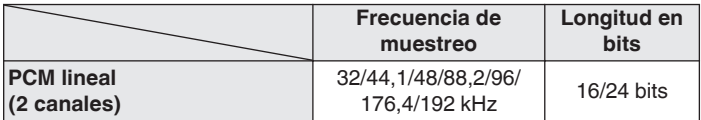

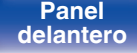

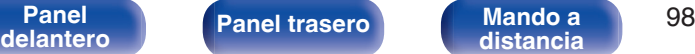

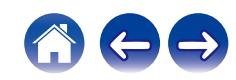

# **Reproducción de un dispositivo Bluetooth**

Esta unidad admite el siguiente perfil Bluetooth.

- A2DP (Advanced Audio Distribution Profile): Cuando se conecta un dispositivo Bluetooth que admite este estándar, pueden transmitirse datos de sonido monoaural y estéreo de gran calidad.
- 0 AVRCP (Audio/Video Remote Control Profile):

Cuando se conecta un dispositivo Bluetooth que admite este estándar, el dispositivo Bluetooth puede ser manejado desde esta unidad.

### o **Acerca de las comunicaciones Bluetooth**

Las ondas de radio emitidas por esta unidad pueden interferir con el funcionamiento de dispositivos médicos. Asegúrese de que desactiva la alimentación de esta unidad y el dispositivo Bluetooth en las siguientes ubicaciones ya que la interferencia de ondas de radio puede causar fallos en el funcionamiento.

- Hospitales, trenes, aviones, gasolineras y lugares donde se generen gases inflamables
- 0 Cerca de puertas automáticas y alarmas de incendios

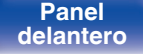

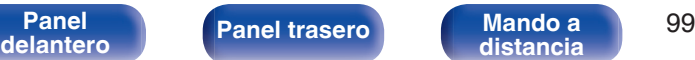

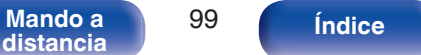

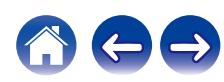

**[distancia](#page-13-0) [Índice](#page-112-0)**

# <span id="page-99-0"></span>**Reproducción de archivos almacenados en un PC y el NAS**

- 0 Esta unidad es compatible con las normas MP3 ID3-Tag (Ver.2).
- 0 Esta unidad es compatible con etiquetas META de WMA.
- 0 Si el tamaño de imagen (píxeles) de la carátula de un álbum supera 500 × 500 (WMA/MP3/WAV/FLAC) o 349 × 349 (MPEG-4 AAC), cabe la posibilidad de que la música no se reproduzca correctamente.
- 0 Se necesita un servidor o software de servidor compatible con distribución en los formatos correspondientes para poder reproducir archivos de música a través de una red.

Para reproducir los formatos de audio mencionados a través de una red, debe instalar un software de servidor como, por ejemplo, Twonky Media Server o iRiver Media Server, en su ordenador o NAS para una compatibilidad completa. También hay disponible otro software de servidor. Compruebe los formatos admitidos.

### Especificaciones de los archivos compatibles

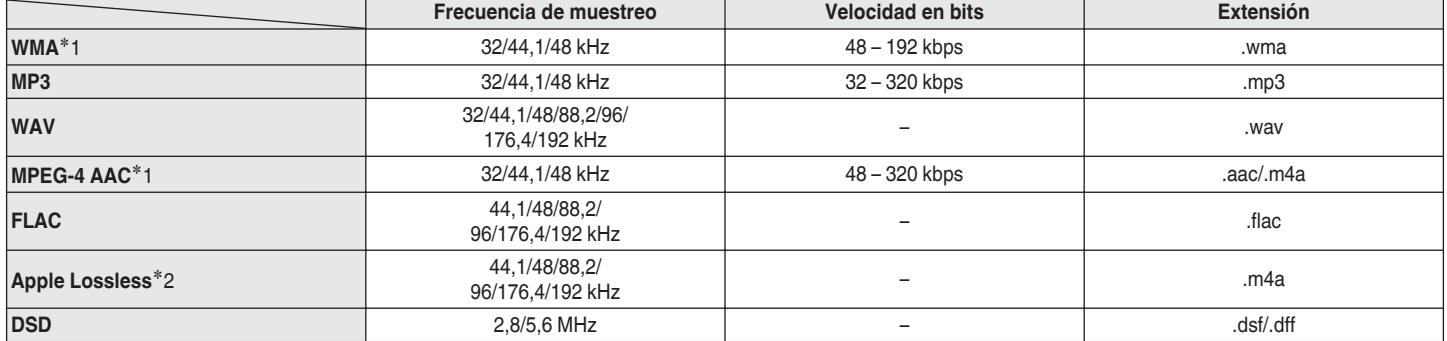

z1 En esta unidad sólo es posible reproducir archivos que no tienen protección de copyright.

El contenido descargado desde sitios pagados de Internet tiene protección de copyright. Los archivos codificados en formato WMA copiados desde un CD, etc., a un equipo podrían también estar protegidos por los derechos de autor, eso dependerá de la configuración del equipo.

z2 El descodificador Apple Lossless Audio Codec (ALAC) se distribuye con la licencia de Apache, versión 2.0 (**http://www.apache.org/licenses/LICENSE-2.0**).

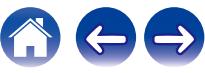

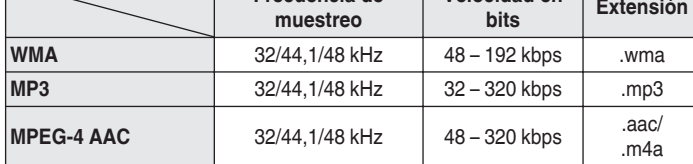

**Frecuencia de**

<span id="page-100-0"></span>**Reproducción de radio por Internet**

# **Memoria de última función**

**■ Especificaciones de las emisoras** 

Esta función almacena los ajustes que se realizaron antes de pasar al modo en espera.

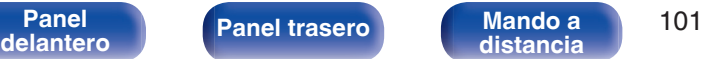

**Velocidad en**

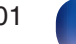

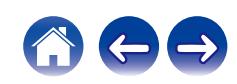

**reproducibles**

# **Explicación de términos**

### o **Audio**

#### **Apple Lossless Audio Codec**

Es un códec para el método de compresión de audio sin pérdida desarrollado por Apple Inc. Este códec se puede reproducir en iTunes, iPod o iPhone. Los datos comprimidos a aproximadamente el 60 – 70 % se pueden descomprimir exactamente a los mismos datos originales.

#### **DSD (Direct-Stream Digital)**

Uno de los métodos de grabación de datos de audio es el aspecto de señal utilizado para almacenar señales de audio en un Super Audio CD y es audio digital modulado Δ-Σ.

#### **FLAC (Free Lossless Audio Codec)**

FLAC significa en inglés Free lossless Audio Codec (Códec libre de compresión de audio sin pérdida) y es un formato de archivo libre de audio sin pérdida. Sin pérdida quiere decir que el audio se comprime sin ninguna pérdida de calidad.

La licencia FLAC es como se muestra abajo.

Copyright (C) 2000,2001,2002,2003,2004,2005,2006,2007,2008,2009 Josh Coalson

Redistribution and use in source and binary forms, with or without modification, are permitted provided that the following conditions are met:

- Redistributions of source code must retain the above copyright notice, this list of conditions and the following disclaimer.
- Redistributions in binary form must reproduce the above copyright notice, this list of conditions and the following disclaimer in the documentation and/or other materials provided with the distribution.
- Neither the name of the Xiph.org Foundation nor the names of its contributors may be used to endorse or promote products derived from this software without specific prior written permission.

**[distancia](#page-13-0) [Índice](#page-112-0)**

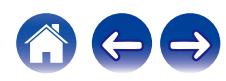

**[Contenido](#page-1-0) [Conexiones](#page-17-0) [Reproducción](#page-30-0) [Ajustes](#page-64-0) [Consejos](#page-74-0) [Apéndice](#page-96-0)**

THIS SOFTWARE IS PROVIDED BY THE COPYRIGHT HOLDERS AND CONTRIBUTORS "AS IS" AND ANY EXPRESS OR IMPLIED WARRANTIES, INCLUDING, BUT NOT LIMITED TO, THE IMPLIED WARRANTIES OF MERCHANTABILITY AND FITNESS FOR A PARTICULAR PURPOSE ARE DISCLAIMED. IN NO EVENT SHALL THE FOUNDATION OR CONTRIBUTORS BE LIABLE FOR ANY DIRECT, INDIRECT, INCIDENTAL, SPECIAL, EXEMPLARY, OR CONSEQUENTIAL DAMAGES (INCLUDING, BUT NOT LIMITED TO, PROCUREMENT OF SUBSTITUTE GOODS OR SERVICES; LOSS OF USE, DATA, OR PROFITS; OR BUSINESS INTERRUPTION) HOWEVER CAUSED AND ON ANY THEORY OF LIABILITY, WHETHER IN CONTRACT, STRICT LIABILITY, OR TORT (INCLUDING NEGLIGENCE OR OTHERWISE) ARISING IN ANY WAY OUT OF THE USE OF THIS SOFTWARE, EVEN IF ADVISED OF THE POSSIBILITY OF SUCH DAMAGE.

#### **MP3 (MPEG Audio Layer-3)**

Se trata de un formato de audio normalizado de uso internacional que se basa en el estándar de compresión de vídeo "MPEG-1". Comprime el volumen de datos a aproximadamente la undécima parte del tamaño original, pero manteniendo una calidad de sonido equivalente a la de un CD de música.

#### **MPEG (Moving Picture Experts Group), MPEG-2, MPEG-4**

Son los nombres de diferentes formatos de compresión digital que se usan para codificar el vídeo y el audio. Los estándares de vídeo son: "MPEG-1 Video", "MPEG-2 Video", "MPEG-4 Visual" y "MPEG-4 AVC". Los estándares de audio son: "MPEG-1 Audio", "MPEG-2 Audio" y "MPEG-4 AAC".

#### **WMA (Windows Media Audio)**

Es la tecnología de compresión de audio desarrollada por Microsoft Corporation.

Los datos se pueden codificar mediante Windows Media® Player. Para codificar los archivos WMA, utilice solamente aplicaciones autorizadas por Microsoft Corporation. Si utiliza una aplicación no autorizada, es probable que el archivo no funcione correctamente.

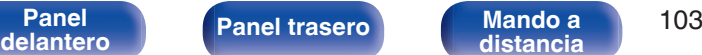

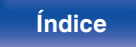

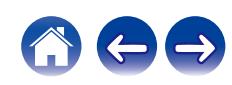

#### **Frecuencia de muestreo**

El muestreo consiste en realizar una lectura de una onda sonora (señal analógica) en intervalos regulares y expresar la altura de la onda en cada lectura, en formato digitalizado (lo que da lugar a una señal digital). El número de lecturas que se realiza en un segundo se denomina "frecuencia de muestreo". Cuanto mayor sea el valor, más próximo estará el sonido que se reproduzca del original.

#### **Impedancia de altavoces**

Este es un valor de resistencia de CA, indicado en Ω (ohm).

Cuando este valor es más pequeño es posible obtener una mayor potencia.

#### **Velocidad en bits**

Expresa la cantidad de lectura por 1 segundo de datos de vídeo/audio grabados en un disco. Un número alto significa mayor calidad de sonido, pero también significa un tamaño de archivo mayor.

## o **Red**

#### **AirPlay**

AirPlay envía (reproduce) el contenido grabado en iTunes o en un iPhone/ iPod touch a un dispositivo compatible a través de la red.

#### **Clave WEP (clave de red)**

Ésta es información de la clave utilizada para cifrar datos cuando lleva a cabo una transferencia de datos. En esta unidad, la misma clave WEP se usa para el cifrado y el descifrado de datos, así que se debe establece la misma clave WEP en ambos dispositivos para que se establezcan comunicaciones entre ellos.

#### **Wi-Fi®**

La certificación Wi-Fi asegura la interoperabilidad probada y comprobada por la Wi-Fi Alliance, un grupo que certifica la interoperabilidad entre los dispositivos de LAN inalámbrica.

#### **WPA (Wi-Fi Protected Access)**

Éste es un estándar de seguridad establecido por la Wi-Fi Alliance. Además del SSID (nombre de red) y la clave WEP (clave de red) convencionales, también utiliza una función de identificación de usuario y protocolo de cifrado para una mayor seguridad.

#### **WPA2 (Wi-Fi Protected Access 2)**

Esta es una nueva versión de la WPA establecida por la Wi-Fi Alliance, compatible con el cifrados AES más seguros.

**[Panel](#page-7-0) 104**<br>**[delantero](#page-7-0) [Panel trasero](#page-10-0) [Mando a](#page-13-0)** 104 **[distancia](#page-13-0) [Índice](#page-112-0)**

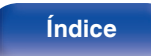

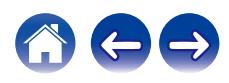

#### **WPA-PSK/WPA2-PSK (Pre-shared Key)**

Éste es un sistema de autenticación simple por mutua autenticación cuando una cadena de caracteres preajustada coincide con el punto de acceso y cliente del punto de acceso de LAN inalámbrica.

#### **Nombres de redes (SSID: Service Set Identifier)**

Al formar redes LAN inalámbricas, se forman grupos para evitar interferencias, robo de datos, etc. Estos grupos están basados en "SSID (nombres de red)". Para mejorar la seguridad, se establece una clave WEP de manera que la comunicación no está disponible a menos que tanto el "SSID" y la clave WEP coincidan. Esto es adecuado para construir una red simplificada.

### ■ Otros

#### **Fuente directa**

Hace posible la reproducción con una mayor fidelidad en la fuente, ya que las señales de audio de entrada se emiten omitiendo los circuitos de control de calidad de audio (BASS/TREBLE/BALANCE).

#### **Emparejamiento**

El emparejamiento (registro) es una operación que se requiere para conectar un dispositivo Bluetooth a esta unidad usando Bluetooth. Cuando están emparejados, los dispositivos se autentican entre sí y pueden conectar sin que ocurran conexiones erróneas. Al utilizar una conexión Bluetooth por primera vez, necesita emparejar esta unidad y el dispositivo Bluetooth a conectar.

#### **Circuito de protección**

Se trata de una función que evita que los componentes sufran daños cuando se produzca una anomalía en la red eléctrica, como una sobretensión o exceso de temperatura.

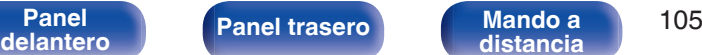

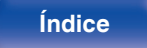

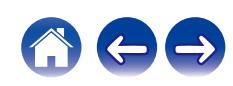

# **Información sobre Marcas Registradas**

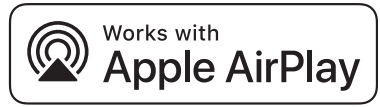

Apple, AirPlay, iPad, iPad Air, iPad Pro and iPhone are trademarks of Apple Inc., registered in the U.S. and other countries.

The trademark "iPhone" is used in Japan with a license from Aiphone K.K.

Use of the Works with Apple badge means that an accessory has been designed to work specifically with the technology identified in the badge and has been certified by the developer to meet Apple performance standards.

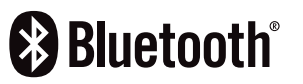

La marca denominativa y logos de Bluetooth<sup>®</sup> son marcas comerciales registradas propiedad de Bluetooth SIG, Inc. y cualquier uso de tales marcas por D&M Holdings Inc. está bajo licencia. Otras marcas registradas y nombres comerciales son de sus respectivos propietarios.

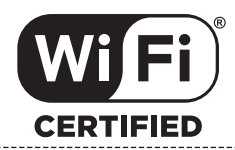

El logo Wi-Fi CERTIFIED es una marca comercial registrada de la Wi-Fi Alliance.

La certificación Wi-Fi proporciona la seguridad de que el dispositivo ha pasado la prueba de interoperabilidad conducida por la Wi-Fi Alliance, un grupo que certifica la interoperabilidad entre dispositivos LAN inalámbricos.

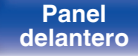

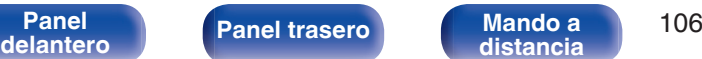

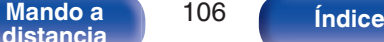

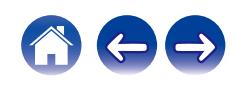

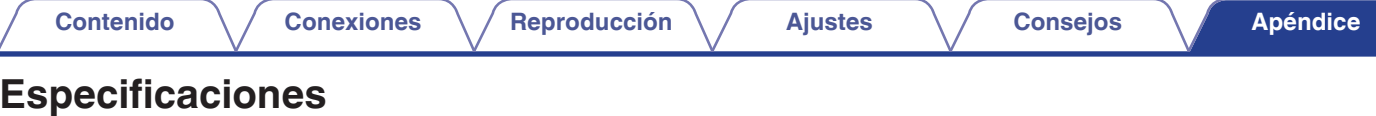

### ■ Sección de amplificador de potencia

**Terminales de salida:** Altavoz A o B: 4 – 16 Ω/ohm

### **■ Sección de preamplificador**

**Sensibilidad/impedancia de entrada:** PHONO (MM): 2,5 mV/47 kΩ/kohm

**Potencia nominal de salida:** Transmisión de 2 canales (CD → SP OUT) 50 W + 50 W (8 Ω/ohm, 20 Hz - 20 kHz, T.H.D. 0,07 %) 85 W + 85 W (4 Ω/ohm, 1 kHz, T.H.D. 0,7 %) **Distorsión armónica total:** 0,01 % (salida nominal: –3 dB), 8 Ω/ohm, 1 kHz Altavoz A + B: 8 – 16 Ω/ohm Apto para auriculares/auriculares estéreo

PHONO (MC): 220 μV/100 Ω/ohm CD, NETWORK, AUX, RECORDER: 106 mV/17 kΩ/kohm (SOURCE DIRECT: OFF) 106 mV/17 kΩ/kohm (SOURCE DIRECT: ON) **Desviación RIAA:** PHONO: 20 Hz – 20 kHz ±1,0 dB **Entrada máxima:** PHONO (MM): 120 mV/1 kHz PHONO (MC): 10 mV/1 kHz

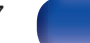

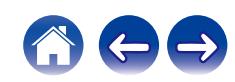

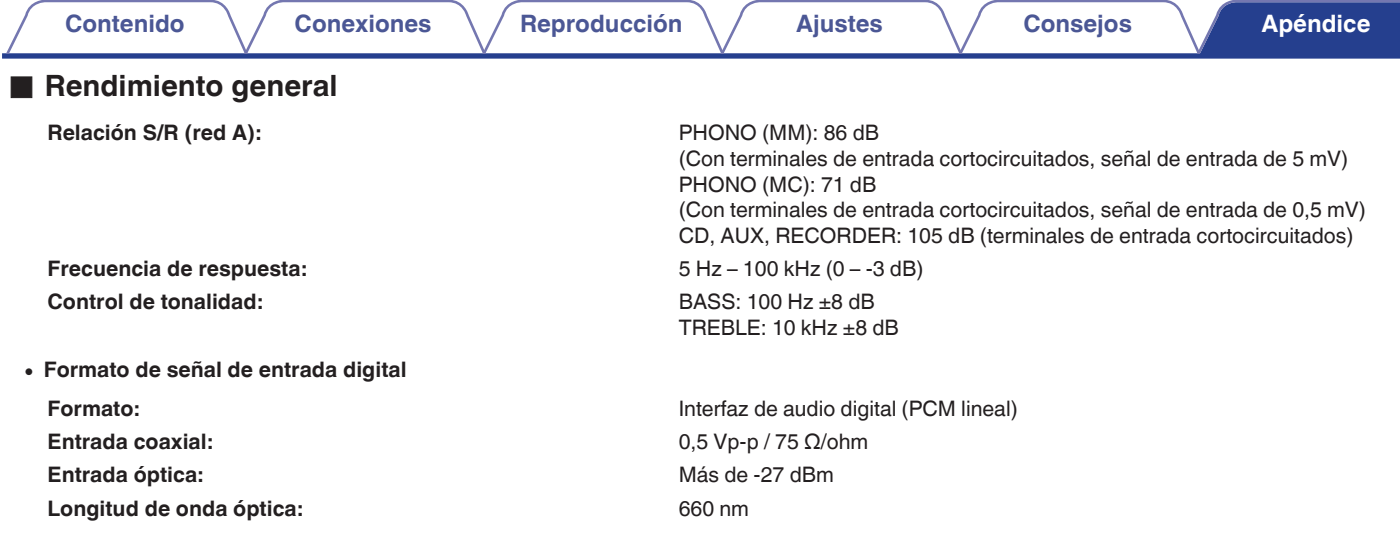

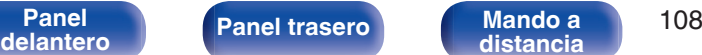

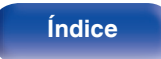

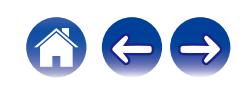
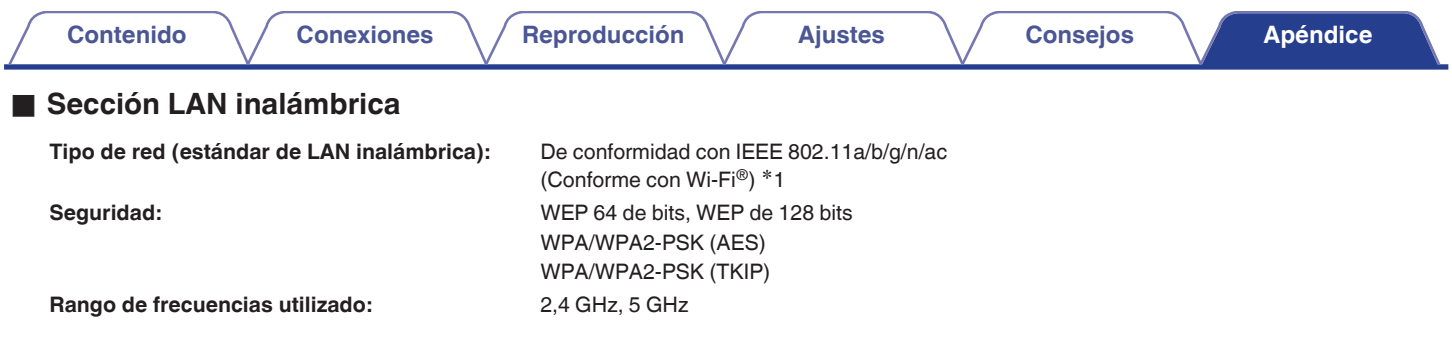

z1 El logo de Wi-Fi® CERTIFIED y el logo de Wi-Fi CERTIFIED On-Product son marcas comerciales registradas de la Wi-Fi Alliance.

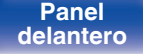

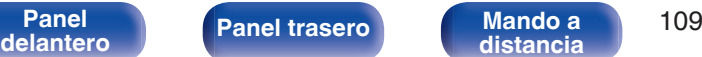

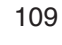

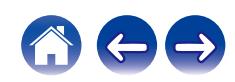

## ■ Sección Bluetooth

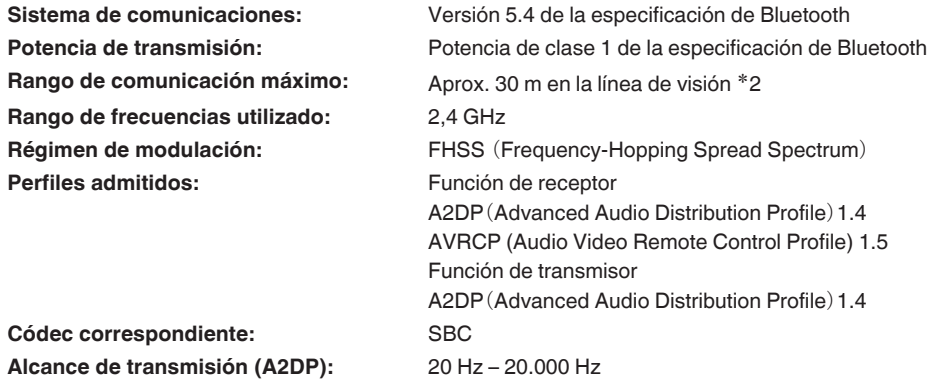

\*2 El rango de comunicación real varía dependiendo de la influencia de factores como obstrucciones entre dispositivos, ondas electromagnéticas de<br>hornos de microondas, electricidad estática, teléfonos inalámbricos, sensibi de aplicación, etc.

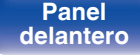

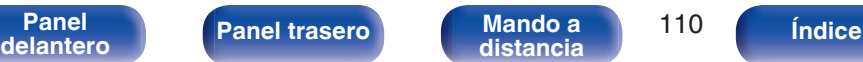

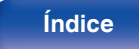

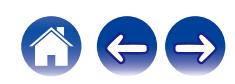

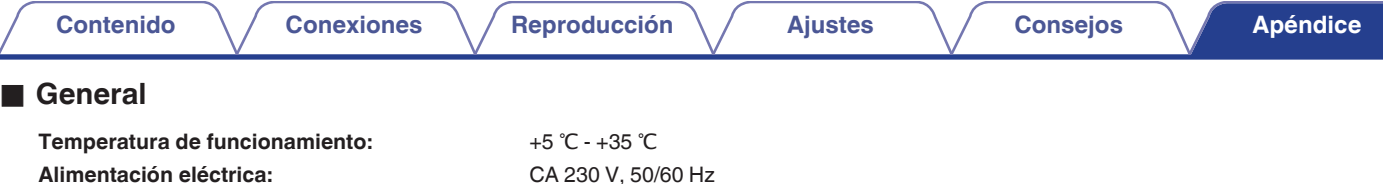

**Consumo de energía en modos de espera:**

**Consumo de energía:** 200 W

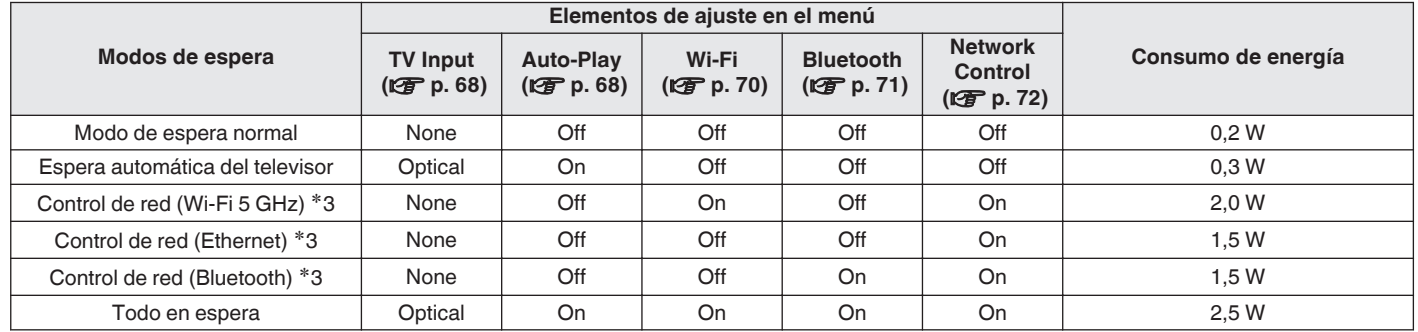

z3 Cuando esta unidad entra en modo de espera después de la reproducción de audio, se utiliza la función entre paréntesis.

0 Con el propósito de introducir mejoras, las especificaciones y el diseño del equipo están sujetos a cambios sin previo aviso.

è

**[distancia](#page-13-0) [Índice](#page-112-0)**

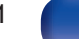

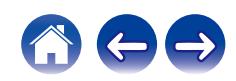

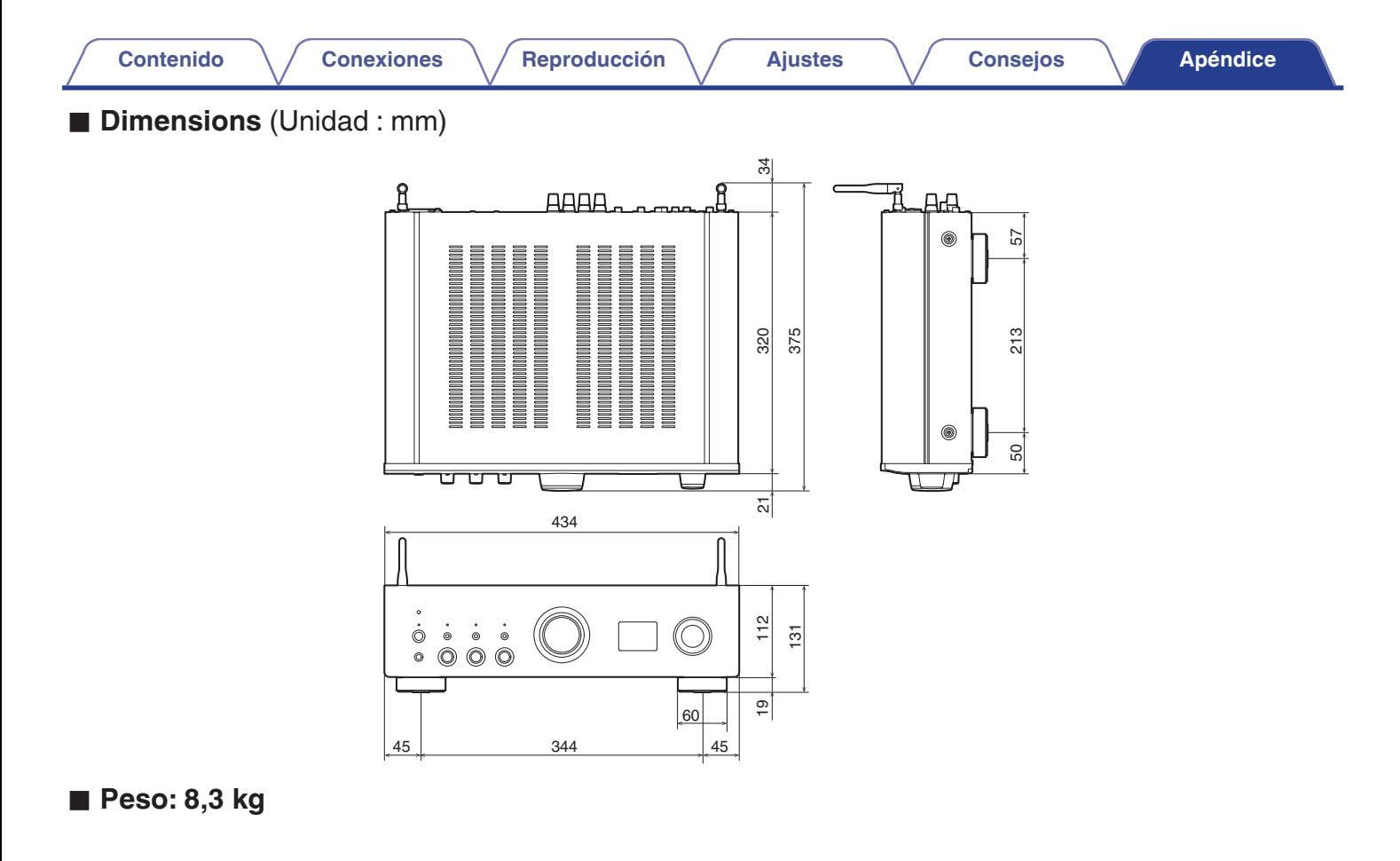

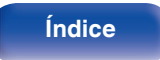

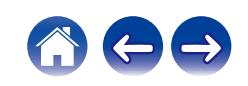

<span id="page-112-0"></span>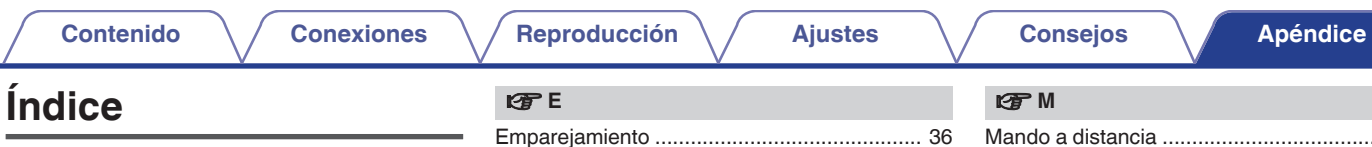

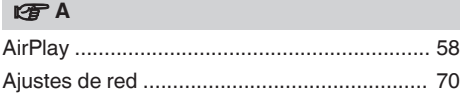

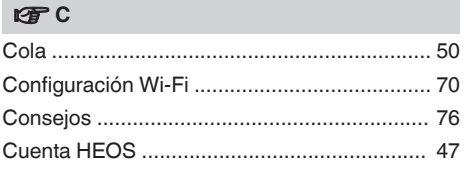

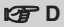

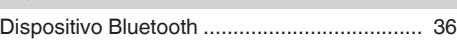

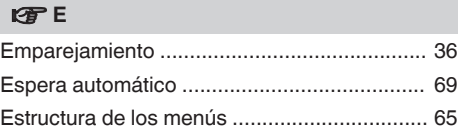

## v **F**

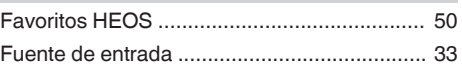

## v **L**

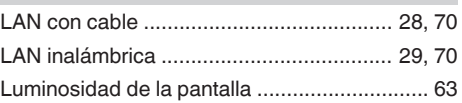

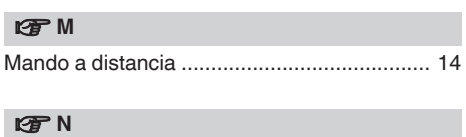

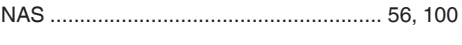

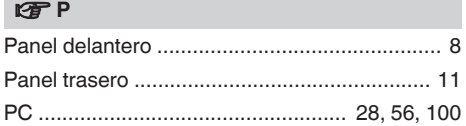

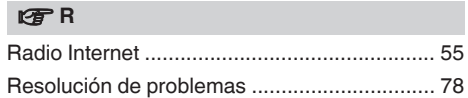

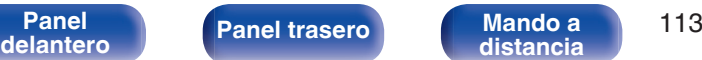

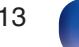

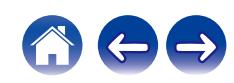

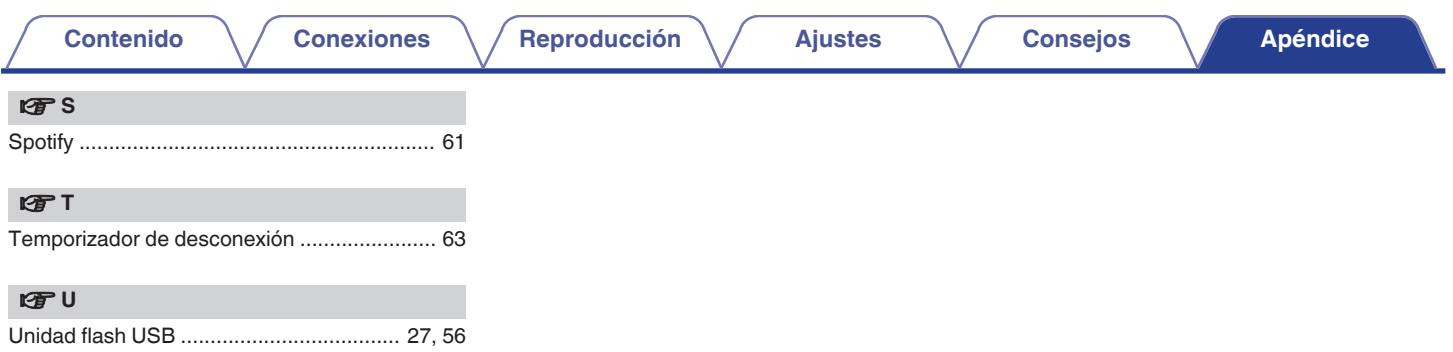

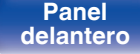

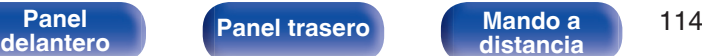

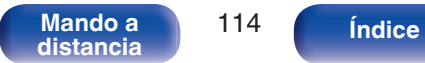

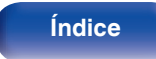

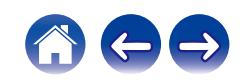

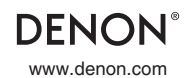

www.denon.com 3520 10838 00ASB ©2022 Sound United. All Rights Reserved.